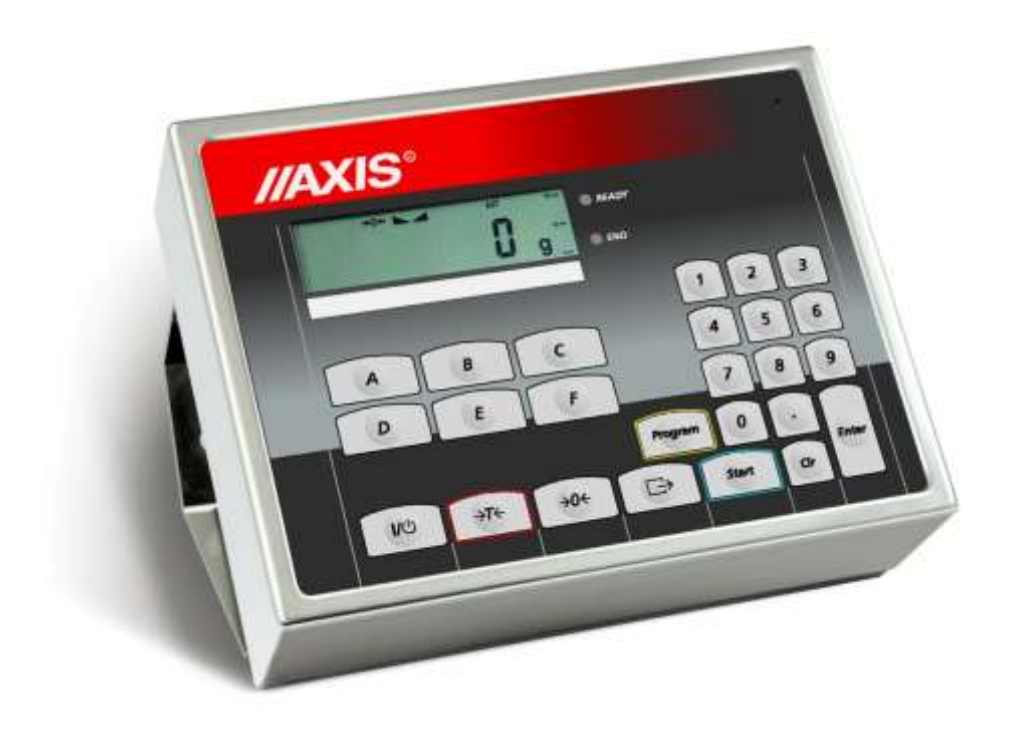

# **MIERNIK ME-11**

Dokumentacja Techniczno-Ruchowa

Plik: 2023-05-31 ME-11 bE0129 PL

# Spis treści:

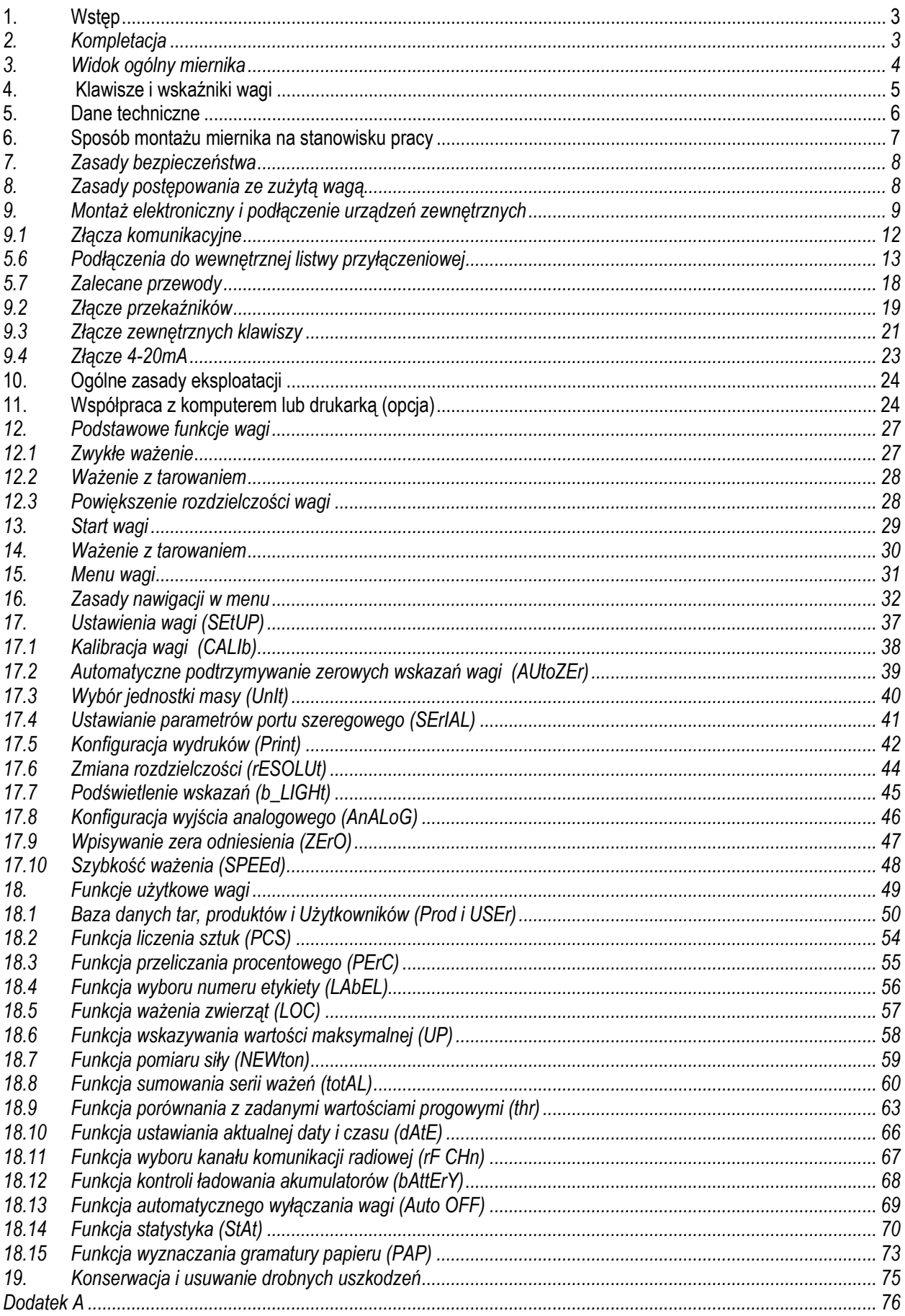

## <span id="page-2-0"></span>*1. Wstęp*

Miernik ME-11 jest gotowym podzespołem przeznaczonym do budowy wag wykorzystujących tensometryczne czujniki siły. Miernik realizuje podstawowe funkcje wagowe oraz funkcje specjalne, do których używane są klawisze cyfrowe.

Miernik ME-11 może stanowić element wag platformowych serii BA lub 4BA, produkowanych przez AXIS.

Miernik posiada certyfikat badań wydany został przez Główny Urząd Miar.

Miernik posiada hermetyczną obudowę z blachy nierdzewnej, kwasoodpornej i wyświetlacz LCD, wysokość cyfr 14mm.

Miernik ME-11 występuje w dwóch wersjach obudowy.

### <span id="page-2-1"></span>*2. Kompletacja*

Podstawowy komplet stanowi:

- 1. Miernik ME-11
- 2. Dokumentacja techniczno-ruchowa miernika ME-11
- 3. Instrukcja montażu (na życzenie)

## <span id="page-3-0"></span>*3. Widok ogólny miernika*

Wersja podstawowa do montażu swobodnego (na kablu):

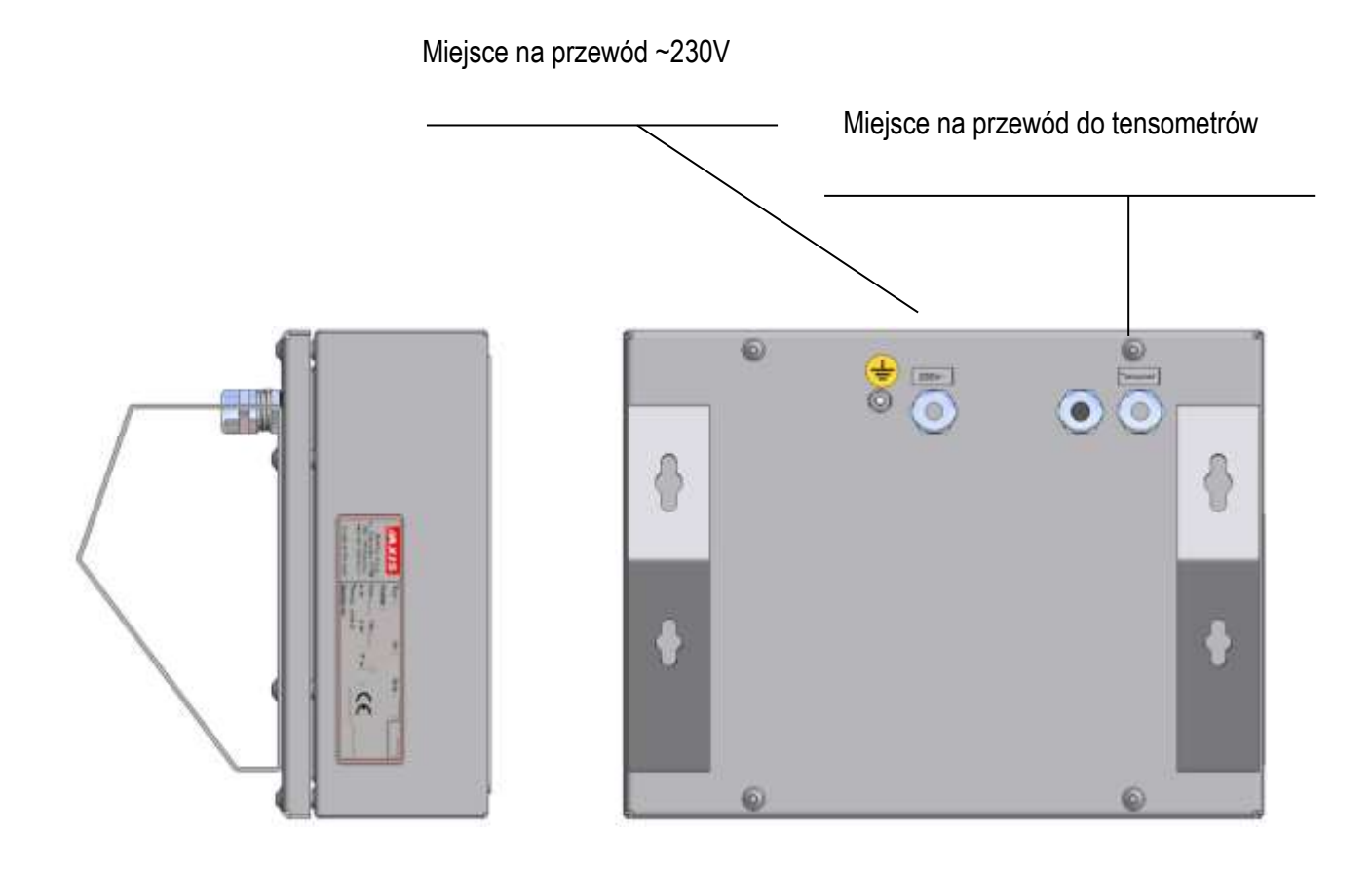

Wersja do montażu na słupku:

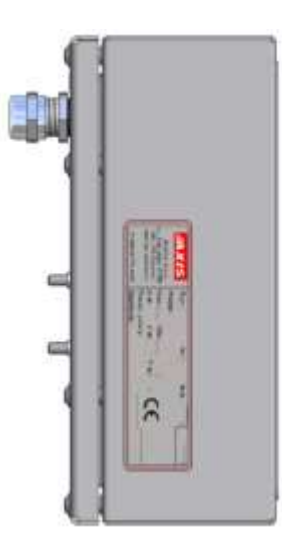

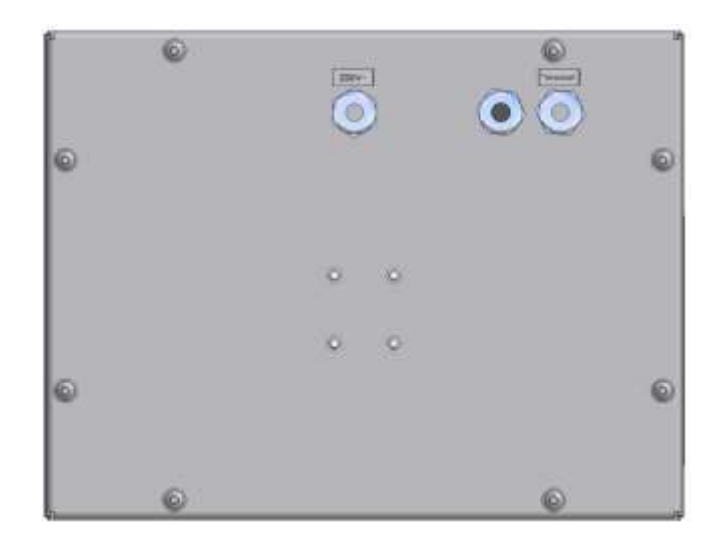

<span id="page-4-0"></span>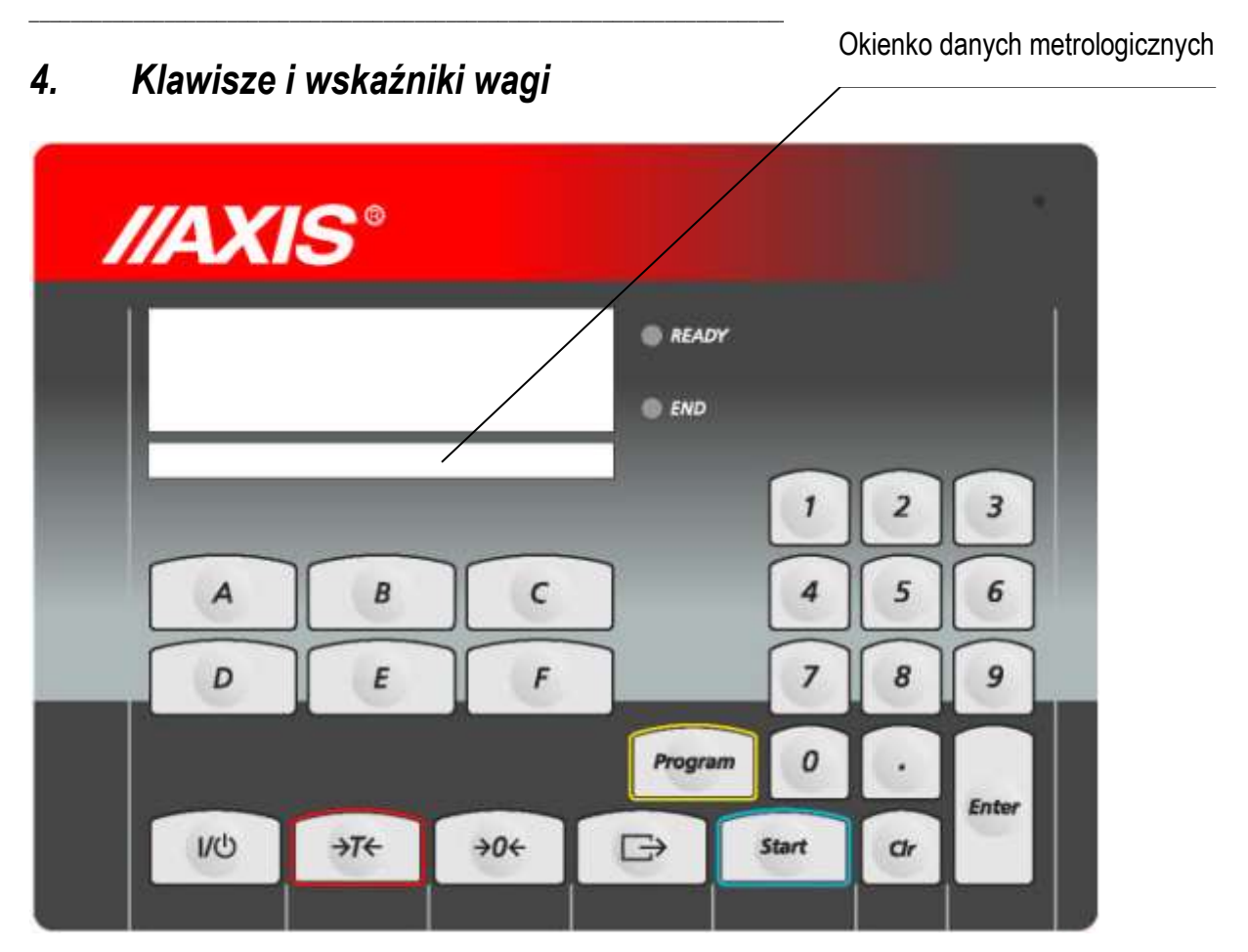

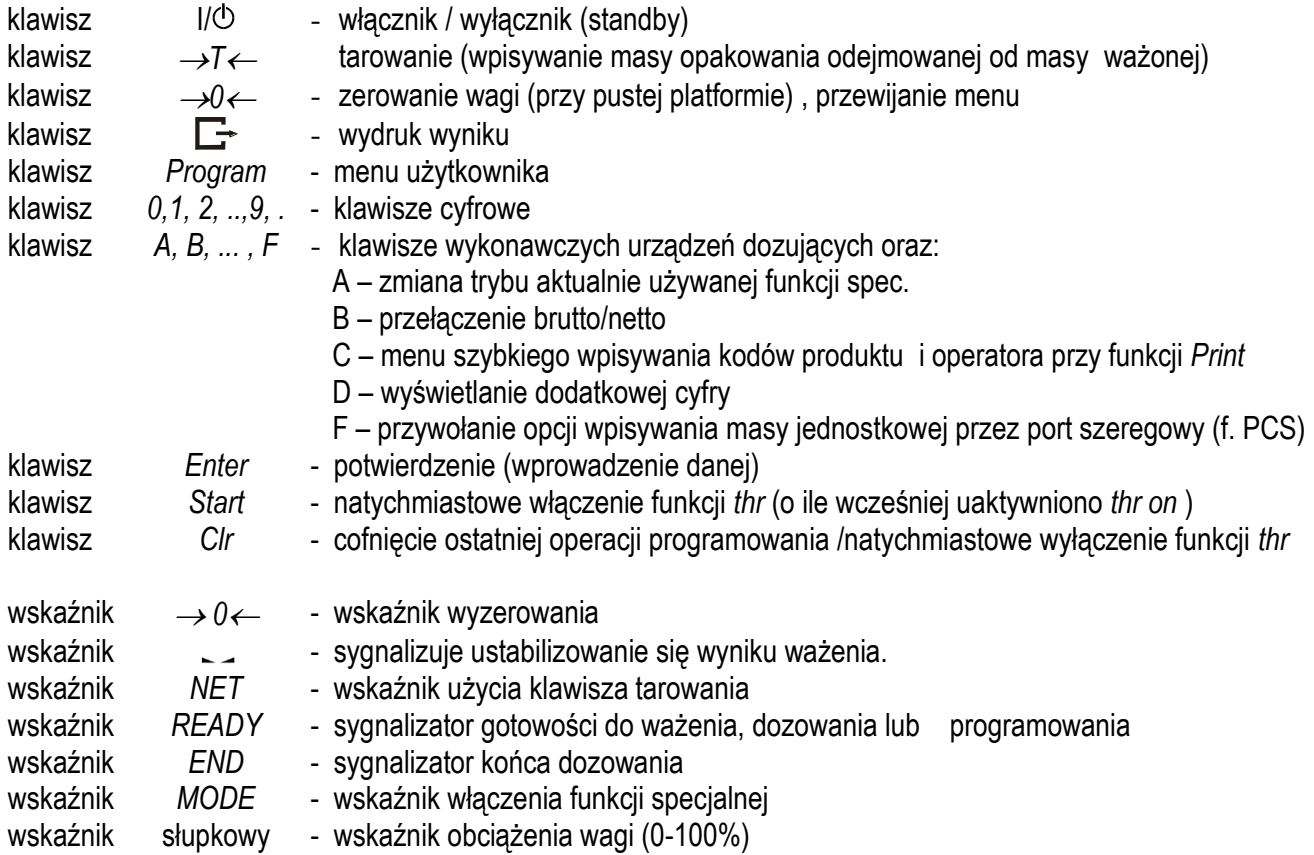

## <span id="page-5-0"></span>*5. Dane techniczne*

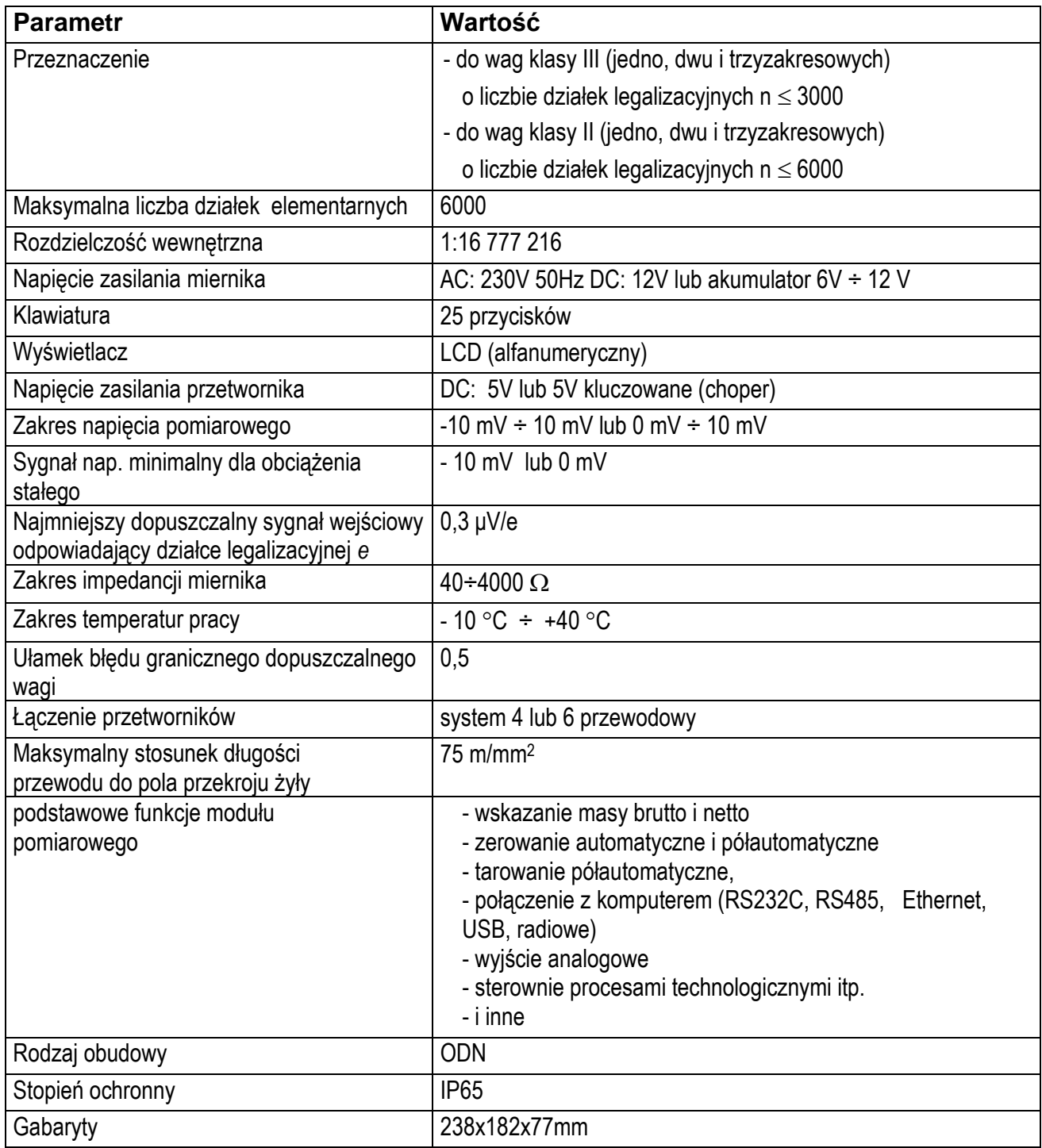

Parametry metrologiczne wagi są umieszczone na tabliczce firmowej wagi.

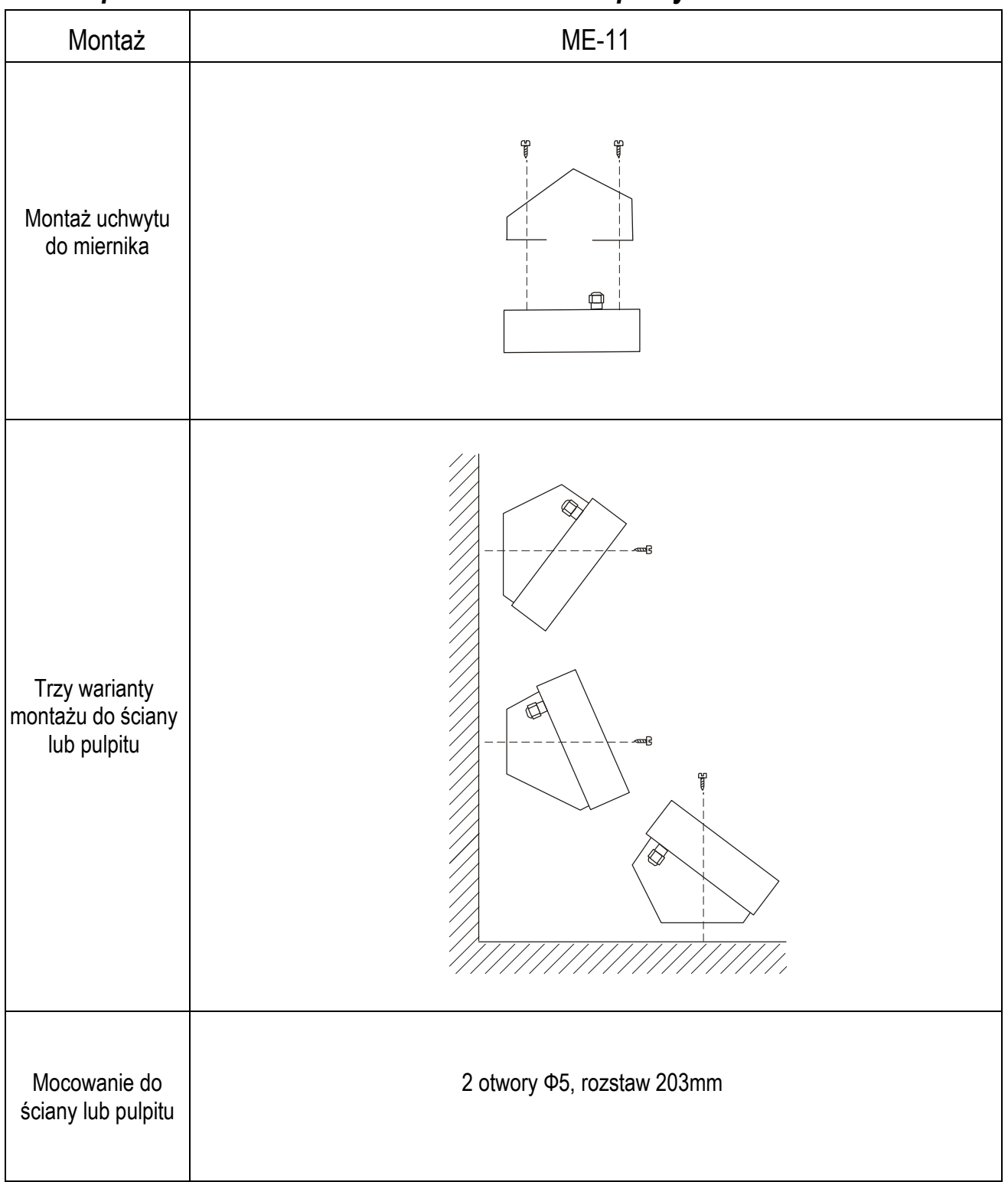

## <span id="page-6-0"></span>*6. Sposób montażu miernika na stanowisku pracy*

### <span id="page-7-0"></span>**7***. Zasady bezpieczeństwa*

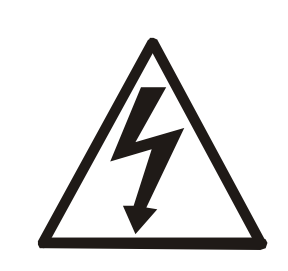

Niezbędne jest uważne zapoznanie się z przedstawionymi niżej zasadami bezpieczeństwa pracy z wagą, przestrzeganie których jest warunkiem uniknięcia porażenia prądem oraz uszkodzenia wagi lub podłączonych do niej urządzeń.

- Do zasilania wagi należy używać gniazda sieciowego ze stykiem ochronnym (nie dotyczy wag z zasilaczem zewnętrznym).
- Naprawy i niezbędne regulacje wagi mogą być wykonywane jedynie przez wykwalifikowany personel.
- Aby uniknąć zagrożenia pożarem należy stosować jedynie właściwy typ zasilacza (jeżeli zasilacz jest dostarczany wraz z wagą), a napięcie zasilające musi być zgodne z danymi technicznymi.
- Nie należy używać wagi przy zdjętej części obudowy.
- Nie używać wagi w atmosferze grożącej wybuchem.
- Nie używać wagi w miejscach o dużej wilgotności.
- W przypadku podejrzenia uszkodzenia wagi należy ją wyłączyć i nie używać do momentu sprawdzenia w wyspecjalizowanym serwisie.

## <span id="page-7-1"></span>*8. Zasady postępowania ze zużytą wagą*

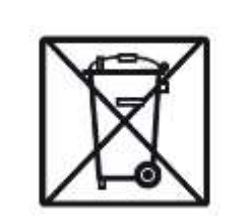

Zgodnie z obowiązującymi przepisami dotyczącymi ochrony środowiska naturalnego nie należy zużytych urządzeń elektronicznych umieszczać w pojemnikach wraz ze zwykłymi odpadkami.

• Zużytą wagę po zakończeniu eksploatacji można będzie przekazać jednostkom uprawnionym do zbierania zużytego sprzętu elektronicznego lub do miejsca jej zakupu.

## <span id="page-8-0"></span>*9. Montaż elektroniczny i podłączenie urządzeń zewnętrznych*

Zbudowanie wagi na bazie miernika ME-11 należy powierzyć autoryzowanemu serwisowi producenta lub skorzystać z Instrukcji montażu miernika (osobna broszura).

Producent miernika udziela gwarancji na miernik ME-11 jedynie wówczas, gdy montaż miernika do wagi wykonuje *AXIS* Sp. z o.o. W innych przypadkach zobowiązania gwarancyjne przyjmuje wykonawca wagi (urządzenia ważącego).

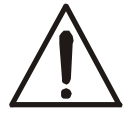

#### *Podłączanie czujników tensometrycznych do miernika z włączonym zasilaniem może spowodować uszkodzenie miernika.*

Spełnienie wymagań związanych ze znakiem CE wymaga przy podłączaniu przewodów zastosowania rdzenia filtrującego 20mm dostarczanego razem z miernikiem. Odległość rdzenia od miejsca przyłączenia przewodu nie może przekraczać 30mm.

Schemat połączenia pojedynczego czujnika tensometrycznego wewnątrz ME-11:

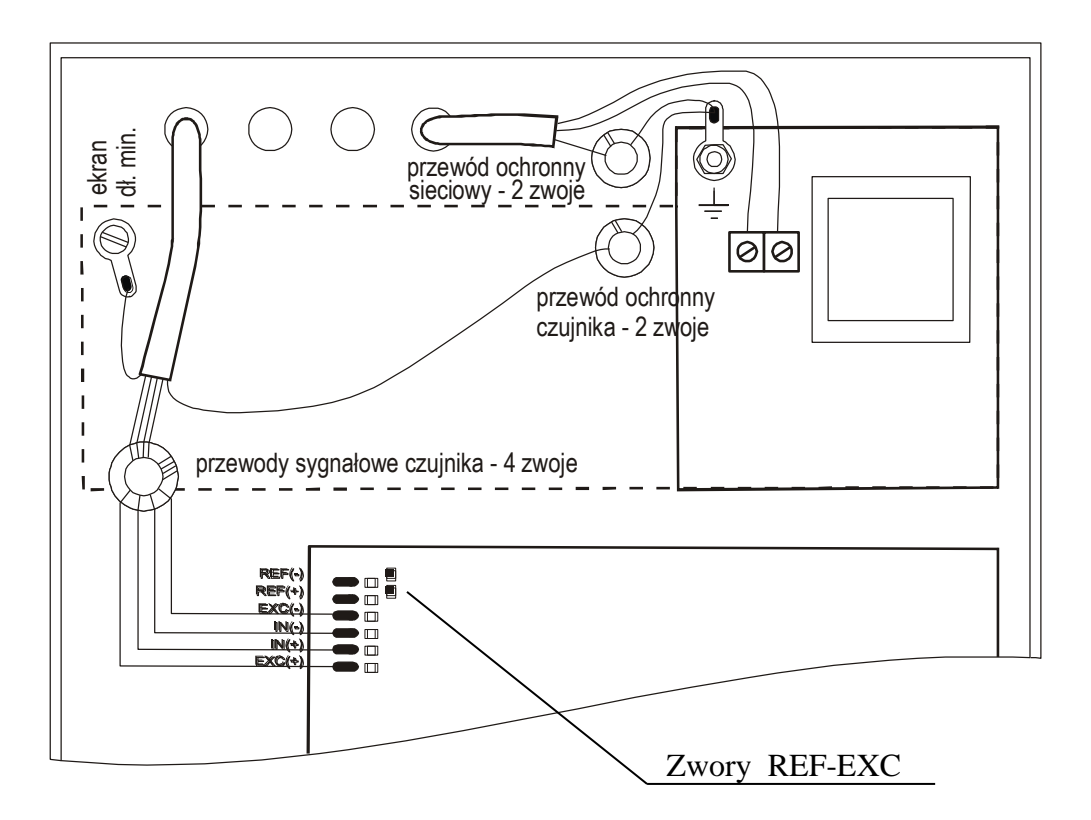

Przy zastosowaniu 6-przewodowego podłączenia czujników tensometrycznych (REF+ i REF-) należy wylutować z płyty głównej zwory łączące REF+ z EXC+ i REF- z EXC-.

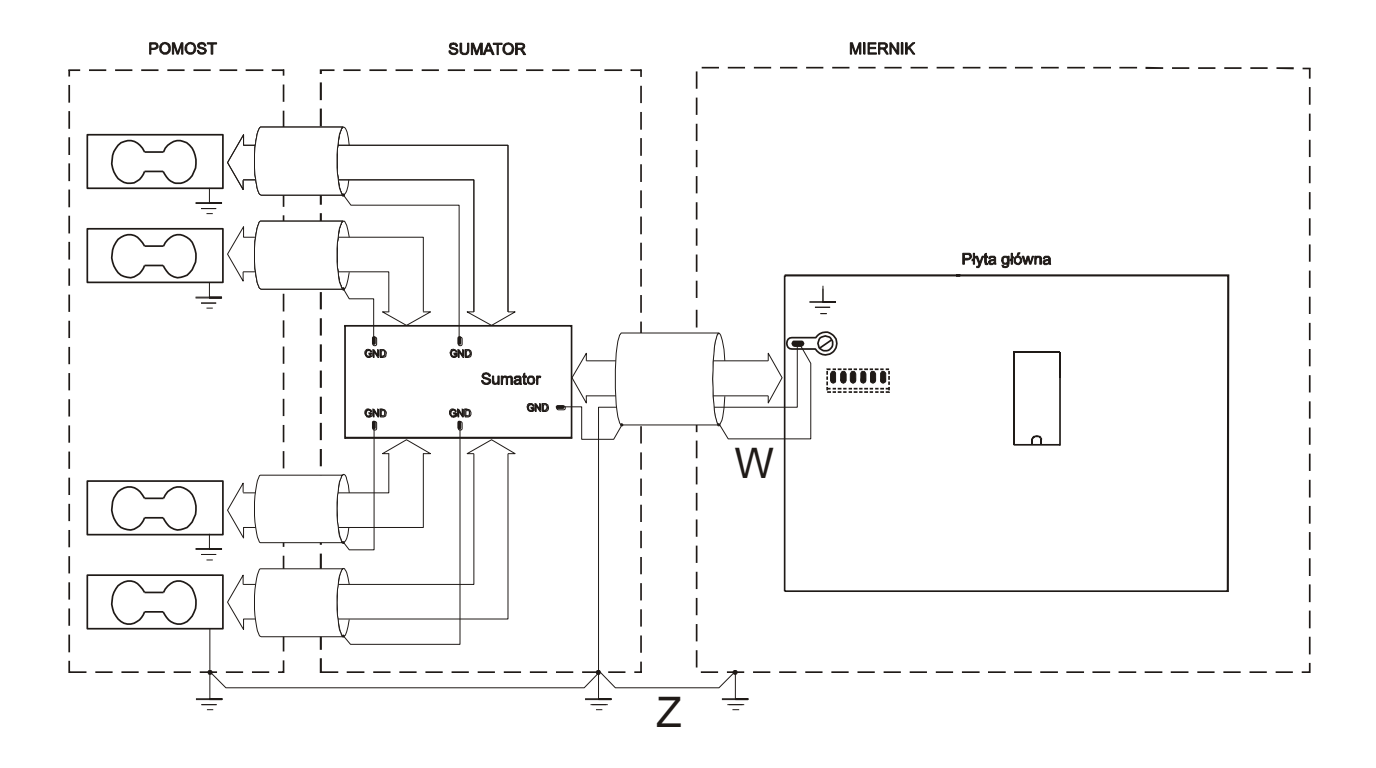

#### *Uwaga*:

W warunkach podwyższonej elektrostatyki połączenie uziemienia miernika wagi z uziemieniem sumatora (i dalej uziemieniem pomostu wagi) powinno być realizowane przewodem oznaczonym na schemacie literą Z (min 2,5mm2). Jeżeli ładunki elektrostatyczne nie występują, wystarczające jest połączenie przewodem oznaczonym literą W.

W wagach z jednym czujnikiem tensometrycznym (bez sumatora) powyższe zalecenie dotyczy połączenia uziemienia miernika wagi i platformy.

Podłączyć przewody urządzeń zewnętrznych do gniazd miernika, wyprowadzonych przewodów lub do listwy na płytce zasilacza wewnątrz miernika (opcja). Przy wyprowadzaniu przewodów na zewnątrz obudowy miernika korzystać z hermetycznych przepustów w obudowie.

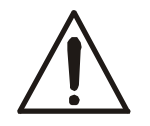

#### *Wszystkie urządzenia połączone z wagą powinny być zasilane z tej samej linii (fazy) 230V.*

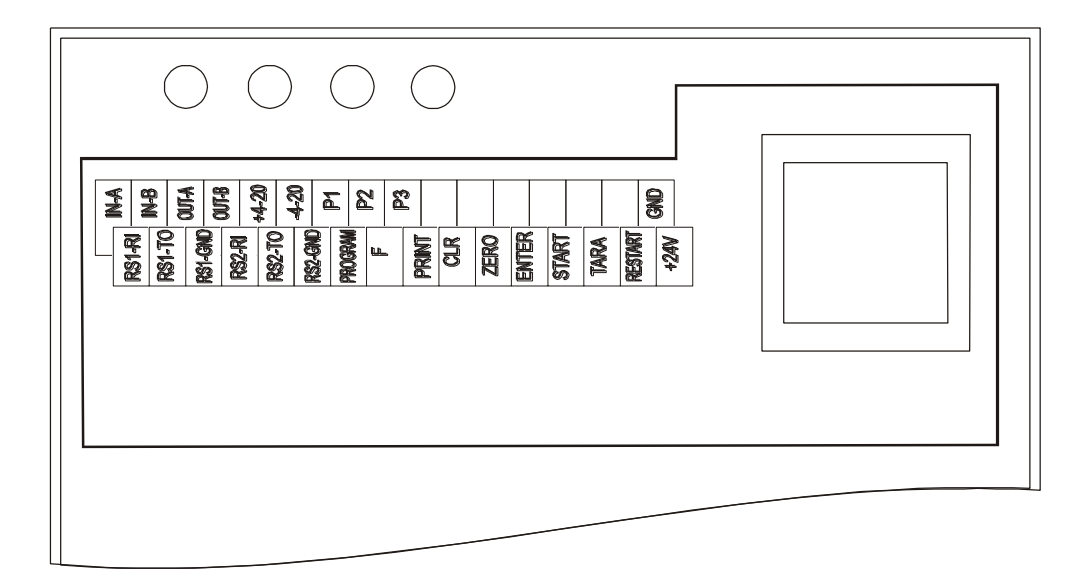

Objaśnienia opisów na listwie (opcja):

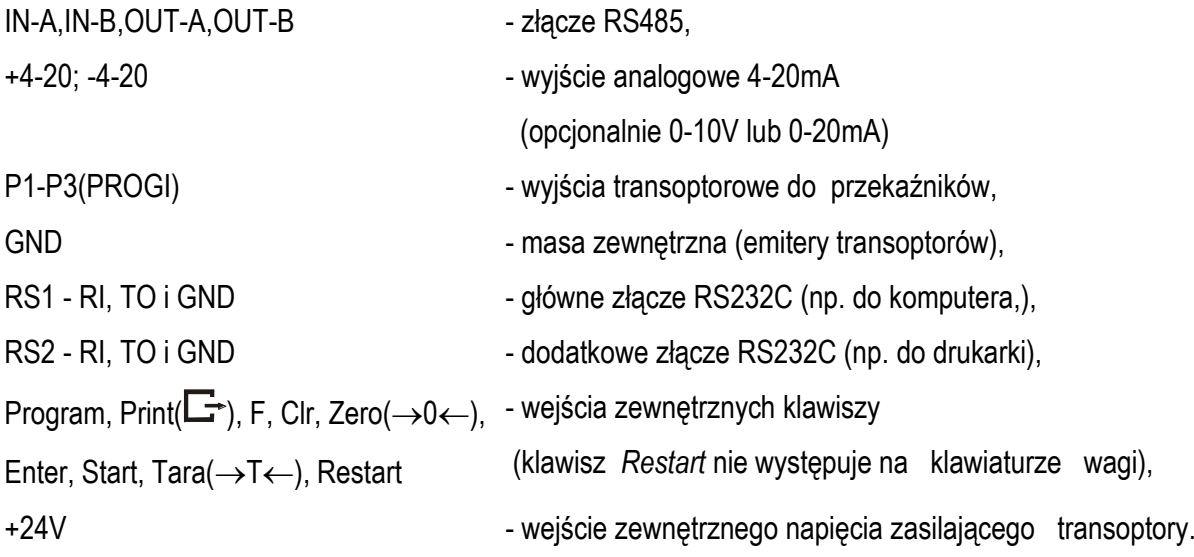

## <span id="page-11-0"></span>*9.1 Złącza komunikacyjne*

W mierniku ME-11 złącza wyprowadzono przewodami poprzez przepusty.

Do połączenia przewodu wagi zakończonego wyżej opisanym złączem RS232C do komputera należy zastosować złączkę RS232C znajdującą się na wyposażeniu mierników (schemat połączeń złączki RS232C jest identyczny jak kabla WK-1).

Jeżeli złącze RS232C jest zastąpione przez złącze LAN lub USB, na płycie CD znajdują się instrukcje i potrzebne sterowniki.

Podstawowym złączem do komunikacji z urządzeniami zewnętrznymi jest złącze RS1(RS232C-I), drugie złącze RS2(RS232C-II) do swego działania wymaga specjalnej wersji programu wagi.

Na zamówienie waga może zostać wyposażona w dwa złącza szeregowe.

Złącze główne oznaczone RS...-I umożliwia wówczas dwukierunkową transmisję danych i może być wykorzystywane do podłączenia dowolnego urządzenia: komputera, drukarki i drukarki etykiet.

Złącze dodatkowe oznaczone RS...-II umożliwia transmisję jednokierunkową i może przesyłać dane do: dodatkowego wyświetlacza (bez klawiatury). Złącze dodatkowe może realizować ciągłą transmisję bieżących wskazań wagi .

Korzystanie z obu złącz wymaga zastosowania specjalnego oprogramowania w zależności od rodzaju podłączanych urządzeń.

Złącze RS232C:

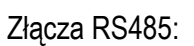

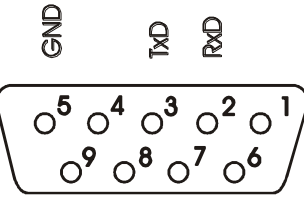

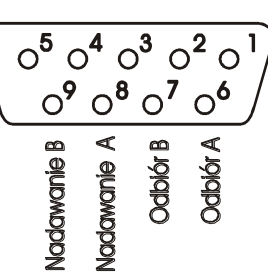

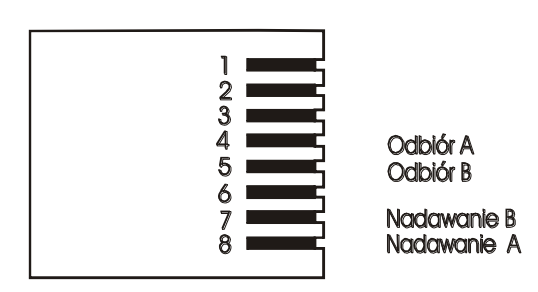

Mierniki ME-01/A (złącze na obudowie) Mierniki ME-01/N (złącze na kablu)

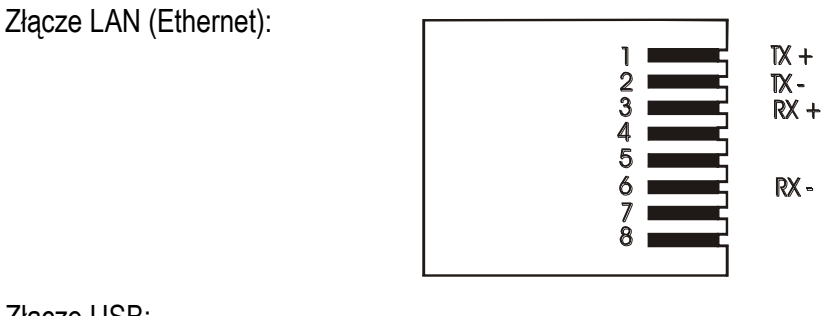

Złącze USB:

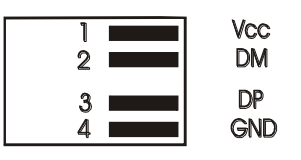

### <span id="page-12-0"></span>*5.6 Podłączenia do wewnętrznej listwy przyłączeniowej*

2xRS232C:

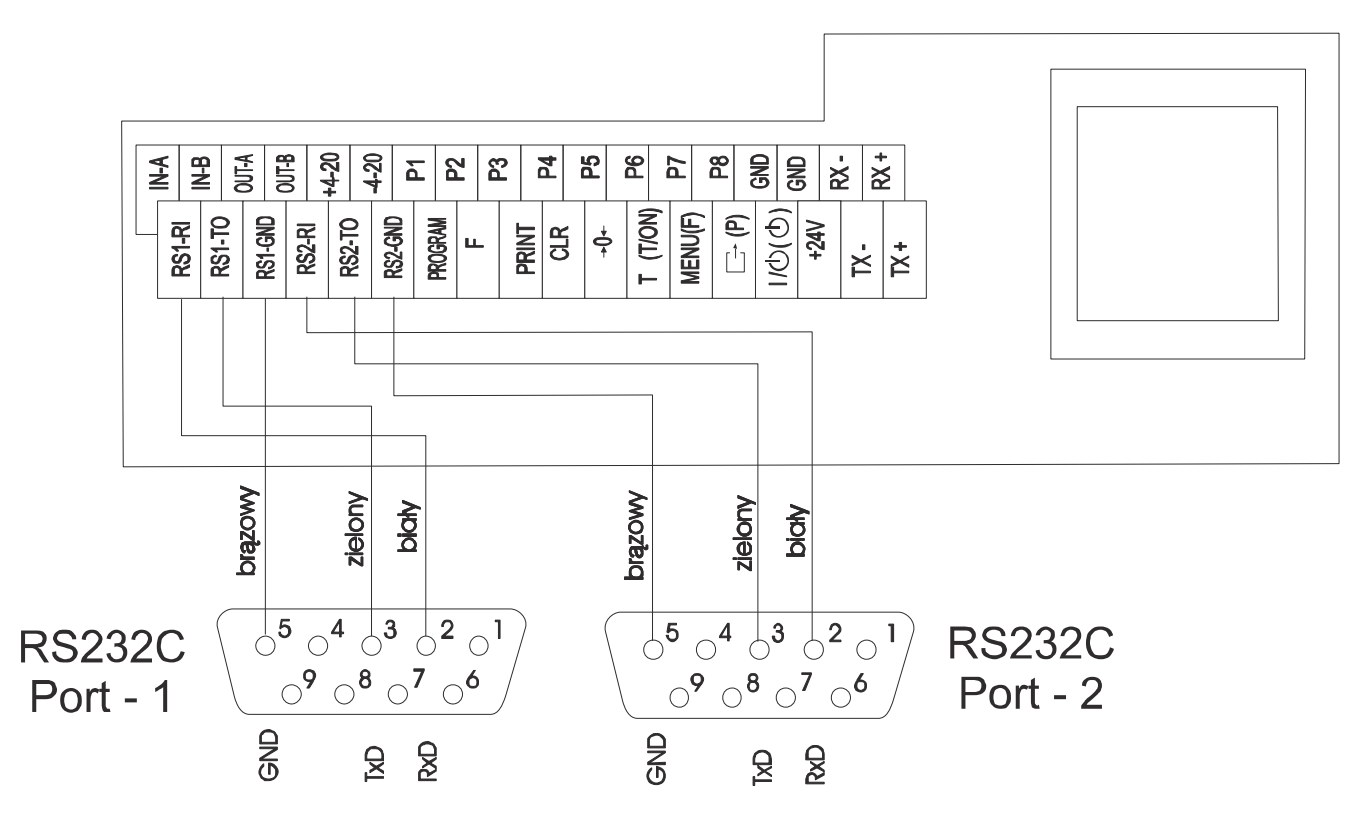

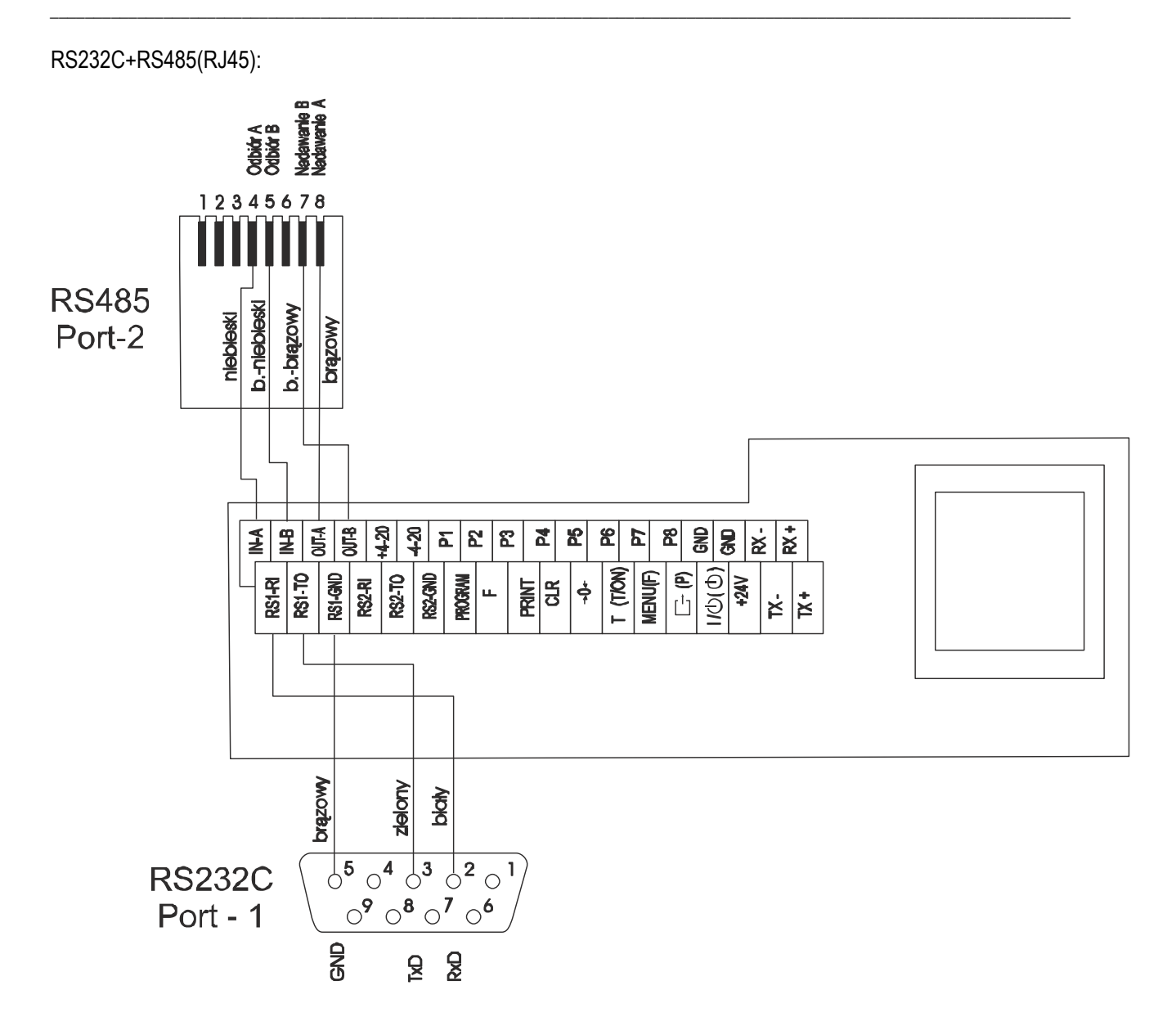

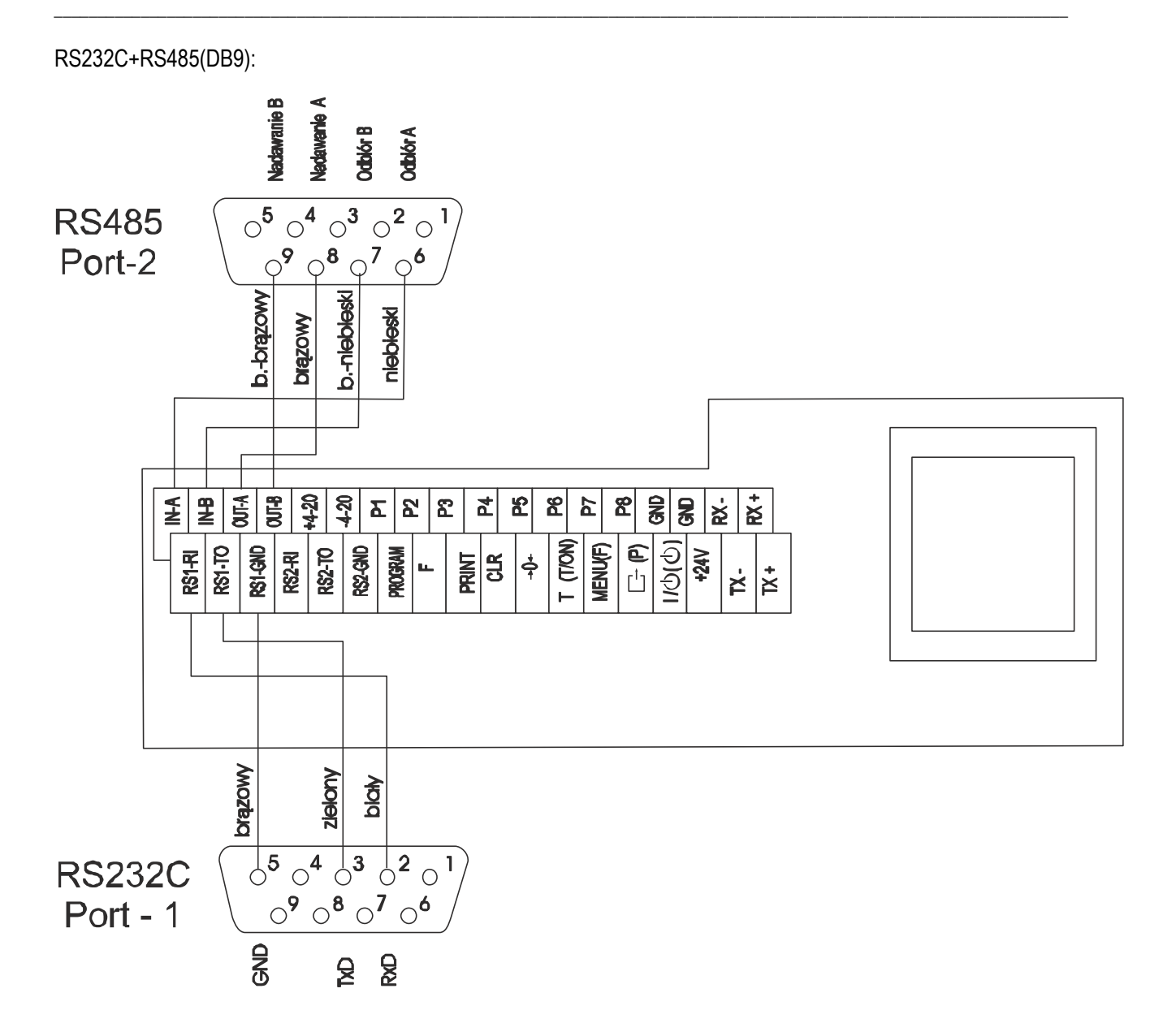

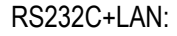

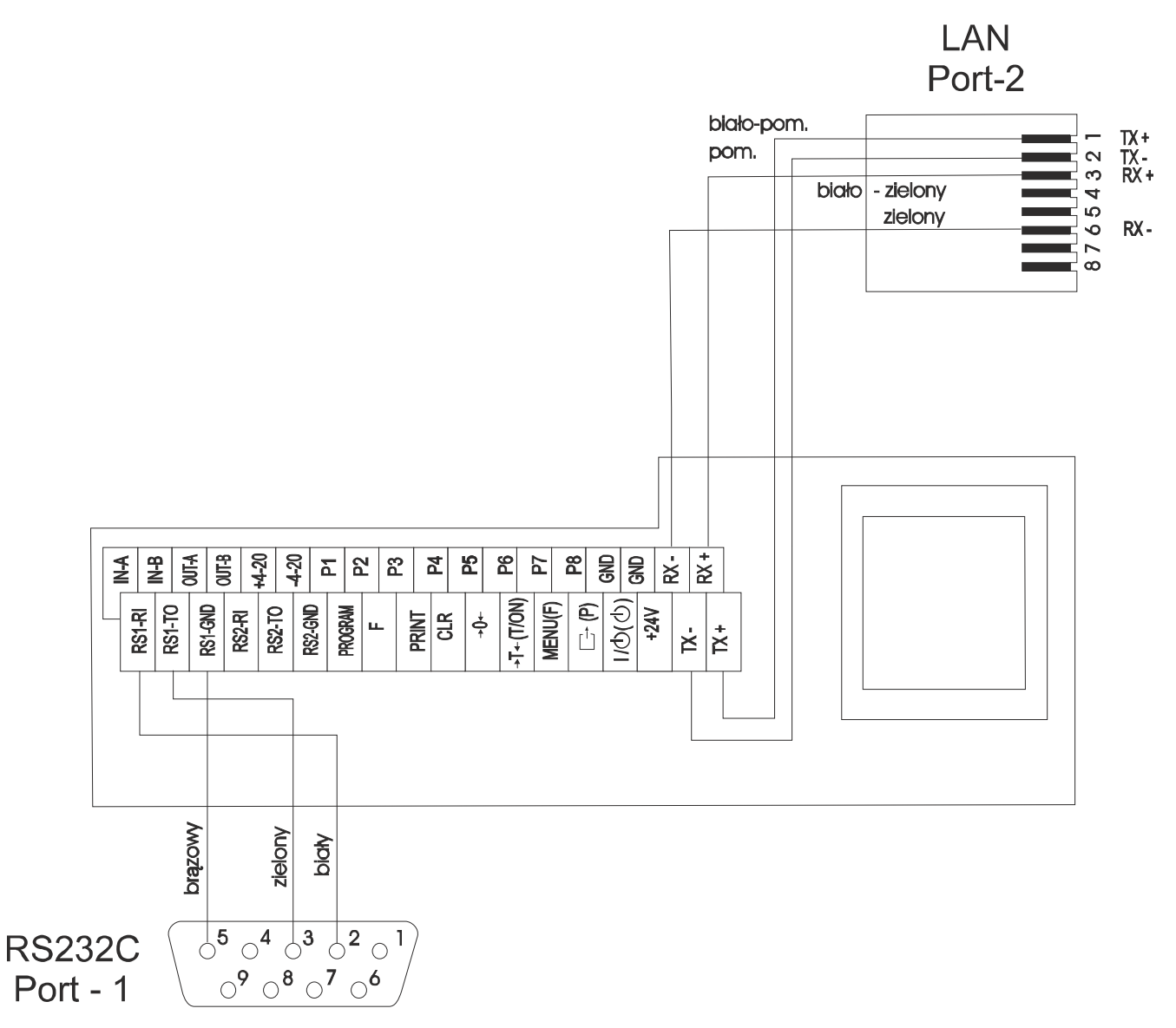

RS232C+USB:

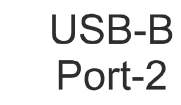

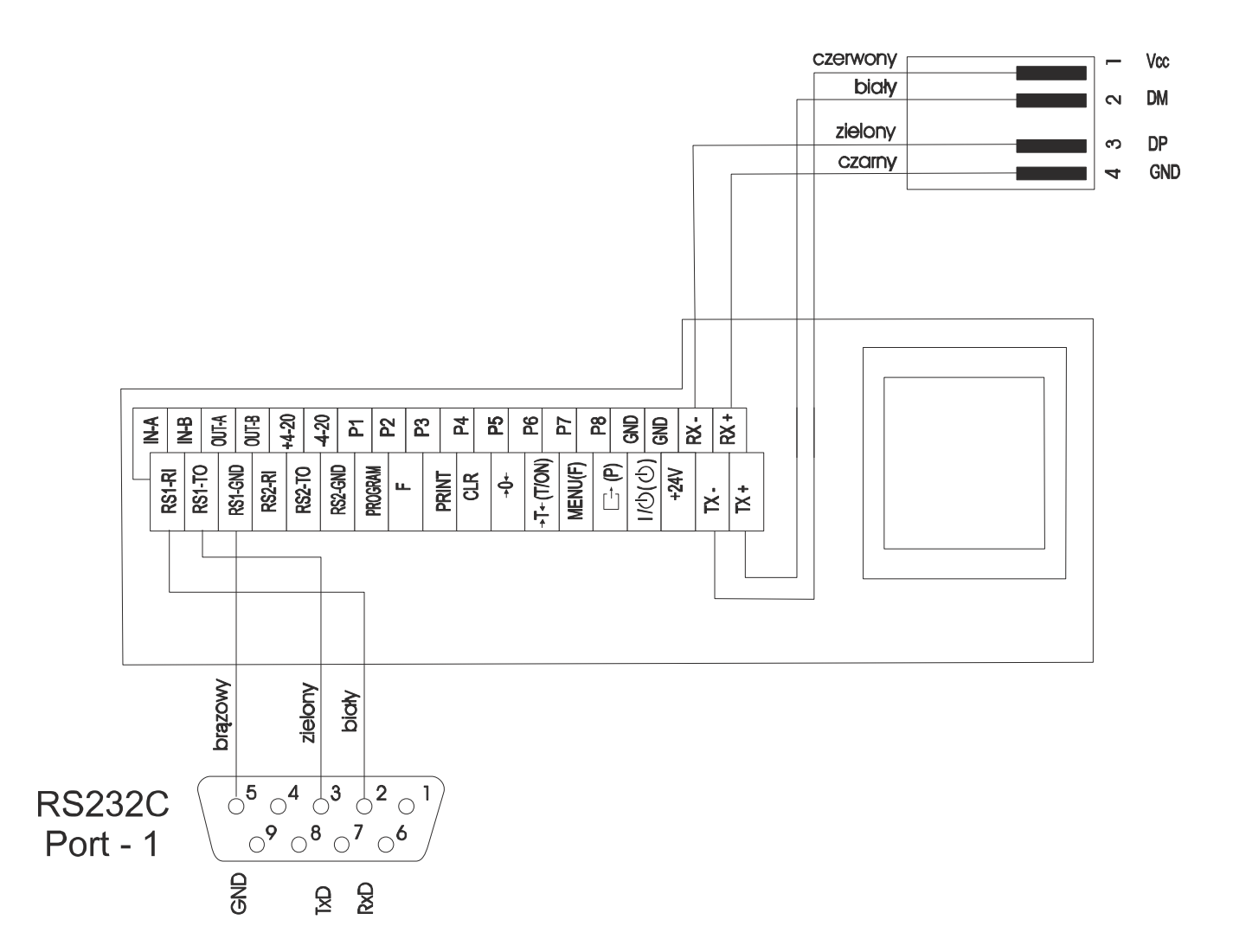

#### <span id="page-17-0"></span>*5.7 Zalecane przewody*

*Kabel połączeniowy WK-1 (łączy wagę z komputerem / złącze 9-pin):*

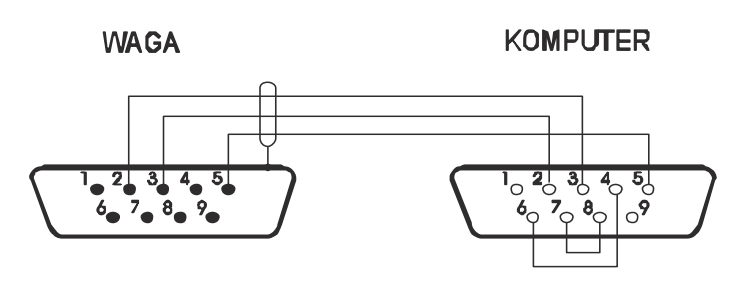

*Kabel połączeniowy WK-4-4 ( RS485 / system 4-przewodowy):*

W A G A K O N W E R T E R

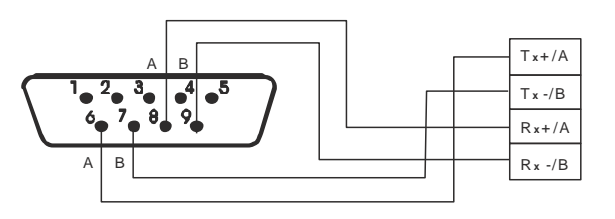

*Kabel połączeniowy WK-4-2 ( RS485 / system 2-przewodowy):*

**WAGA** 

**KONWERTER** 

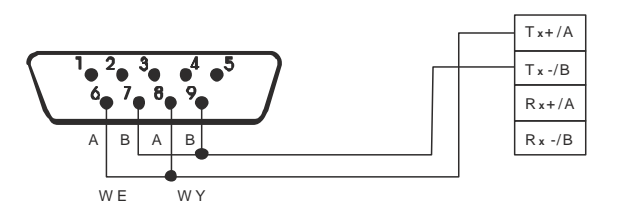

## <span id="page-18-0"></span>*9.2 Złącze przekaźników*

Wyjścia P1-P3 (PROGI) służą do podłączenia urządzeń dozujących lub sygnalizatora (opcja). Są to wyjścia transoptorowe typu otwarty kolektor o obciążalności 25mA / 24V. Można do nich płytkę MSZ 3K/P (3 przekaźniki, własne zasilanie) oferowaną przez AXIS osobno lub w skrzynce sterowniczej ST 3K/P.

W mierniku ME-11 złącze znajduje się na przewodzie.

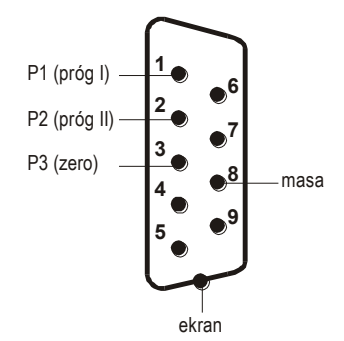

Opcjonalnie przewody wyprowadzone są ze znacznikami cyfrowymi.

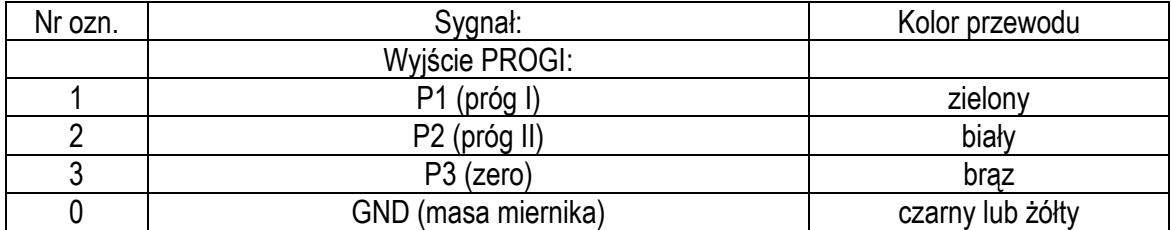

\* kolory mogą być zmienione

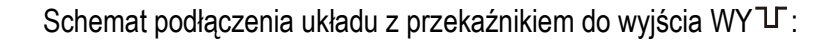

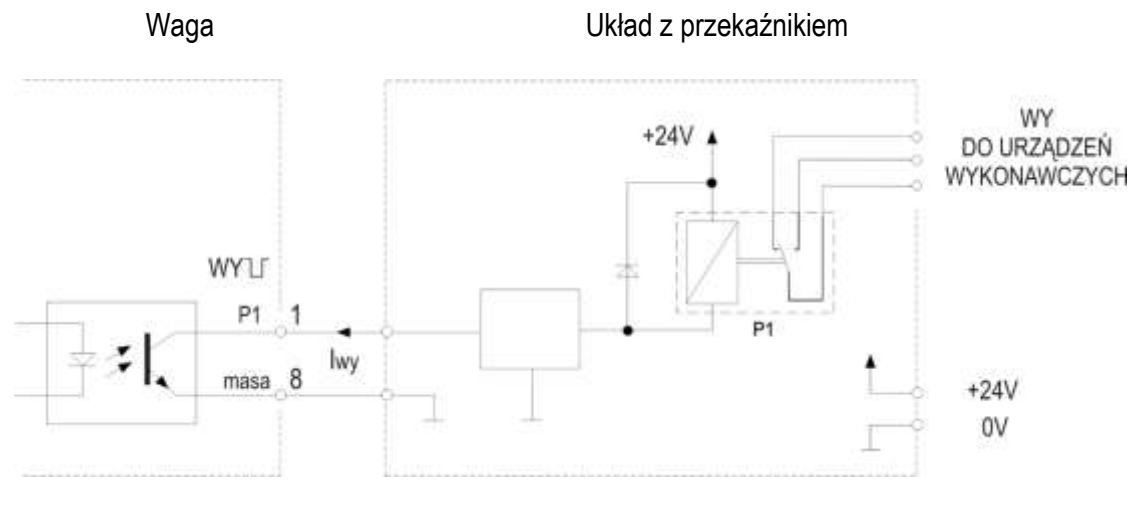

\* w opcji z przewodem (bez złącza) – zamiast 8 występuje 10

Zaleca się zastosowanie gotowej płytki elektronicznej MS 3K/P (3 przekaźniki - obciążalność 3A/250V) lub kompletnej skrzynki sterowniczej ST 3K/P (zasilanie ~230V, 3 przekaźniki j.w.). Sposób działania wyjścia PROGI opisano w rozdziale *Funkcja porównania z wartościami progowymi (thr)*.

## <span id="page-20-0"></span>*9.3 Złącze zewnętrznych klawiszy*

Wejście zewnętrznych klawiszy pozwala na umieszczenie (zdublowanie) wybranych klawiszy wagi na stanowisku operatora lub w szafie sterowniczej. Standardowo wejście jest wyprowadzone przewodem do bezpośredniego podłączenia na pulpicie.

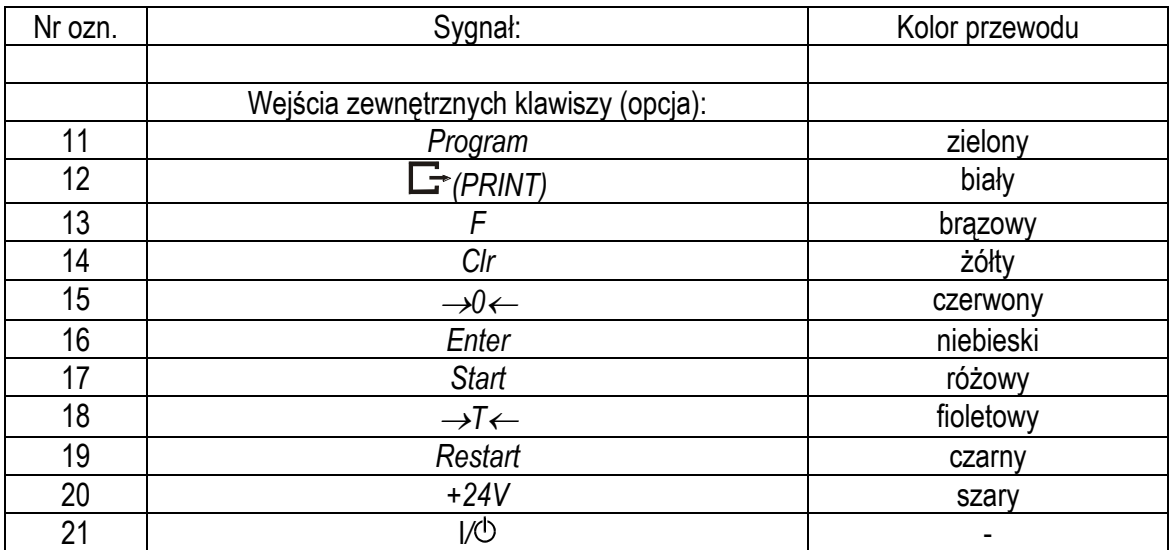

Numery znaczników i kolory wyprowadzonych przewodów:

\* kolory mogą być zmienione

Sposób podłączenia zewnętrznych klawiszy pokazano na rysunkach dalej. Niezbędne jest użycie zewnętrznego zasilania (24V) celem wywołania przepływu prądu przez wejścia transoptorów wagi. Taki sposób podłączenia zapewnia oddzielenie galwaniczne wagi od układów automatyki, co podwyższa odporność na zakłócenia zewnętrzne i niezawodność.

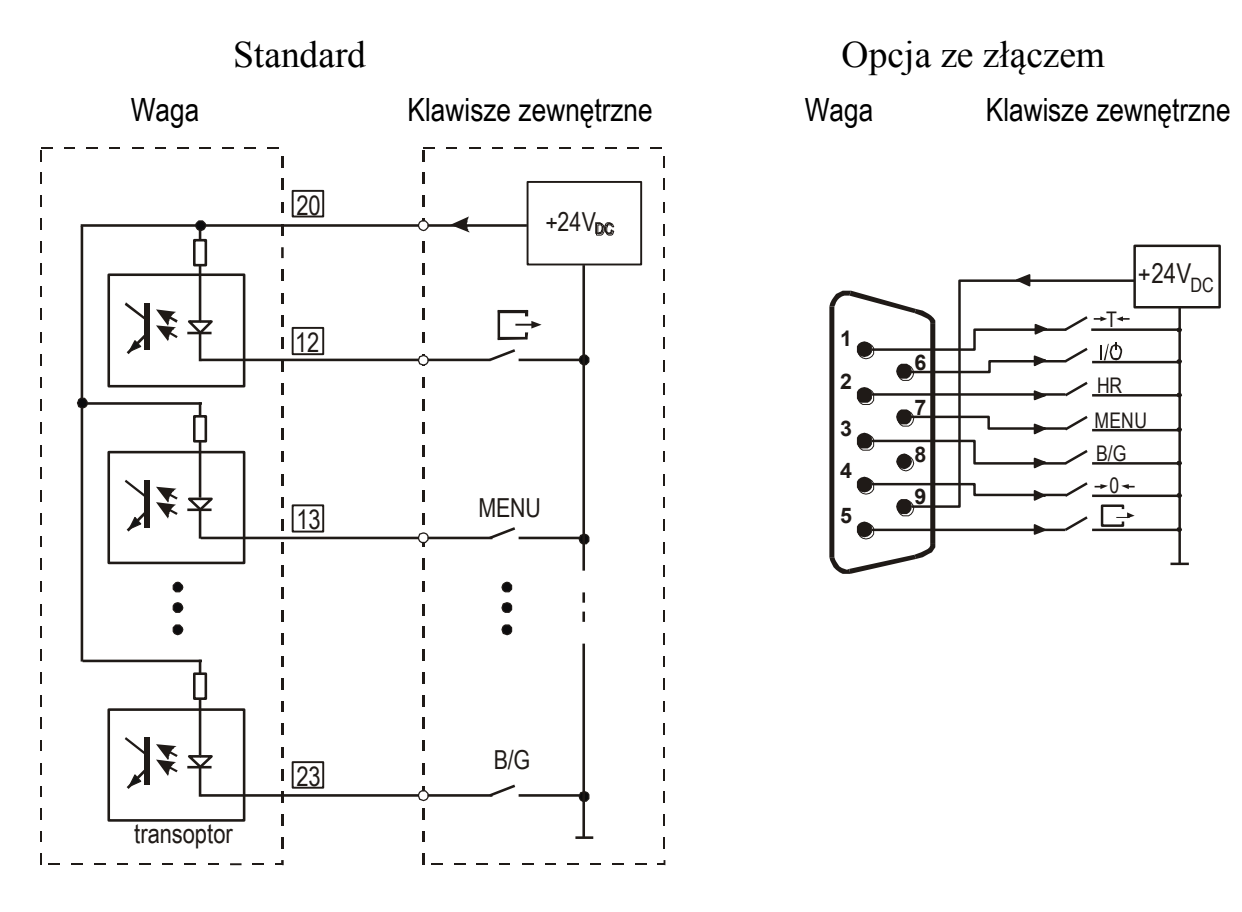

Sposób podłączenia zewnętrznych klawiszy:

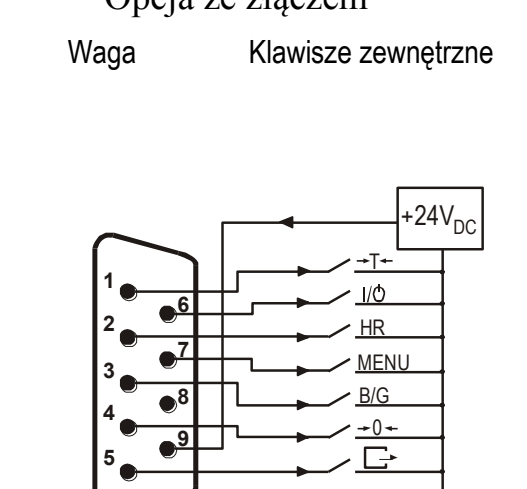

## <span id="page-22-0"></span>*9.4 Złącze 4-20mA*

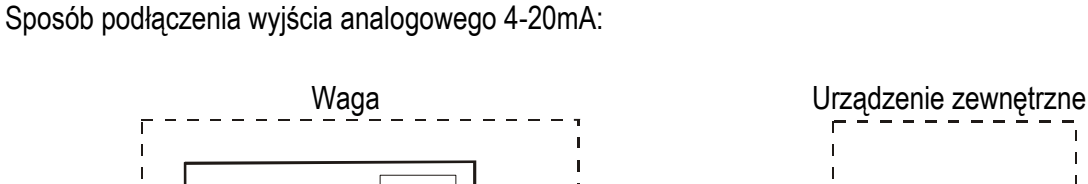

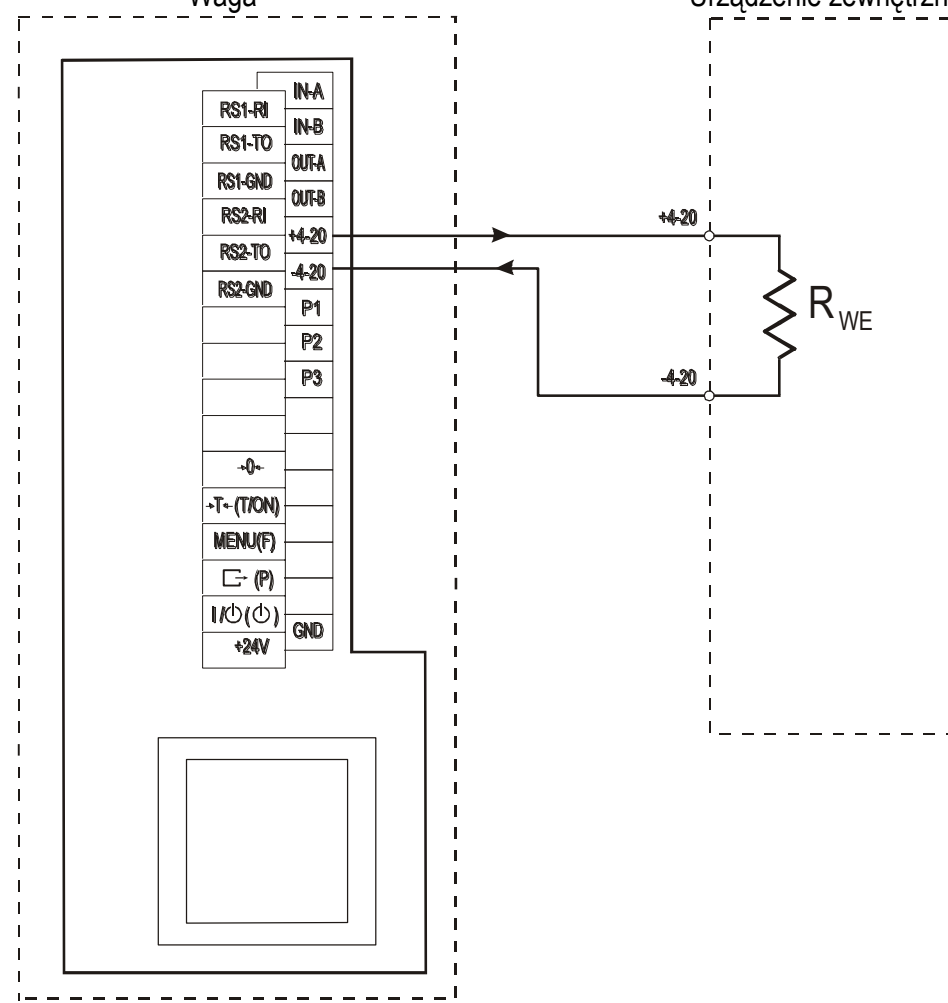

#### *Uwaga:*

1. Złącze wymaga używania zasilacza wagi (zasilanie z akumulatorów wewnętrznych jest niewystarczające, akumulatory zbyt szybko się rozładowują). 2. Musi być spełniony warunek R<sub>WE</sub><510Ω

## <span id="page-23-0"></span>*10. Ogólne zasady eksploatacji*

- 1. Każde włączenie zasilania wagi powoduje wykonanie autotestów i wpisanie zera wagi, waga nie powinna być wówczas obciążona (nie dotyczy wag zbiornikowych).
- 2. Pełną dokładność waga osiąga po 5 min. od chwili włączenia do sieci. Do tego czasu ważenie jest możliwe, ale błąd pomiaru może być większy od dopuszczalnego.
- 3. Moduł posiada układ autotarowania, który powoduje, że nie odciążona waga przed każdym pomiarem zostaje automatycznie wyzerowana, co sygnalizuje wskaźnik →*0*. W przypadku, gdy sygnalizacja zera nie świeci się lub wyświetlany jest znak "----", należy przy nieobciążonej szalce nacisnąć klawisz  $\rightarrow$
- 4. Moduł umożliwia tarowanie w całym zakresie pomiarowym. Dokonuje się tego przez naciśnięcie klawisza <sup>→</sup>*T*.
- 5. Wynik ważenia należy odczytywać podczas świecenia się wskaźnika , sygnalizującego ustabilizowanie się wyniku .
- 6. Ważoną masę należy umieszczać na środku platformy wagi.
- 7. Nie należy zrzucać ważonych przedmiotów na platformę.
- 8. Nie należy przeciążać wagi powyżej 20% obciążenia maksymalnego (Max).
- 9. Wagę należy chronić przed kurzem, agresywnymi pyłami i płynami. W celu oczyszczenia zaleca się zmywać wodą i osuszać.

## <span id="page-23-1"></span>*11. Współpraca z komputerem lub drukarką (opcja)*

W celu przesyłania danych do urządzeń zewnętrznych waga jest wyposażona w złącze szeregowe. W standardowej wadze jest to RS232C (parametry transmisji: 8 bits, 1 stop bit, no parity, baud rate 9600bps).

Występujące jako opcje złącza szeregowe RS485, USB i LAN różnią się parametrami transmisji, ale wykorzystują ten sam sposób przekazywania danych opisany poniżej (protokół transmisji Long). Do konfiguracji złącza LAN należy użyć programu DS Manager, dostarczonego wraz z wagą na płycie CD.

Przy współpracy z komputerem waga przesyła wynik ważenia pod wpływem sygnału inicjującego z komputera lub po naciśnięciu klawisza $\Box$  w wadze.

Przy współpracy z drukarką wysyłanie danych może odbywać się automatycznie po nałożeniu próbki i ustabilizowaniu się wskazań wagi, przy czym następna transmisja jest możliwa po zdjęciu próbki.

Sposób wysyłania danych oraz parametry transmisji ustawia się za pomocą funkcji specjalnej *SErIAL*. Zestaw wysyłanych danych (dla każdej transmisji) ustala się za pomocą funkcji specjalnej *PrInt*.

Wysyłane mogą być następujące dane:

- nagłówek (typ wagi, Max, d, e, numer seryjny),
- numer identyfikacyjny operatora,
- kolejny numer wydruku (pomiaru),
- numer identyfikacyjny lub kod kreskowy produktu,
- ilość sztuk (dot. funkcji *PCS*),
- masa jednostkowa detalu (dotyczy funkcji *PCS*),
- masa netto,
- tara (masa opakowania),
- masa brutto,
- masa sumaryczna (dotyczy funkcji *totAL*).

Jeżeli waga współpracuje z komputerem, komputer musi mieć program umożliwiający obróbkę danych z wagi. Programy takie znajdują się w ofercie producenta wagi.

Oprócz złącza RS232C waga może być wyposażona w złącze USB lub Wi-Fi. Potrzebne sterowniki i instrukcja instalacji znajdują się na płycie CD dołączonej do wagi.

#### *Szczegółowy opis protokółu transmisji danych (protokół LONG):*

*Sposób wymiany danych:*

■ Odczytanie stabilnego wskazania wagi:

Komputer→Waga: **SI** CR LF (53h 49h 0Dh 0Ah) – sygnał inicjujący, Waga→Komputer: waga wysyła 16 bajtów danych zgodnie z opisem:

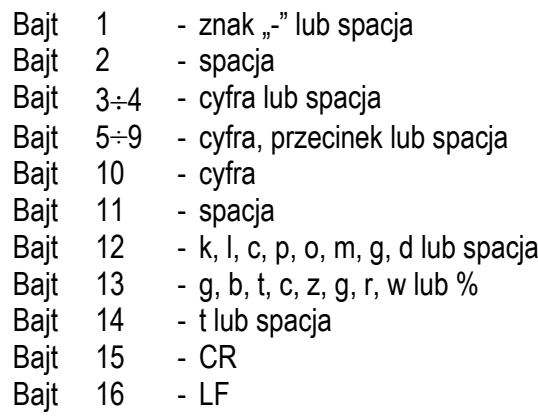

- Odczytanie bieżącego wskazania: Komputer→Waga: **Sx1** CR LF– sygnał inicjujący Waga→Komputer: waga wysyła 16 bajtów danych (jak przy komendzie SI).
- Odczytanie wskaźnika stabilizacji i bieżącego wskazania: Komputer→Waga: **Sx3** CR LF– sygnał inicjujący Waga→Komputer: waga wysyła znak S (stabilny) lub U (niestabilny) + 16 bajtów danych (jak przy komendzie SI).

*Uwaga:* Wpisanie numeru sieciowego wagi (*SErIAL / nr*) różnego od zera powoduje zmianę sposobu pracy wagi: komunikacja komputera z wagą jest możliwa po zalogowaniu wagi komendą: 02h nr\_wagi. Wylogowanie następuje po komendzie 03h. Używając programu do testowania złącza dostępnego na stronach [www.axis.pl](http://www.axis.pl/) / programy komputerowe należy np. dla wagi nr 1 wpisać: *\$0201*, a następnie *SI*, wylogowanie: *\$03.*

- Zapytanie o obecność wagi w systemie (testowanie połączenia wagi z komputerem): Komputer→Waga: **SJ** CR LF (53h 4Ah 0Dh 0Ah), Waga→Komputer: **MJ** CR LF (4Dh 4Ah 0Dh 0Ah),
- Wyświetlenie napisu na wyświetlaczu wagi (komunikat tekstowy z komputera): Komputer→Waga: **SN** n n X X X X X X CR LF , nn-czas wyświetlania w sekundach; XXXXXX- 6 znaków do wyświetlenia Waga→Komputer: **MN** CR LF (4Dh 4Eh 0Dh 0Ah),
- Tarowania wagi z komputera (odpowiada użyciu klawisza →T← w wadze): Komputer→Waga: **ST** CR LF (53h 54h 0Dh 0Ah), Waga→Komputer: **MT** CR LF (4Dh 54h 0Dh 0Ah),
- Zerowanie wagi (odpowiada użyciu klawisza →0 ← w wadze): Komputer→Waga: **SZ** CR LF (53h 5Ah 0Dh 0Ah), Waga→Komputer: **MZ** CR LF (4Dh 5Ah 0Dh 0Ah),

- Włączenie/wyłączenie wagi (odpowiada użyciu klawisza I/ $@$  w wadze): Komputer→Waga: **SS** CR LF (53h 53h 0Dh 0Ah), Waga→Komputer: **MS** CR LF (4Dh 53h 0Dh 0Ah),
- Wyświetlenie MENU (odpowiada użyciu klawisza *MENU* w wadze): Komputer→Waga: **SF** CR LF (53h 46h 0Dh 0Ah), Waga→Komputer: **MF** CR LF (4Dh 46h 0Dh 0Ah),
- Ustawienie wartości progu 1 (opcja): Komputer→Waga: **SL** *D1...DN* CR LF (53h 4Ch *D1...DN* 0Dh 0Ah) gdzie: *D1...DN* – wartość progu, maksymalnie 8 znaków, Waga→Komputer: **ML** CR LF (4Dh 4Ch 0Dh 0Ah), Przykład: Aby ustawić 1000g w wadze B1.5 (d=0.5g) należy wpisać: S L 1 0 0 0 . 0 CR LF (53h 4Ch 31h 30h 30h 30h 2Eh 30h 0Dh 0Ah). Aby ustawić 100kg w wadze B150 (d=50g) należy wpisać: S L 1 0 0 . 0 0 CR LF (53h 4Ch 31h 30h 30h 2Eh 30h 30h 0Dh 0Ah),
- Ustawienie wartości progu 2 (opcja): Komputer→Waga: **SH** *D1...DN* CR LF (53h 48h *D1...DN* 0Dh 0Ah), gdzie: *D1...DN* – wartość progu, maksymalnie 8 znaków, Waga→Komputer: **MH** CR LF (4Dh 48h 0Dh 0Ah),
- Ustawienie wartości progu 3 zera (opcja): Komputer→Waga: **SM** *D1...DN* CR LF (53h 4Dh *D1...DN* 0Dh 0Ah), gdzie: *D1...DN* – wartość progu, maksymalnie 8 znaków, Waga→Komputer: **MM** CR LF (4Dh 4Dh 0Dh 0Ah).

*Kabel połączeniowy WD-1 (łączący wagę z drukarką AXIS):* 

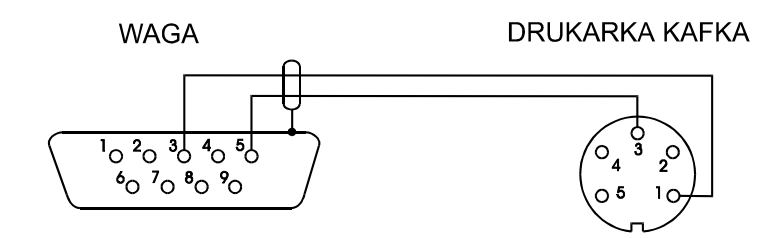

*Ustawienie wewnętrznych przełączników drukarki AXIS:*

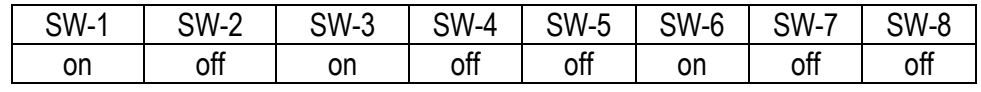

## <span id="page-26-0"></span>*12. Podstawowe funkcje wagi*

W dalszej części instrukcji przy opisie funkcji wagi stosowane będą następujące symbole graficzne.

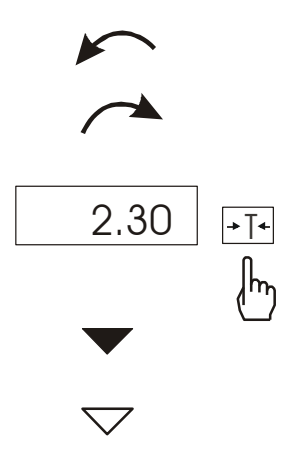

- nałożono obciążenie na szalkę
- zdjęto obciążenie

nacisnąć przycisk podczas wyświetlania wskazania pokazanego po lewej stronie

- zmiana wymuszona
- zmiana automatyczna

### <span id="page-26-1"></span>*12.1 Zwykłe ważenie*

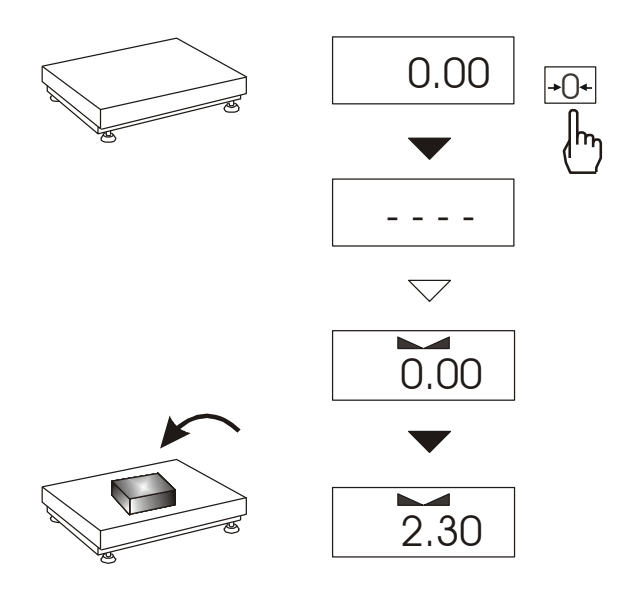

Klawisz  $\rightarrow 0 \leftarrow$  działa tylko przy nieobciążonej szalce i powoduje wyzerowanie wskazań wagi.

Wyniki ważenia należy odczytywać podczas wyświetlania wskaźnika " ".

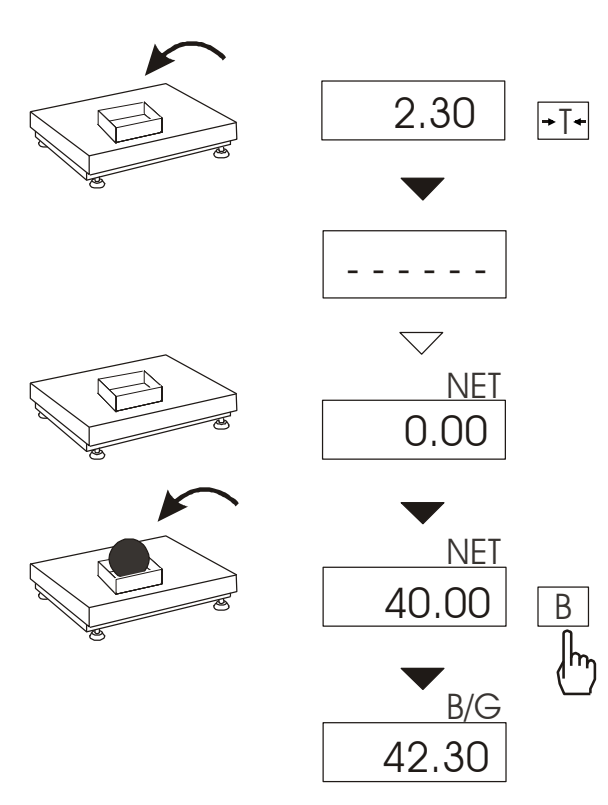

<span id="page-27-0"></span>*12.2 Ważenie z tarowaniem*

Waga umożliwia tarowanie w całym zakresie pomiarowym.

Klawisz *B* umożliwia odczytanie masy brutto.

#### *Uwaga:*

Ponowne użycie klawisza *B/G* powoduje powrót do wskazań masy netto.

### <span id="page-27-1"></span>*12.3 Powiększenie rozdzielczości wagi*

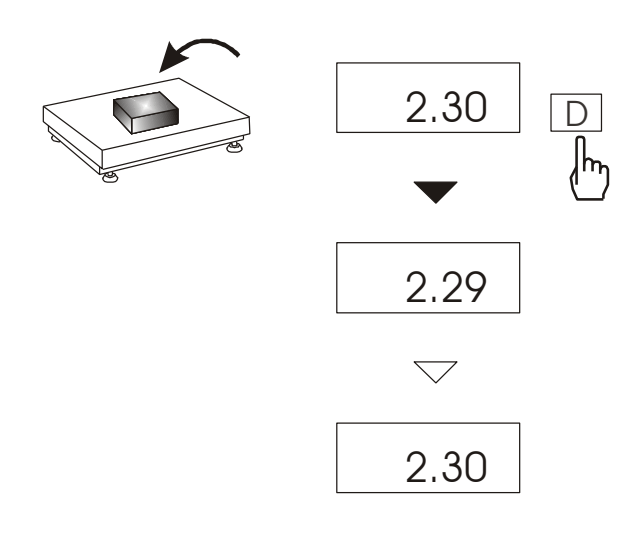

Klawisz *D* powoduje chwilowe wyświetlenie wyniku ważenia<br>(ok. 5s.) z podwyższona z podwyższoną rozdzielczością. Klawisz jest szczególnie przydatny w wagach legalizowanych z działką odczytową  $d=$ e.

Wynik z powiększoną rozdzielczością stanowi informację pomocniczą i nie może być wydrukowany lub wysłany do komputera za pomocą klawisza  $\Box$ .

### <span id="page-28-0"></span>*13. Start wagi*

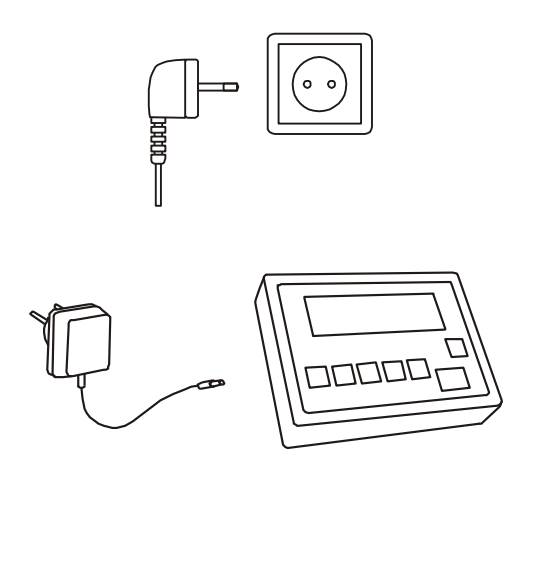

W wagach z zasilaniem bezpośrednim przy nieobciążonej szalce wagi włączyć wtyczkę przewodu zasilającego ~230V do gniazda sieci zasilajacej.

W wagach z zasilaczem zewnętrznym włączyć zasilacz do gniazda sieci zasilającej, a następnie przy nieobciążonej szalce wagi włożyć wtyk zasilacza do gniazda 12V wagi.

Spowoduje to następującą sekwencję działań wagi:

Test wyświetlacza.

Wyświetlenie typu miernika wagi.

Wyświetlenie wersji programu wagi. (oznacza pomyślny wynik wszystkich testów)

Gotowość do ważenia.

*Uwaga:* Komunikat *UnLOAd* oznacza, że waga jest obciążona lub, że nie zostały usuniete zabezpieczenia transportowe znajdujące się pod platformą wagi.

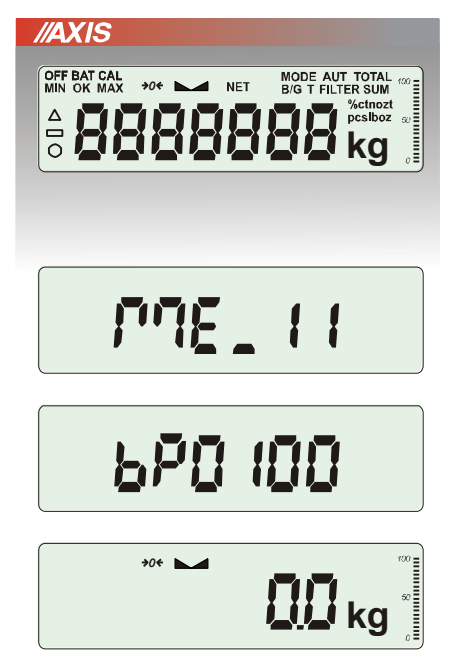

### <span id="page-29-0"></span>*14. Ważenie z tarowaniem*

**//AXIS**  $\overline{\phantom{1}}$ **kg 200 12 4**  $\prod_{k=1}^n$  $\overline{\phantom{0}}$ **kg**  $\overline{\phantom{1}}$  NET **kg**  $\overline{\phantom{1}}$  NET **kg**  $\overline{\phantom{a}}$ R<sub>IG</sub> **kg** *B*

Jeżeli przy nie obciążonej wadze nie jest wyświetlany wskaźnik →*0 ,* wyzerować wagę klawiszem →*0.*

Wskazanie zerowe i włączony wskaźnik <sup>→</sup>*0* oznaczają gotowość do ważenia.

Po nałożeniu pojemnika (opakowania) wytarować wagę klawiszem →*T* . Pojawi się wskaźnik NET.

Nałożyć przedmiot ważony i odczytać masę netto (o tym, że waga wskazuje masę netto informuje wskaźnik NET).

W celu odczytania masy brutto nacisnąć klawisz B (o tym, że waga wskazuje masę brutto informuje wskaźnik B/G). Ponowne użycie klawisza B powoduje powrót do masy netto.

## <span id="page-30-0"></span>*15. Menu wagi*

Wszystkie wagi oprócz podstawowych funkcji metrologicznych: ważenia i tarowania, posiadają szereg funkcji użytkowych i konfiguracyjnych.

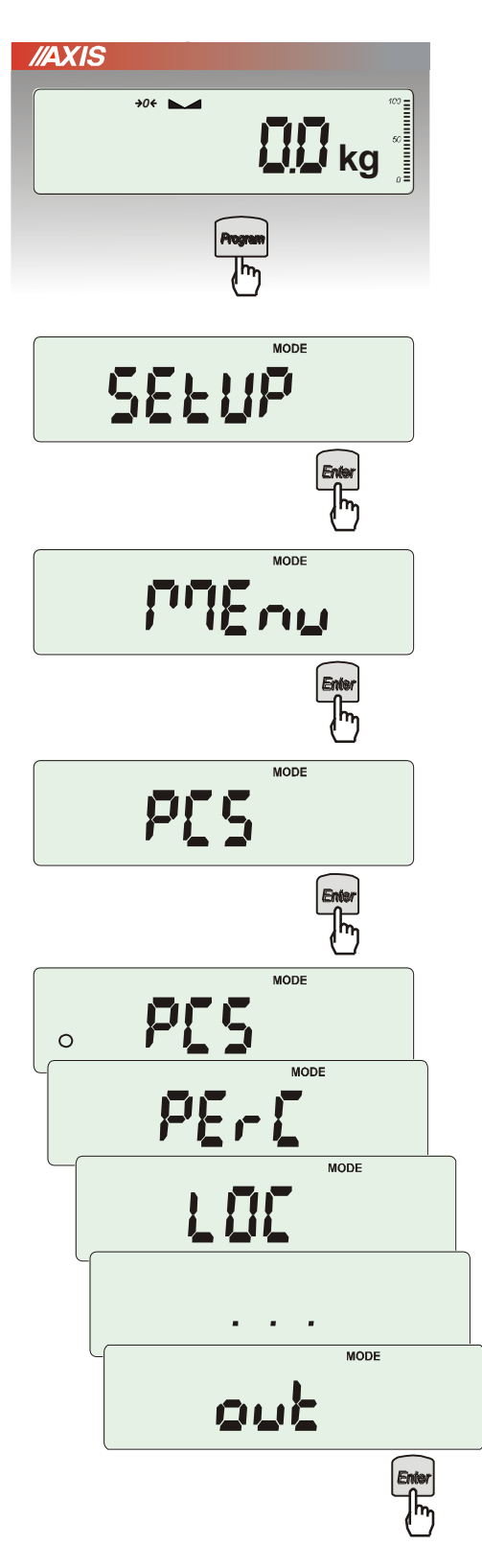

W celu ułatwienia korzystania z funkcji Użytkownik ma możliwość stworzenia własnego menu.

*Sposób tworzenia własnego menu:*

W pierwszy raz uruchamianej wadze, po naciśnięciu klawisza *Program* ukazuje się jedynie opcja *SEtuP*, gdzie znajdują się wszystkie opcje konfiguracyjne.

Jedną z opcji konfiguracyjnych jest opcja *MEnu*, służąca do tworzenia własnego menu funkcji użytkowych.

Włączenia funkcji użytkowej do własnego menu dokonuje się przez naciśnięcie klawisza *Enter*  podczas wyświetlania symbolu danej funkcji.

Wybranie funkcji do własnego menu jest sygnalizowane znaczkiem "o" dodawanym po lewej stronie skrótu.

Po wybraniu wszystkich potrzebnych funkcji należy użyć opcji *out* w celu powrotu do ważenia. Teraz użytkownik po naciśnięciu klawisza *MEnu*  ma dostęp do wybranych wcześniej funkcji oraz do opcji *SEtuP*.

Opcja *dEFAULt* służy do przywrócenia ustawień fabrycznych menu.

### <span id="page-31-0"></span>*16. Zasady nawigacji w menu*

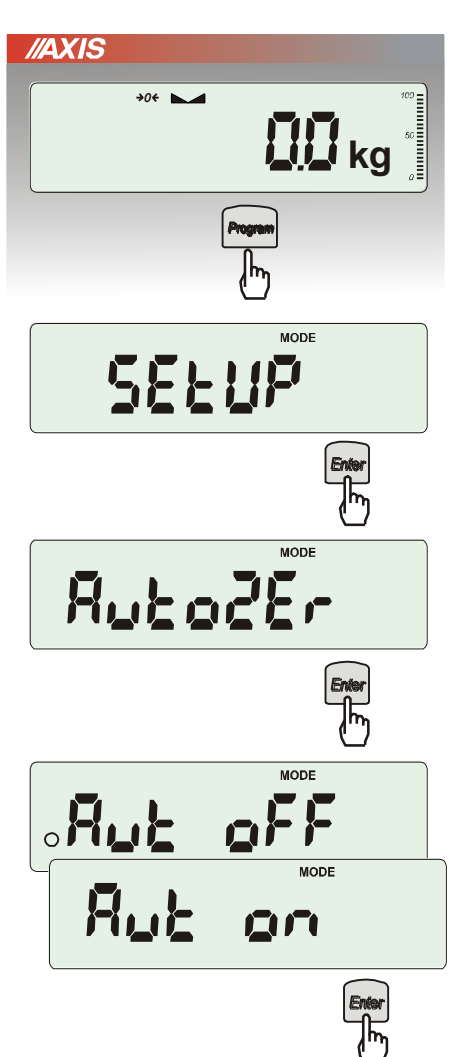

#### *Wybieranie opcji menu:*

Pierwsza pozycja menu ukazuje się po naciśnięciu klawisza *Menu*. Pozycja ta wyświetlana jest przez ok. 7 sekund, a następnie waga rozpoczyna samoczynne wyświetlanie kolejnych pozycji menu.

Wyboru pozycji menu dokonuje się przez naciśnięcie klawisza *Enter* podczas wyświetlania skrótu jej nazwy.

Po wybraniu pozycji menu pojawiają się podopcje:

*on* – oznacza zawsze załączenie wybranej pozycji menu, *OFF* - jej wyłączenie,

*out* - wyjście do poprzedniego poziomu menu.

#### *Przyśpieszenie pracy z menu:*

Pierwsza pozycja każdego poziomu menu wyświetlana jest przez ok. 7s. W tym czasie Użytkownik może przystąpić do przewijania kolejnych pozycji za pomocą klawisza  $\rightarrow$ (lub <sup>→</sup>*0*) nie czekając na rozpoczęcie samoczynnego wyświetlania skrótów nazw pozycji.

Natychmiastowe wyjście do poprzedniego poziomu menu umożliwia klawisz *Menu*.

*Zasada działania klawisza A:*

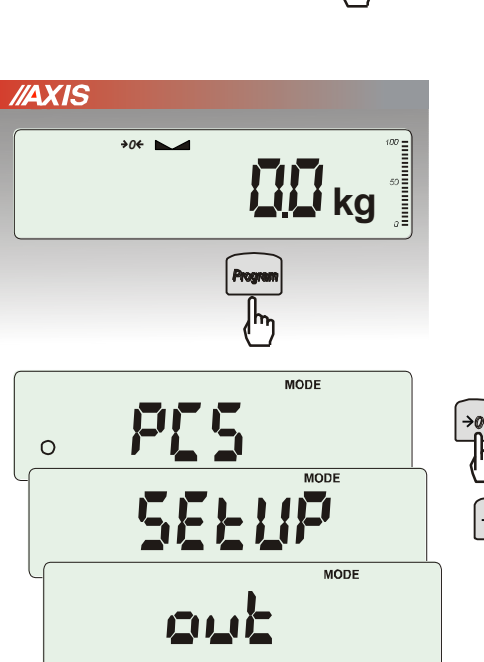

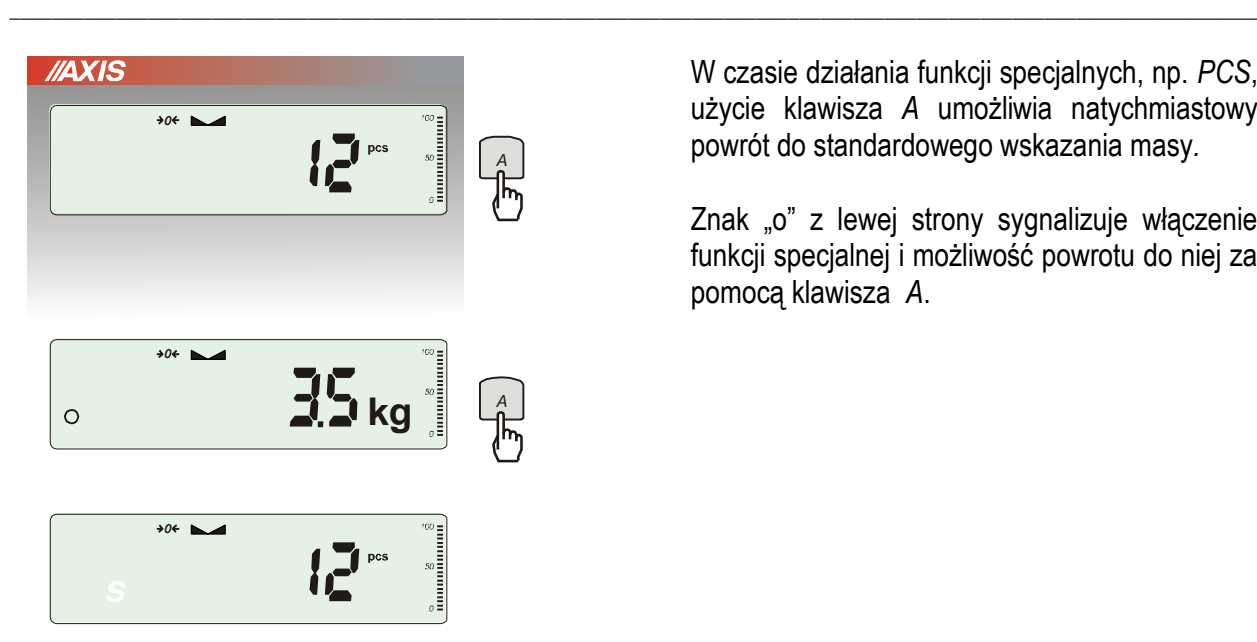

W czasie działania funkcji specjalnych, np. *PCS*, użycie klawisza *A* umożliwia natychmiastowy powrót do standardowego wskazania masy*.*

Znak "o" z lewej strony sygnalizuje włączenie funkcji specjalnej i możliwość powrotu do niej za pomocą klawisza *A*.

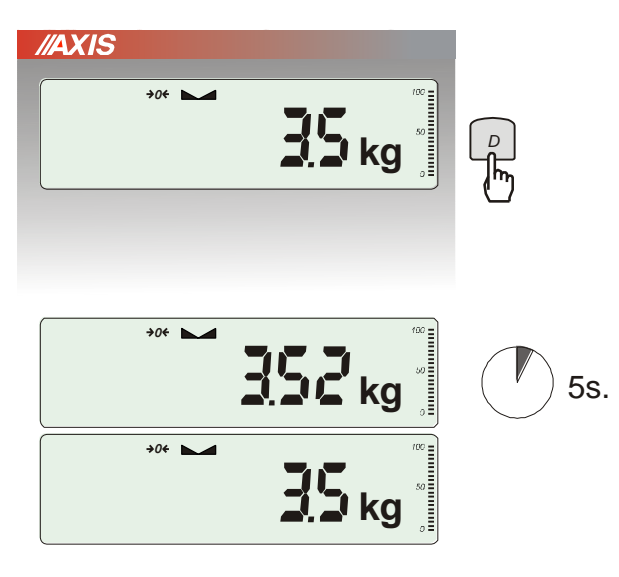

*Zasada działania klawisza D:*

W czasie standardowego ważenia możliwe jest chwilowe (5 sekund) zwiększenie rozdzielczości wskazań wagi o jedną pozycję cyfrową.

Powrót do zwykłych wskazań następuje samoczynnie.

Podczas używania menu zaleca się korzystać z diagramu:

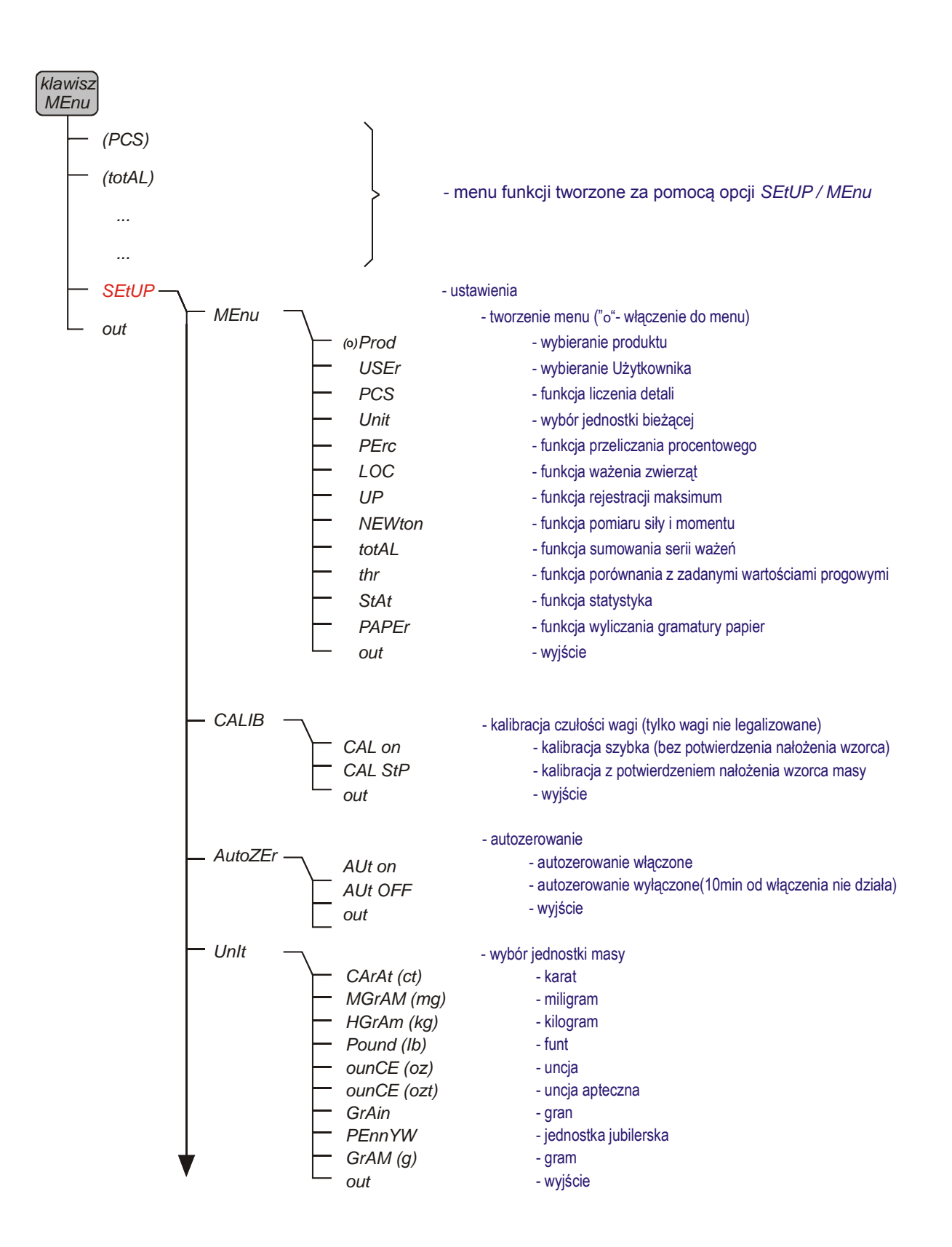

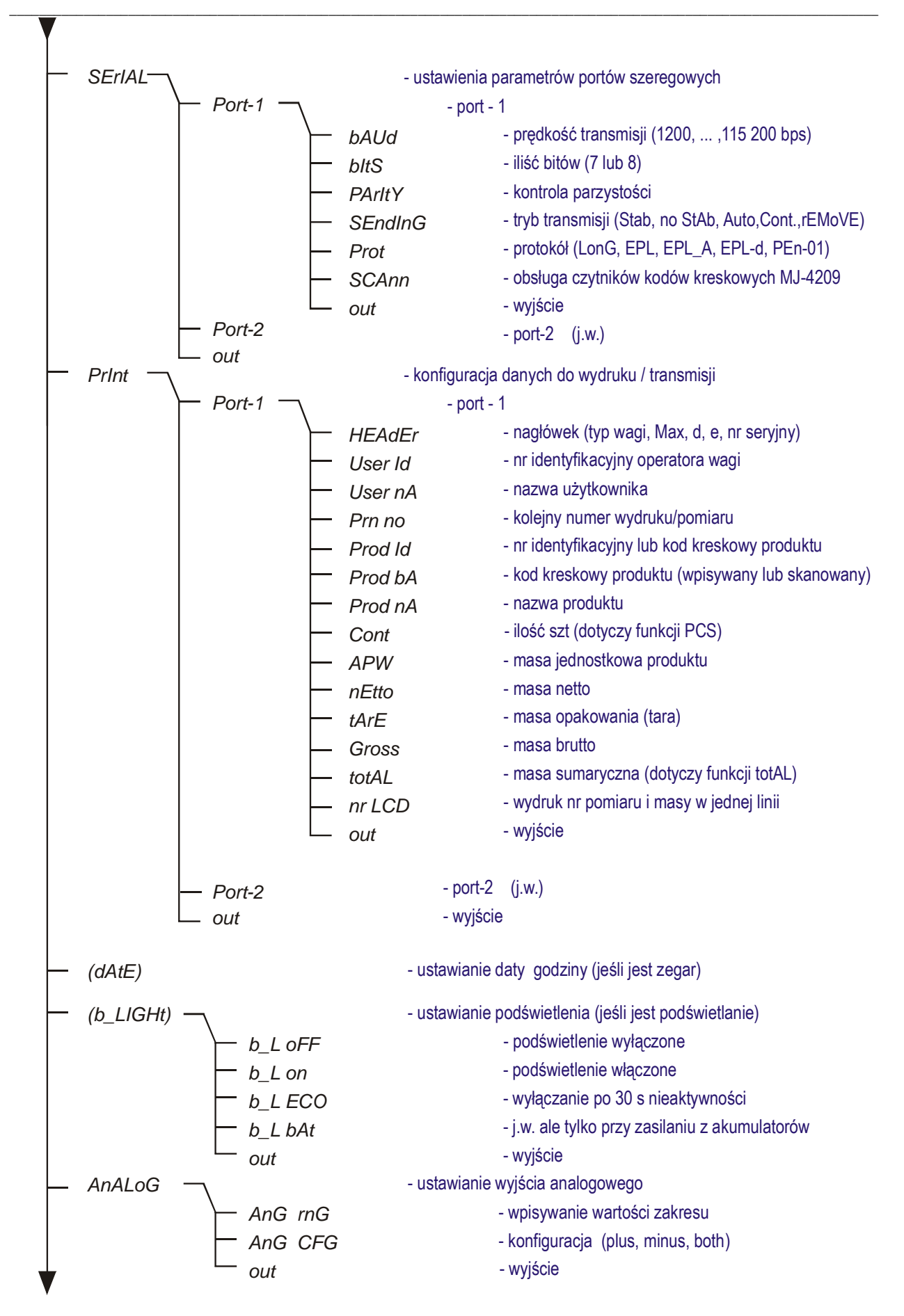

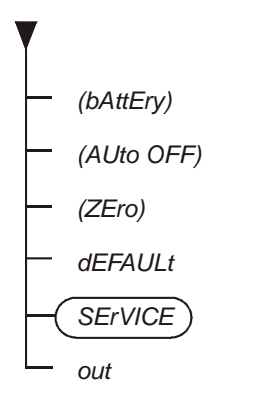

- włączanie/wyłączanie ładowania akumulatorów (jeśli jest akumulator)
- automatyczne oszczędzanie akumulatora (jeśli jest akumulator)
- wpisywanie zera startowego wagi (fabrycznego)
- przywracanie ustawień fabrycznych wszystkich opcji
- opcje tylko dla serwisu
- wyjście
### *17. Ustawienia wagi (SEtUP)*

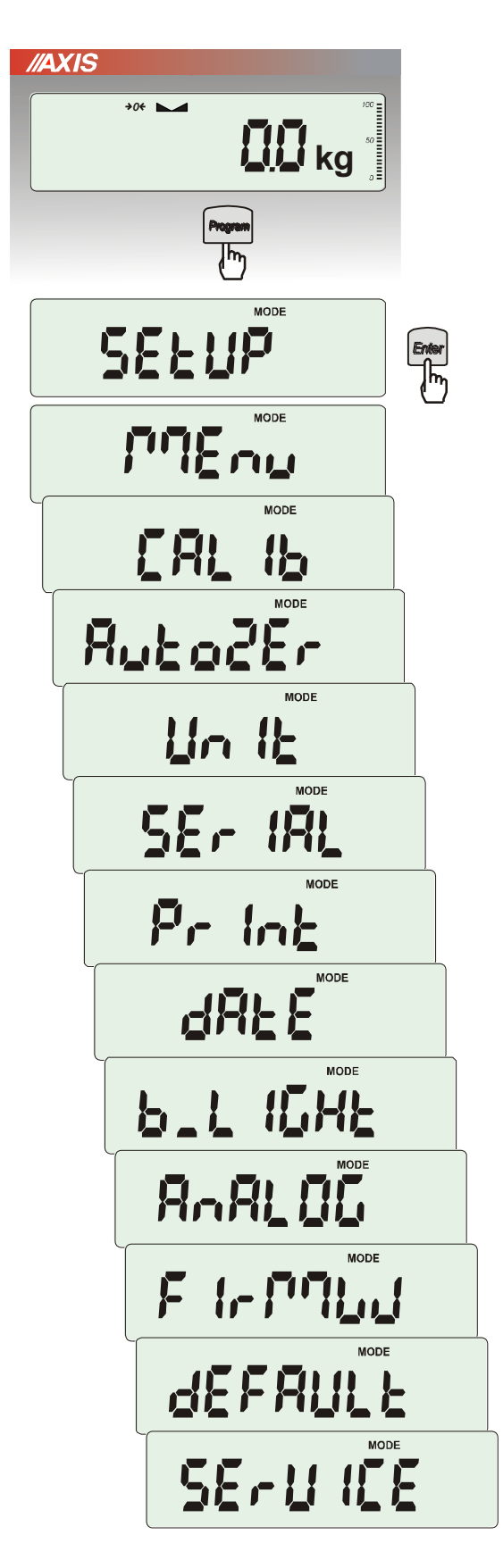

*SEtUP* zawiera wszystkie opcje służące do ustawiania sposobu pracy wagi:

- ❑ *MEnu* tworzenie własnego menu Użytkownika
- ❑ *CALIb* kalibracja czułości wagi
- ❑ *AutoZEro(wanie)* samoczynne utrzymywanie wskazania zerowego nieobciążonej wagi
- ❑ *UnIt* wybór jednostki masy
- ❑ *SErIAL* –ustawianie portów szeregowych
- ❑ *Print* wybór danych do transmisji (wydruku)
- ❑ *FILtEr* filtr antywstrząsowy
- ❑ *b\_LIGHt* ustawianie opcji podświetlenia
- ❑ *Ad420* konfiguracja wyjścia analogowego
- ❑ *FIrMW(are)* wpisywanie nowego oprogramowania firmowego (tylko dla serwisu)
- ❑ *dEFAULt* powrót do ustawień fabrycznych
- ❑ *SErVICE* menu serwisowe (tylko dla serwisu)

### *17.1 Kalibracja wagi (CALIb)*

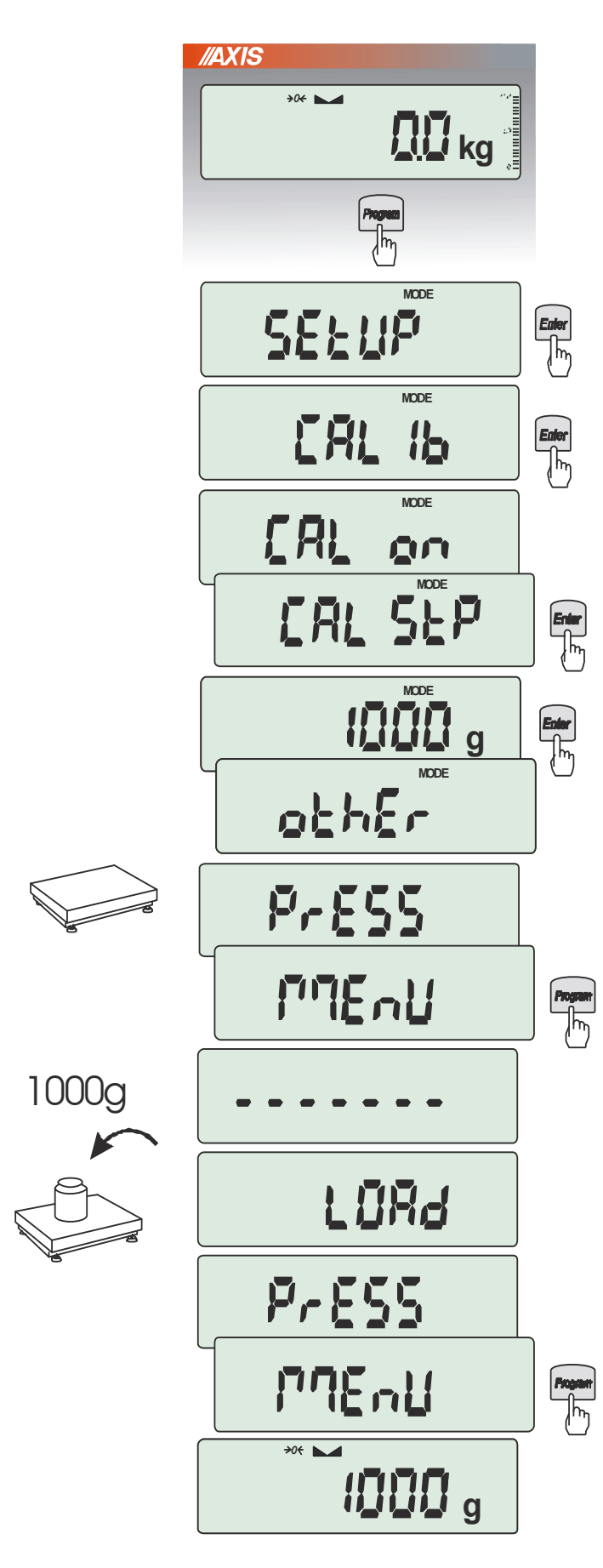

Nacisnąć klawisz *Program.*

Nacisnąć klawisz *Enter* podczas wyświetlania *CALIb*.

Wyświetlone zostaną następujące opcje:

-*CAL on* – kalibracja pełnym obciążeniem (wzorcem z tabeli danych technicznych), -*CAL StP* – kalibracja pełnym obciążeniem

z potwierdzaniem kolejnych kroków klawiszem *MENU*,

*out* – wyjście bez kalibracji

Nacisnąć klawisz *Enter* podczas wyświetlania *CAL StP* (kalibracja w dwóch krokach potwierdzanych naciśnięciem klawisza *MENU*).

Nacisnąć klawisz *Enter* podczas wyświetlania masy wzorca, który będzie użyty do kalibracji lub skorzystać z opcji *othEr* i wpisać właściwą wartość (zakończyć klawiszem *Enter*).

Nacisnąć klawisz *Program* i zaczekać na zapisanie zera wagi, sygnalizowane za pomocą "- - - - - - "

Po pojawieniu się napisu *LOAd* nałożyć wzorzec masy. Nacisnąć klawisz *Enter* (opcja *CAL on* nie wymaga naciśnięcia klawisza *Program*).

Zaczekać na zakończenie kalibracji i wyświetlenie wskazania masy.

*Uwaga:* Użycie opcji *CAL on* zamiast *CAL StP* uwalnia od dwukrotnego naciśnięcia klawisza *Enter*.

## *17.2 Automatyczne podtrzymywanie zerowych wskazań wagi (AUtoZEr)*

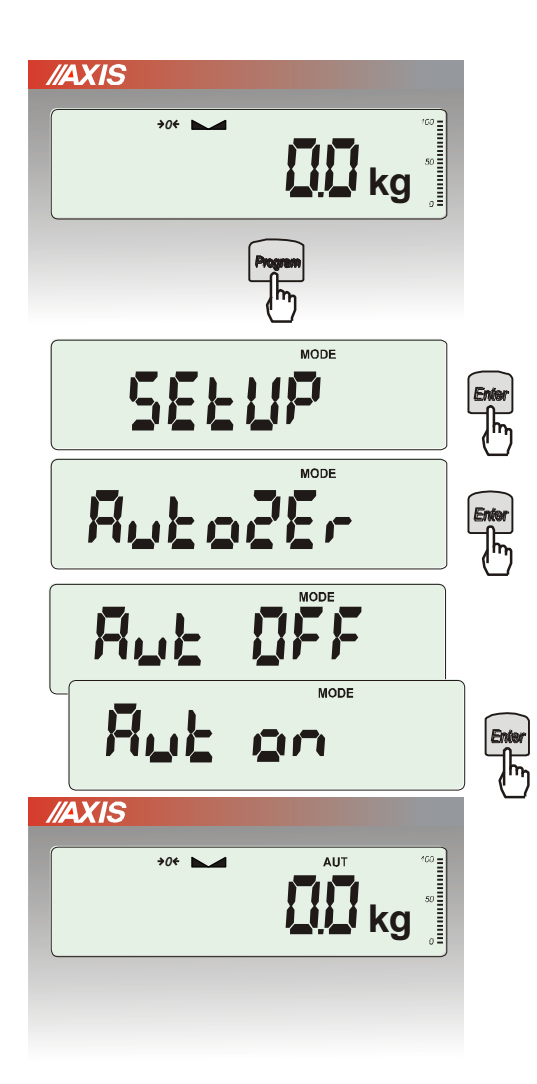

Włączenie opcji powoduje automatyczne podtrzymywanie zerowych wskazań wagi w czasie, gdy szalka nie jest obciążona.

Aby włączyć funkcję należy użyć klawisza *PROGRAM* i za pomocą klawisza →*T* ← wybrać *AutoZEr*, a następnie *Aut on*.

W celu zakończenia pracy z funkcją nacisnąć klawisz *PROGRAM*, następnie za pomocą klawisza →*T* wybrać *AutoZEr* i *AUt OFF*.

#### *Uwagi*:

- 1. Znak *AUT* występuje tylko w wagach z wyświetlaczem LCD.
- 2. W wagach z aktywnym klawiszem →0← funkcja zmienia nazwę na *AutoZEr* (autotarowanie) i działa także gdy wskazanie zerowe uzyskano przez naciśnięcie klawisza →*T*.

## *17.3 Wybór jednostki masy (UnIt)*

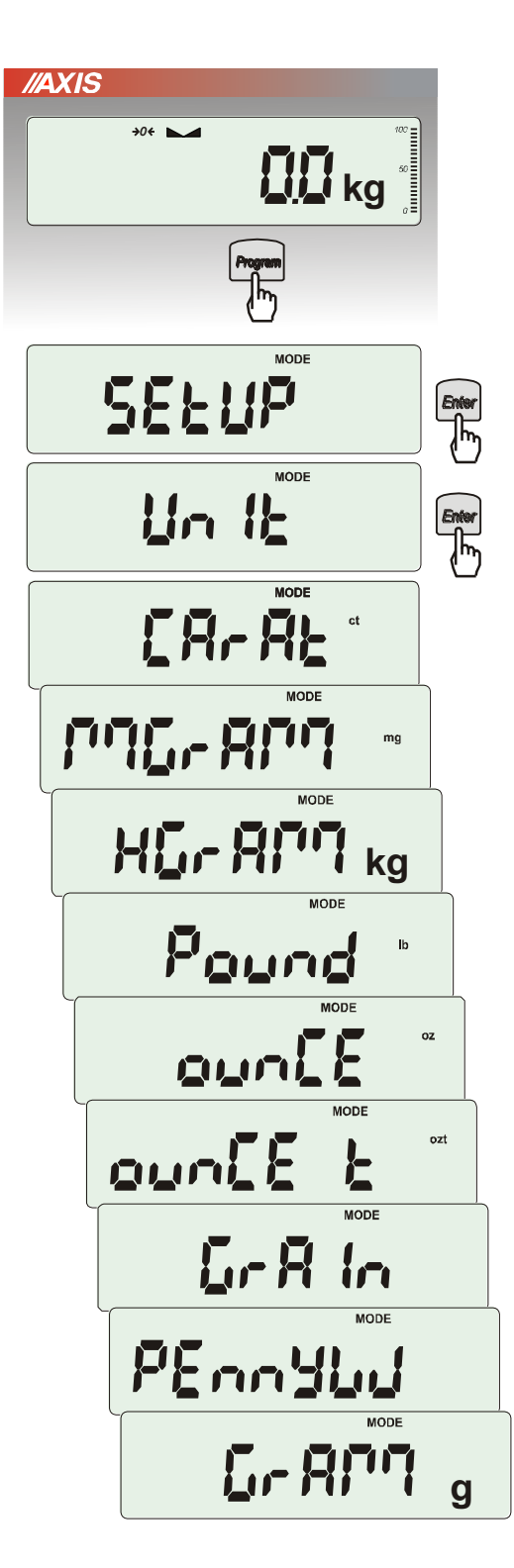

Opcja *UnIt* umożliwia wybór wskazywanej jednostki pomiarowej wagi:

- *CarAt* (1 ct= 0,2 g) karat,
- *KgrAM* (1kg=1000g kilogramy),
- *Pound* (1 lb=453,592374g) funt angielski,
- *OunCE* (1oz=28,349523g) uncja,
- *OunCEt* (1ozt=31,1034763g) uncja aptekarska,
- *GrAIn* (1gr=0,06479891g) gran
- *PennYW* (1dwt=1,55517384g) jubilerska jednostka masy,
- *GrAM* (1g) gram.

Wyboru dokonuje się naciskając klawisz →*T* podczas wyświetlania jednostki.

#### *Uwaga:*

W wagach z wyświetlaczem LED oznaczenia jednostek masy nie są wyświetlane, ale kg, lb i g są wskazywane przez diodę.

### *17.4 Ustawianie parametrów portu szeregowego (SErIAL)*

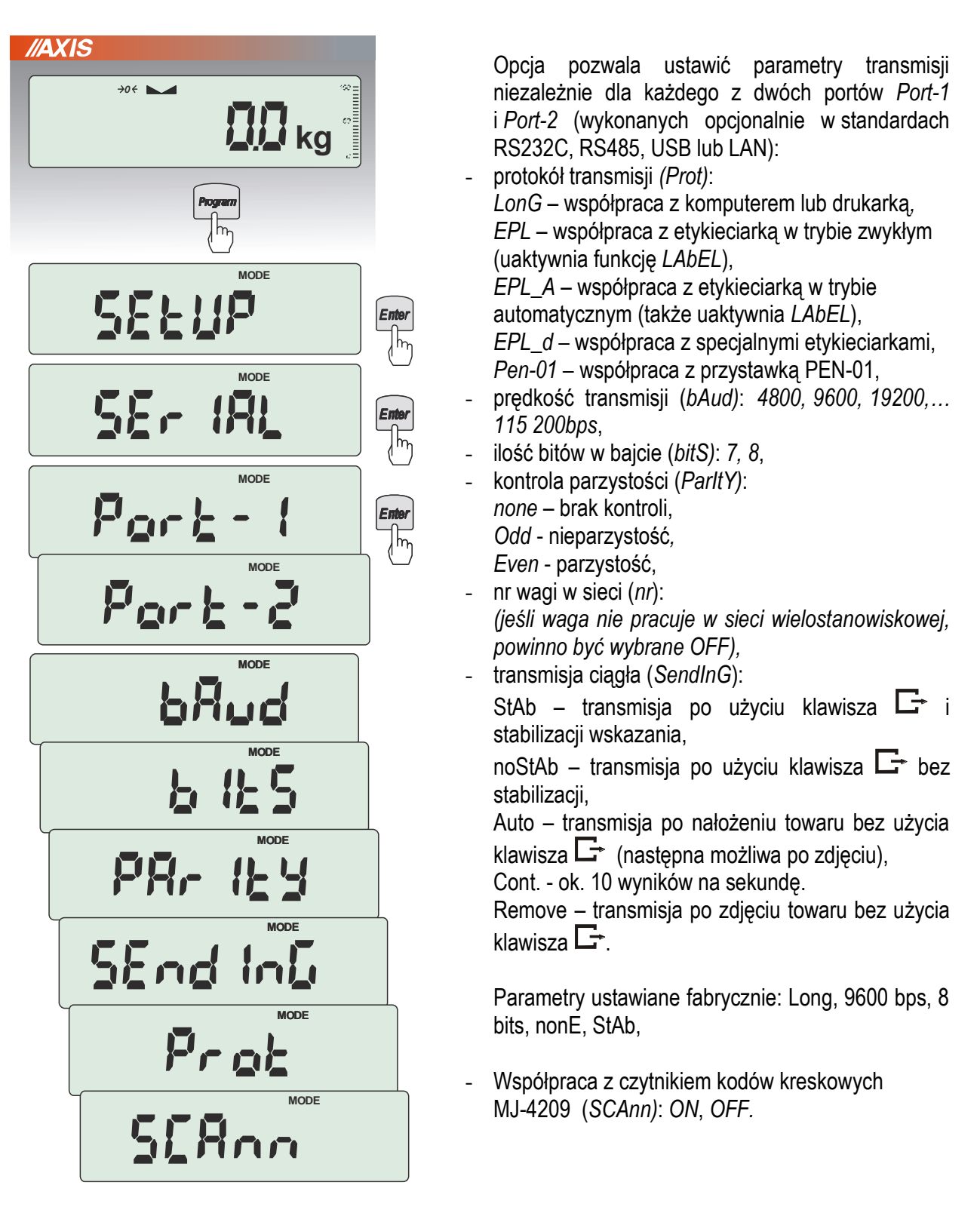

W celu ustawienia wybranych parametrów należy włączyć funkcję *SErIAL*, wybrać odpowiedni parametr i nacisnąć klawisz →*T* podczas wyświetlania potrzebnej wartości parametru lub opcji. Po ustawieniu właściwych parametrów i opcji wyjście z funkcji odbywa się poprzez wybranie *out*.

### *17.5 Konfiguracja wydruków (Print)*

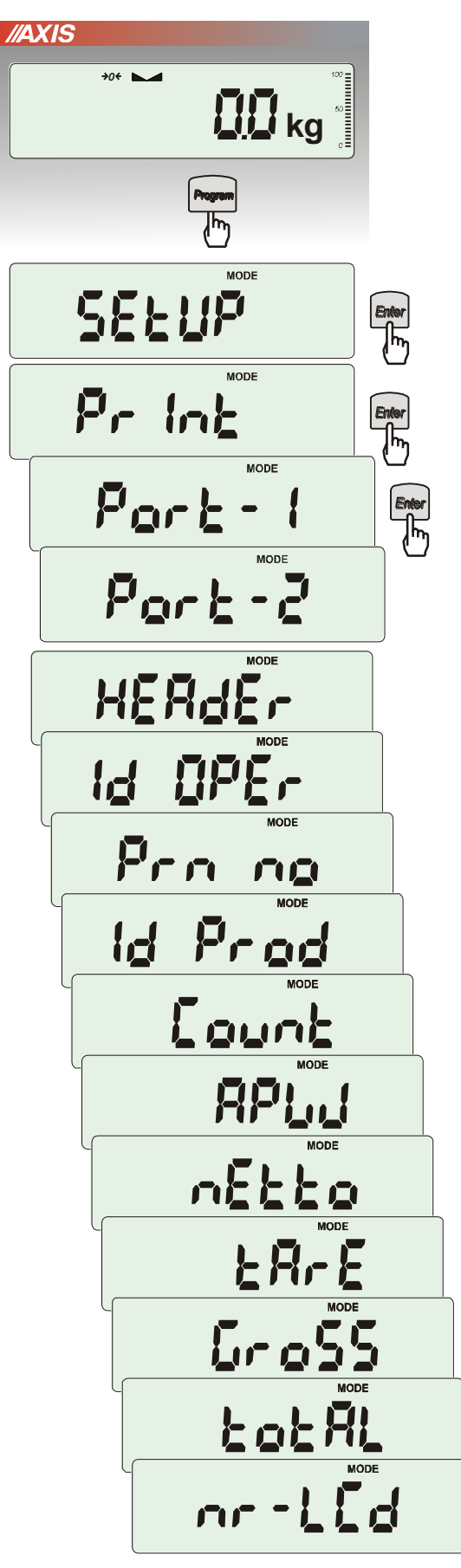

Opcja służy do umieszczania na wydrukach dodatkowych informacji znajdujących sie w pamięci wagi oraz danych identyfikujących ważony produkt i Użytkownika wagi, wpisywanych za pomocą klawiszy wagi lub skanera. Po wejściu w wybrany port (jeśli waga posiada ich wiele) użytkownik może aktywować do wydruku następujące opcje:

- *HEAdEr*  nagłówek (typ wagi, Max, d, e, numer seryjny),
- *USEr Id* numer identyfikacyjny Użytkownika wagi,
- *USEr nA*  nazwa Użytkownika wagi,
- *Prn no* numer wydruku (pomiaru),
- *Prod Id*  numer identyfikacyjny produktu,
- *Prod bA*  kod kreskowy produktu (wpisywany lub skan),
- *Prod nA*  nazwa produktu,
- *Count*  ilość sztuk (dot. funkcji *PCS*),
- *APW*  masa jednostkowa detalu (dotyczy funkcji *PCS*),
- *nEt*  masa netto,
- *tArE*  tara (masa opakowania),
- *GroSS*  masa brutto,
- *totAL*  masa sumaryczna (dotyczy funkcji *totAL*).

W konfiguracji wydruku można również ustawić czy numer pomiaru (wydruku) ma być zapisywany po wyłączeniu wagi czy nie. Należy po wejściu w opcję *PrInt* wybrać *Prn no.* Pojawią się następujące opcje:

- *rESEt* resetowanie (zerowanie) licznika numeru pomiaru,
- *SAVE –* aktywowanie zapisu numeru pomiaru po wyłączeniu wagi.

#### *Uwaga:*

Jeżeli zostały wybrane *Prod Id* lub *USEr Id*, możliwe jest szybkie wpisanie ich nowych wartości (z pominięciem menu głównego). W tym celu należy dłużej (ok. 3 sekundy) przytrzymać klawisz *PROGRAM* (można również użyć klawisza C) i puścić gdy wyświetli się *Id Prod Id* lub *USEr Id.* Następnie wpisać nową wartość posługując się klawiszami numerycznymi

Przy wpisywaniu *Prod Id* można użyć skanera podłączonego do wejścia RS232C.

Jeżeli waga jest wyposażona w dwa złącza szeregowe to po wyborze funkcji *Print* użytkownik ma do wyboru niezależną konfiguracje wydruków dla portu *Port-1* oraz *Port-2*. Przykładowy wygląd wydruku podczas normalnego ważenia (opcje wydruku nieaktywne):

200.7 kg 200.4 kg 200.4 kg

Przykładowy wygląd wydruku podczas normalnego ważenia z opcją zegarka (opcje wydruku nieaktywne):

200.7 kg 2012-11-08 10:01 200.4 kg 2012-11-08 10:01 200.4 kg 2012-11-08 10:01

Przykładowy wygląd wydruku podczas normalnego ważenia z opcją zegarka (opcje wydruku aktywne):

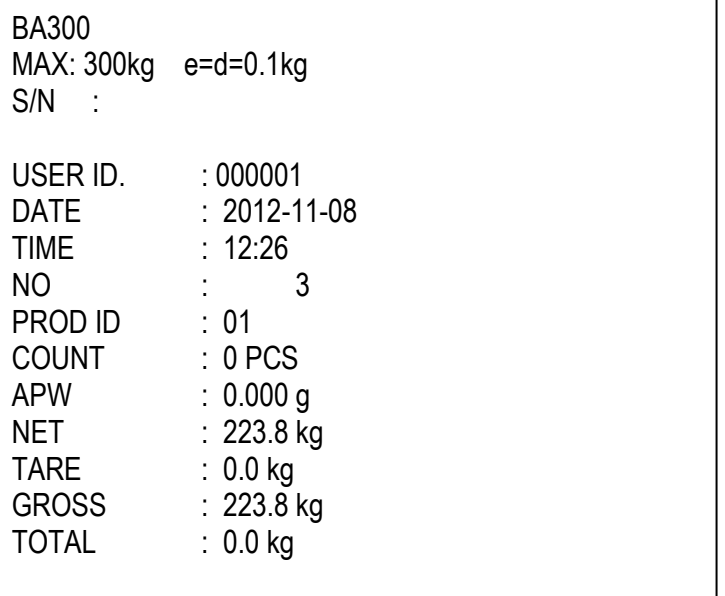

## *17.6 Zmiana rozdzielczości (rESOLUt)*

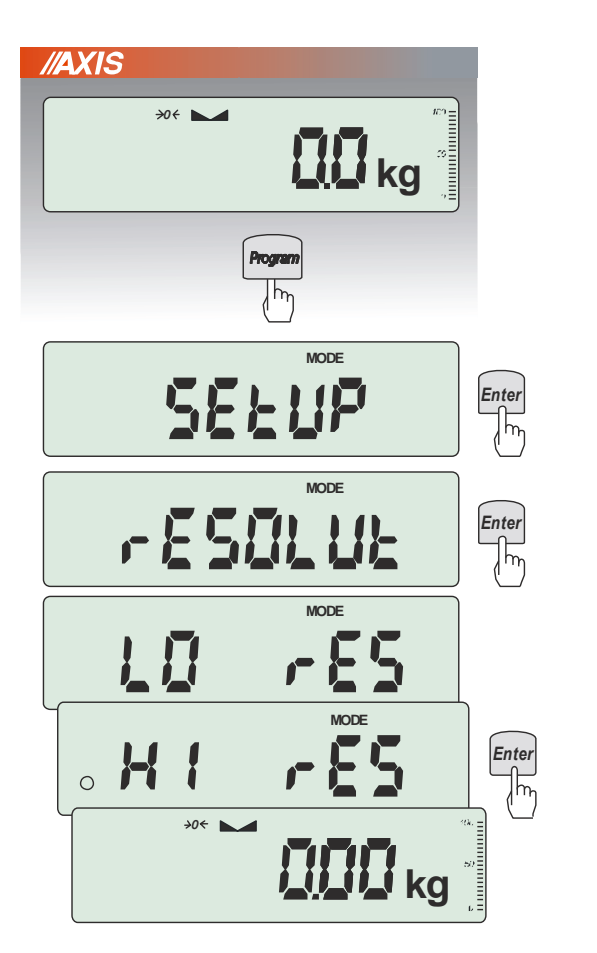

Funkcja *rESOLUt* pozwala na wybór rozdzielczości (działki odczytowej) wagi:

- *LO rES* niska rozdzielczość,
- *HI rES –* wysoka rozdzielczość,

Wybór jest zaznaczany kółkiem po lewej stronie. Wybrana opcja jest aktywna do momentu ustawienia innej.

*Uwaga:* Funkcja *rESOLUt* występuje tylko w wagach nie przeznaczonych do legalizacji.

### *17.7 Podświetlenie wskazań (b\_LIGHt)*

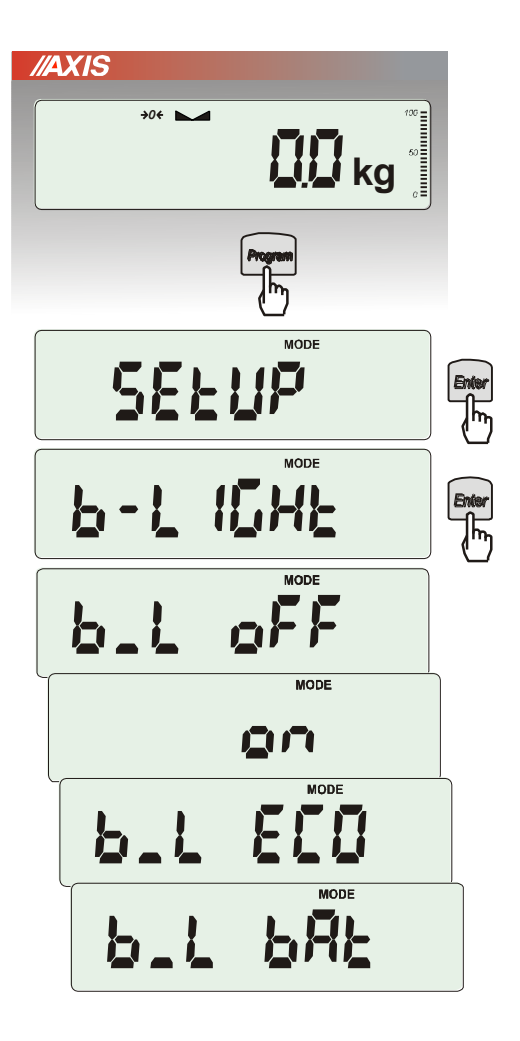

Opcja występuje tylko w wagach z wyświetlaczem LCD i służy do wyboru sposobu działania podświetlenia wyświetlacza:

- *b\_L OFF* wyłączenie podświetlenia,
- *b\_L on –* włączenie podświetlenia na stałe,
- *b\_L ECO* wyłączanie po 30 sekundach nieaktywności (brak zmian obciążenia lub użycia klawiszy),
- *b\_L bAt* jak wyżej, ale tylko przy zasilaniu z akumulatorów,

Wyłączenie podświetlania powoduje zmniejszenie poboru energii przez wagę, co jest istotne przy zasilaniu z akumulatorów.

### *17.8 Konfiguracja wyjścia analogowego (AnALoG)*

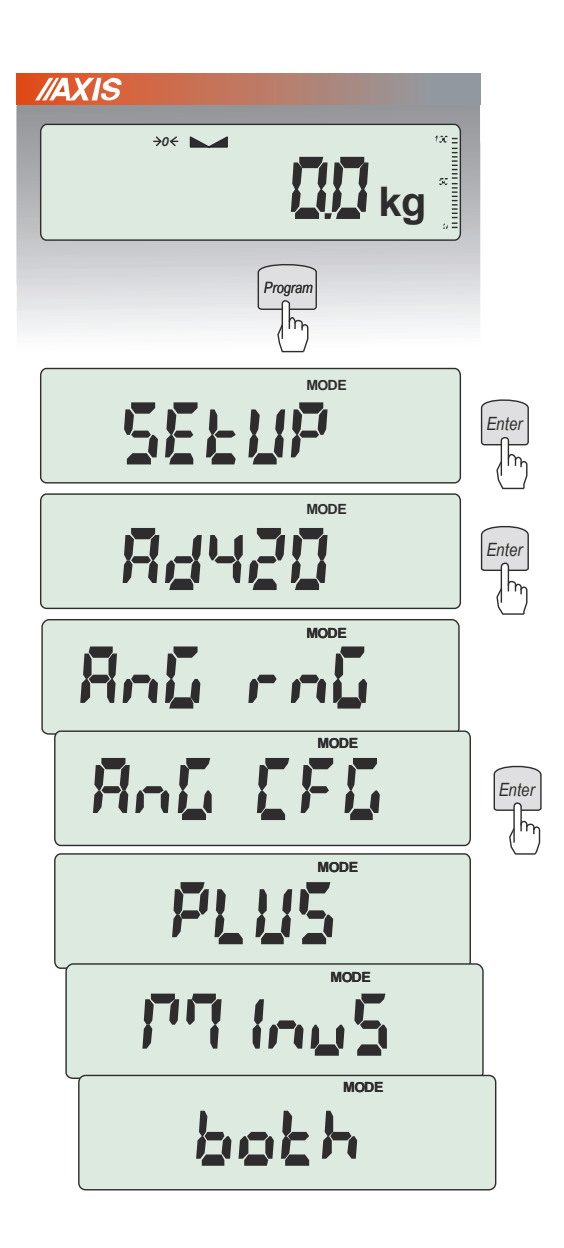

Opcja ta pozwala na ustawienie sposobu pracy wyjścia analogowego (4-20mA lub 0-10V) używanego np. w sterownikach PLC:

- *AnG rnG* wpisanie wartości masy Max
- *AnG CFG* konfiguracja wyjścia (*PLUS* praca tylko dla dodatnich wskazań wagi, *MinuS* – tylko dla ujemnych wskazań wagi, *both* – dla dodatnich i ujemnych):

Tabela stanów wyjścia prądowego dla opcji *AnG CFG*:

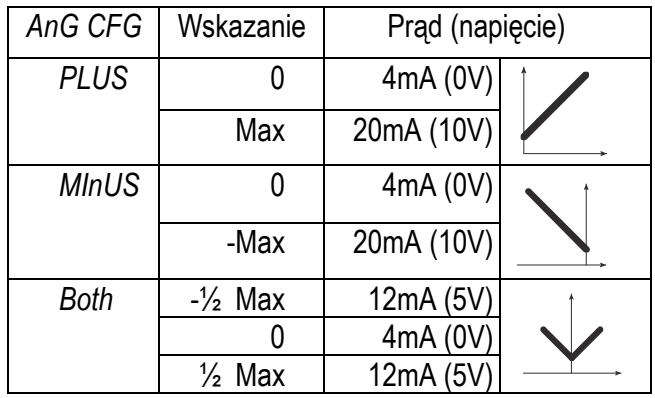

- *AnG h* – ustawienie reakcji na przekroczenie w zależności od opcji *AnG CFG* (*h zero* – 0mA po przekroczeniu, *h Max* – prąd Max po przekroczeniu)

Tabela przekroczeń wyjścia prądow. dla opcji *AnG h*:

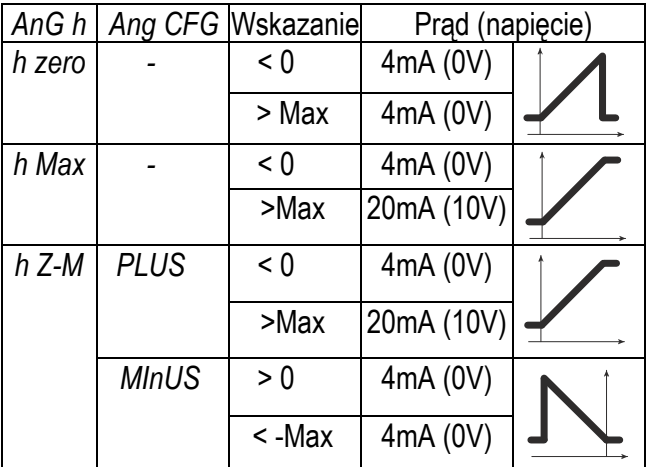

## *17.9 Wpisywanie zera odniesienia (ZErO)*

Opcja *ZErO* pozwala na wprowadzenie nowej wartości zera odniesienia (wartości odpowiadającej pustej szalce) bez konieczności zwracania się do autoryzowanego serwisu.

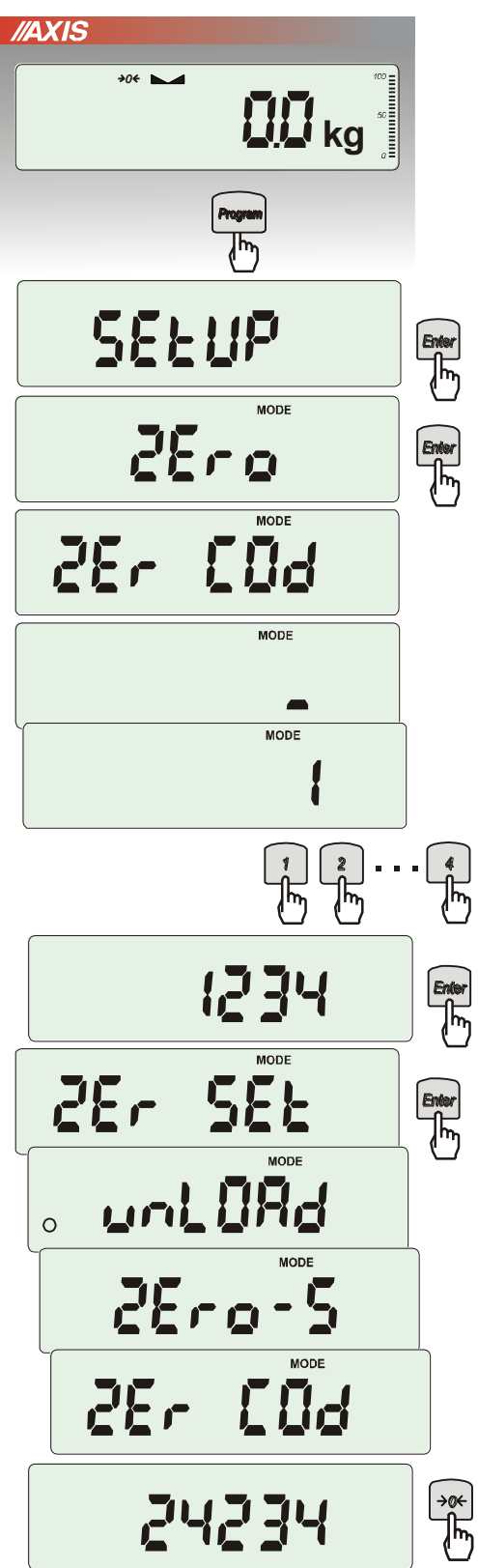

Nacisnąć klawisz *PROGRAM*.

W momencie wyświetlania *ZErO* nacisnąć klawisz *Enter*.

Na wyświetlaczu pojawią się chwilowo napis: *Zer Cod*, a następnie kreska na ostatniej pozycji cyfrowej.

Do wpisania kodu (w nowej wadze jest to 1234) należy użyć klawiszy:

<sup>→</sup>*0* - zwiększanie cyfry,

<sup>→</sup>*T* - przejście do następnej cyfry,

*Enter* - zakończenie wpisywania.

Na wyświetlaczu pojawią się opcje:

*ZEr Cod* – wpisanie nowej wartości kodu zabezpieczającego,

*ZEr SEt* – wpisanie nowej wartości zera.

Za pomocą klawisza →*T*, wybrać *ZEr SEt.* Na wyświetlaczu wagi pojawi się wynik w wewnętrznych działkach wagi (bezpośrednio z przetwornika A/C).

Przy pustej szalce nacisnąć klawisz →*0*. Zaczekać na zakończenie procesu zerowania

W celu zmiany kodu dostępu należy skorzystać z opcji *ZEr Cod* (jak wyżej).

# *17.10 Szybkość ważenia (SPEEd)*

Opcja *SPEEd* pozwala zmienić szybkość ważenia, co ma wpływ na czułość wagi na zewnętrzne czynniki. Nie zalecamy zmieniać tego parametru bez istotnego powodu.

Jeśli waga jest niestabilna (działają na nią czynniki zewnętrzne takie jak np. podmuchy powietrza czy wibracje) zalecamy zmniejszyć jej szybkość do ustawienia *SLoW*.

Jeśli waga jest stabilna, ale waży zbyt powoli, zalecamy użyć ustawienia *FASt*.

Powrót do ustawień fabrycznych to ustawienie *SErVICE*.

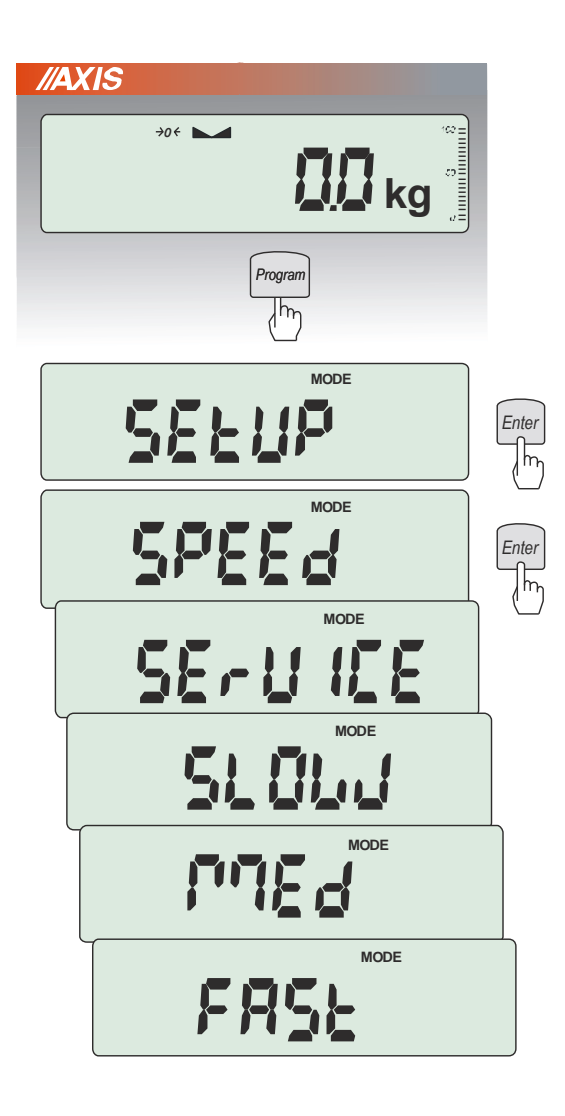

Nacisnąć klawisz *PROGRAM*.

W momencie wyświetlania *SEtUP* nacisnąć klawisz  $\rightarrow$ *T* $\leftarrow$ .

W momencie wyświetlania *SPEEd* nacisnąć klawisz  $\rightarrow$ *T* $\leftarrow$ .

Pojawią się opcje szybkości:

- *SErVICE* szybkość fabryczna,
- *SLoW* zmniejszenie szybkości ważenia,
- *MEd.*  średnia szybkość ważenia,
- *FASt* zwiększona szybkość ważenia.

### *18. Funkcje użytkowe wagi*

Waga umożliwia korzystanie z szeregu praktycznych funkcji. Przed ich wykorzystaniem Użytkownik powinien stworzyć własne menu, gdzie umieści interesujące go funkcje (patrz rozdział 15).

Lista funkcji użytkowych:

- ❑ baza danych produktów (*Prod*)
- ❑ baza danych Użytkowników (*USEr*)
- ❑ liczenie sztuk (*PCS*),
- ❑ wybór bieżącej jednostki masy (*Unit*)
- ❑ przeliczanie procentowe (*PErC*),
- ❑ wybór numeru etykiety (*LAbEL),*
- ❑ ważenie zwierząt (*LOC*),
- ❑ wskazywanie wartości maksymalnej (*UP*),
- ❑ pomiar siły *(nEWton),*
- ❑ wyliczenia statystyczne *(StAt),*
- ❑ wyznaczanie gramatury papieru *(PAPEr).*

Należy zaznaczyć, że niektóre funkcje użytkowe są powiązane z opcjami sprzętowymi, których obecność umożliwia ich pojawienie się w menu i pełną funkcjonalność:

- opcja zasilania z akumulatorów jest powiązana z:
	- funkcją ustawiania ładowania akumulatorów (*bAttErY)*
	- funkcją automatycznego wyłączania się wagi (*Auto OFF)*
- opcja z zegarem jest powiązana z:
	- funkcją ustawiania daty i godziny (*dAtE*)
	- funkcją sumowania serii ważeń (*totAL*)
- złącze WY umożliwia pełną funkcionalność:
- funkcji porównywania z zadanymi wartościami progowymi (*thr*)
- opcja ze złączem radiowym jest powiązana z:
	- funkcją wyboru kanału komunikacji (*rF Chn*)

Funkcja *LabEL* występuje tylko w wagach z protokółem transmisji danych *EPL lub EPL-A* (patrz opcja *SetuP* / *SErIAL*).

W wagach z wyświetlaczem LED podczas używania funkcji specjalnych nie pojawiają się niektóre wskaźniki, a nazwy niektórych opcji mają zmniejszoną ilość znaków.

## *18.1 Baza danych tar, produktów i Użytkowników (Prod i USEr)*

Waga posiada bazę danych produktów i Użytkowników, w której można zapisać dane 400 produktów i 100 Użytkowników.

Baza danych zawiera :

- *Prod Id* nr identyfikacyjny produktu, służący do jego wywołania
- *Prod bA* kod kreskowy produktu,
- *Prod nA* nazwę produktu,
- *USEr Id* numer identyfikacyjny Użytkownika,
- *USEr nA* nazwę Użytkownika,
- *APW* masa jednostkowa produktu, służąca do liczenia ilości,
- *PtArE*  tara przypisana do danego produktu,
- *thr Lo* wartość progowa dolna,
- *thr Hi* wartość progowa górna,
- *LAbEL*  numer etykiety, który odpowiada danemu produktowi.

Baza danych może zostać zbudowana w postaci arkusza Excel, gdzie każdemu produktowi odpowiada jeden wiersz, a kolumny zawierają dane produktów. Tak przygotowana baza danych, zapisana w pliku o formacie \*.csv ze średnikami (MS DOS) może być załadowana do pamięci wagi za pomocą programu *Scale Database*, przy użyciu złącza szeregowego wagi. Program *Scale Database* jest dostępny na stronie *www.axis.pl*. Baza danych oraz możliwość współpracy z zewnętrznymi urządzeniami informacyjnymi takimi jak drukarka, etykieciarka, skaner i komputer pozwala na budowanie systemów identyfikacji produktów i archiwizacji wyników ważenia.

Odczytanie skanerem (podczas pracy wagi) kodu kreskowego produktu powoduje przeszukanie bazy danych i w przypadku znalezienia odpowiedniego rekordu przywołanie danych produktu (komunikat *Found*). Skaner umożliwia także wygodne wpisywanie danych wielocyfrowych bez użycia klawiszy cyfrowych (standardowy miernik ME-01 nie ma takich klawiszy). Wykorzystując kod kreskowy literowo-cyfrowy (np. kod 128) można także zastosować skaner do wpisywania nazw produktów i Użytkowników.

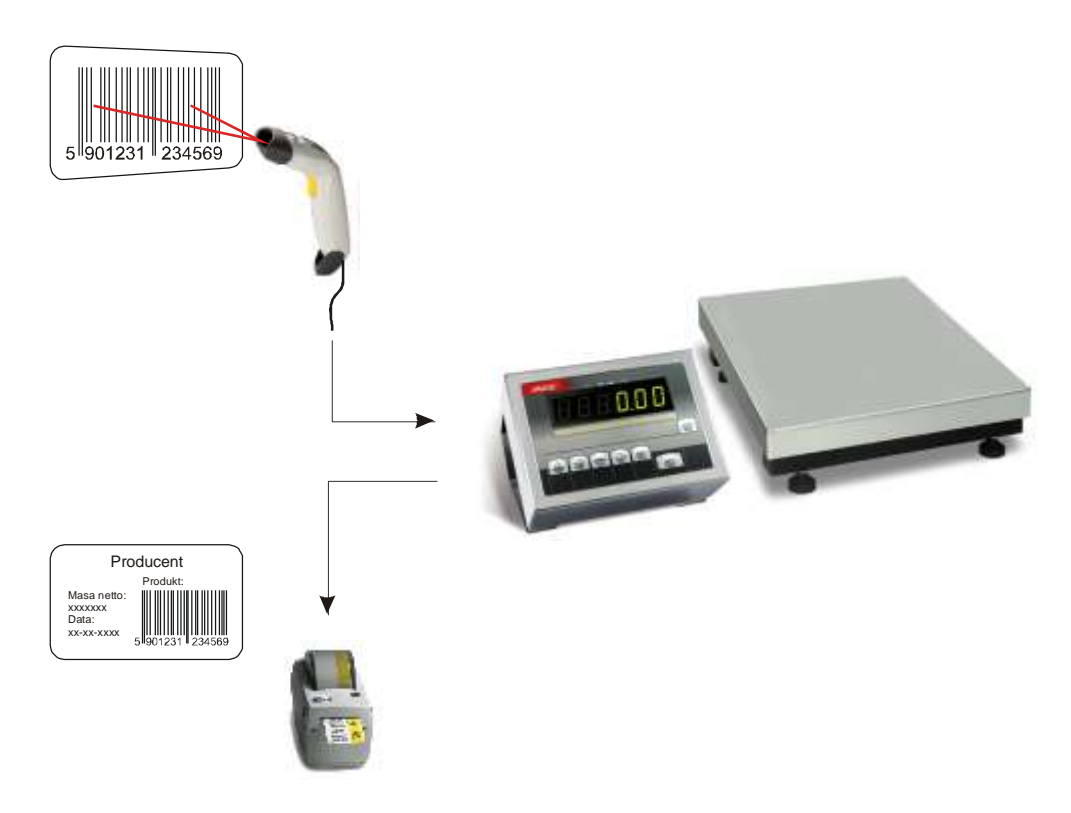

#### *Wpisanie danych do bazy*

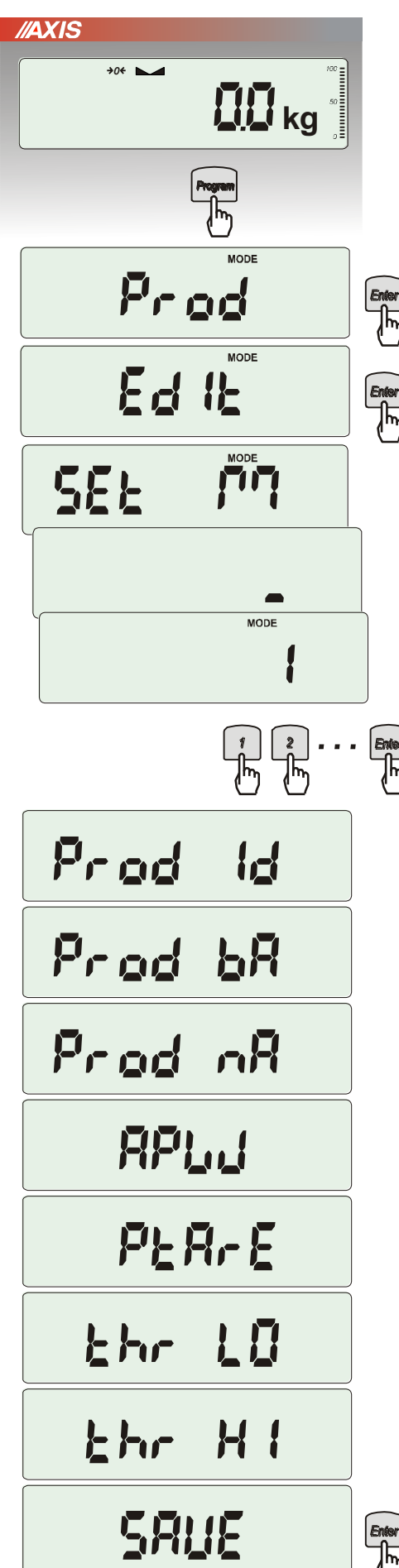

Funkcje *Prod* i *USEr* umożliwiają wpisanie wartości danych produktu i Użytkownika, a także ich kasowanie. Dla bazy produktów odbywa się to za pomocą opcji:

- *Prod Id*  szukanie produktu w bazie wpisując (lub skanując) jego numer id lub kod kreskowy,
- *ProdCLr* (pojawia się, jeśli został wybrany wcześniej produkt) – wyłączenie bieżącego produktu,
- *EdIt* edycja produktu z bazy danych,
- *Add*  dodanie produktu do bazy danych,
- *dEL OnE* kasowanie pojedynczego elementu bazy danych
- *dEL ALL* kasowanie wszystkich elementów bazy
- *dAtAb*  zmiana trybu pracy z bazą danych (standardowo ustawiona na *Stb*):
	- *Stb –* wyszukiwanie produktów w bazie oraz praca z produktami z poza bazy; jeśli produkt znaleziony komunikat *Found* i przywołanie do pamięci wszystkich jego danych; jeśli produktu nie ma w bazie brak komunikatu i waga zapisuje numer id/kreskowy tymczasowo w pamięci i umożliwia wysłanie go na port (do drukarki/komputera) wraz z masą obecnie znajdującą się na szalce.
	- *LIMIt –* wyszukiwanie produktów zapisanych w bazie; jeśli produkt znaleziony komunikat *Found* i przywołanie do pamięci wszystkich jego danych ; jeśli produktu nie ma w bazie komunikat *not Found*. *- Prn\_P* – wysłanie całej bazy produktów na port.

Do edycji danych należy wybrać opcje *EdIt*, wpisać numer id lub kod kreskowy produktu posługując się klawiszami cyfrowymi.

Można również użyć do tego skanera (podłączonego do wejścia RS232C), co znacznie przyspiesza pracę i pozwala unikać błędów.

Każdy element bazy produktów ma przypisane nastepujące dane:

- *M Id*  numer porządkowy w pamięci produktów
- *Prod Id*  numer identyfikacyjny produktu
- *Prod bA* kod kreskowy produktu
- *Prod nA*  nazwa produktu (wpisywana z PC lub skanera)
- *APW*  masa jednostkowa produktu (opcjonalnie)
- *PtArE*  masa opakowanie produktu (opcjonalnie)
- *thr LO*  próg dolny (wartość MIN)
- *thr HI*  próg górny (wartość MAX)

Zapamiętanie elementu bazy danych wymaga użycia opcji *SAVE*.

Baza danych Użytkowników jest nadzorowana przez analogiczna funkcję *USEr* i składa się z następujących elementów:

- *USEr Id*  numer identyfikacyjny użytkownika,
- *USErCLr* (pojawia się jeśli został wcześniej wybrany użytkownik) wyłączenie bieżącego użytkownika,
- *USEr nA*  nazwa użytkownika (wpisywana z PC lub skanera),
- *Prn\_U*  wysyłanie całej bazy użytkowników na port.

Zapamiętanie elementu bazy danych analogicznie wymaga użycia opcji *SAVE*.

#### *Przywołanie danych z bazy*

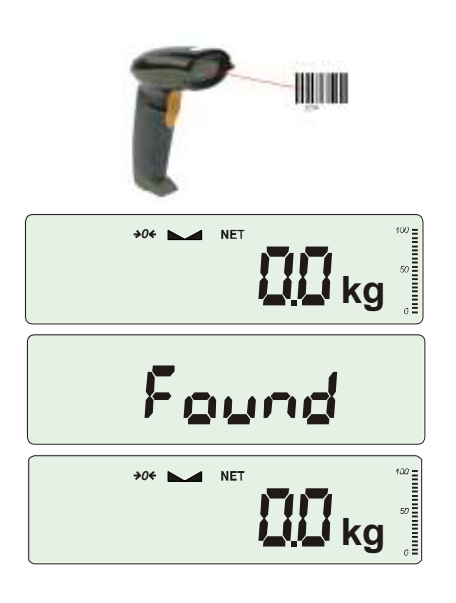

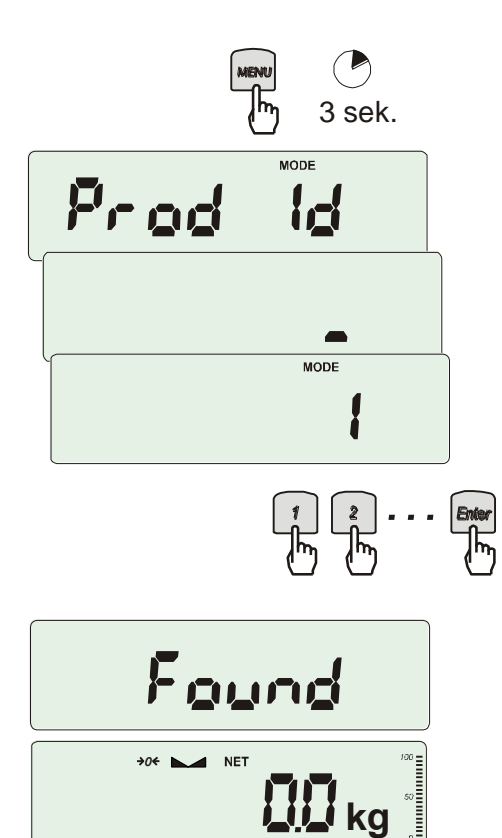

Najszybszym sposobem przywołania danych produktu jest odczytanie jego kodu kreskowego (*Prod bA)*) za pomocą skanera. Można to zrobić w dowolnym momencie podczas ważenia.

Po odczytaniu prawidłowego kodu kreskowego waga wyświetla komunikaty:

- *SCAn* przyjęto kod spoza bazy produktów (tryb Std),
- *not Found* nie przyjęto kodu spoza bazy (tryb *LIMIt*) i żaden produkt nie jest wybrany,
- *Found* przyjęto kod produktu należącego do bazy.

*Uwaga:* Jeżeli waga nie wyświetla żadnego komunikatu, należy sprawdzić połączenia skanera, konfigurację portu i protokół transmisji (funkcja *SErIAL*).

#### **Szybkim sposobem przywołania produktu (lub tary) jest dłuższe naciśnięcie przycisku** *Program*,

co powoduje wyświetlenie komunikatu *Prod Id* i przejście do wpisywania numeru identyfikacyjnego. Po puszczeniu przycisku i wpisaniu numeru będącego już w bazie pojawia się komunikat *Found*, który potwierdza przywołanie wszystkich danych produktu (wcześniej wpisanych do bazy). Do wpisania danych należy wybrać opcje *EdIt*  i posłużyć się klawiszami numerycznymi. Oczywiście, możliwe jest także przywołanie produktu za pomocą funkcji *Prod* i opcji *Prod Id* (poprzednia strona). Jeszcze dłuższe przytrzymanie klawisza *Program* (ok 6s) powoduje wyświetlenie komunikatu *ProdCLr* i wyłączenie bieżącego produktu.

#### *Transmisja wyników ważenia i danych z bazy do komputera lub drukarki*

Do każdej transmisji wyników ważenia można przypisać zestaw danych identyfikujących ważony produkt i Użytkownika wagi. Robi się to podczas ustawień wagi za pomocą opcji *Print* (*rozdział 17.5)*.

Dostępne dane z bazy produktów i Użytkowników (opcja *Print / SEtuP*):

- *USEr Id* numer identyfikacyjny Użytkownika wagi,
- *USEr nA*  nazwa Użytkownika wagi (wpisywana z PC lub skanera),
- *Prod Id*  numer identyfikacyjny produktu ,
- *Prod bA*  kod kreskowy produktu (wpisywany lub skan),
- *Prod nA*  nazwa produktu (wpisywana z PC lub skanera),
- *Label*  nr etykiety odpowiedniej dla produktu,
- *APW*  masa jednostkowa detalu (dotyczy funkcji *PCS*),
- *tArE*  tara (masa opakowania),
- *totAL*  masa sumaryczna (dotyczy funkcji *totAL*).

### *18.2 Funkcja liczenia sztuk (PCS)*

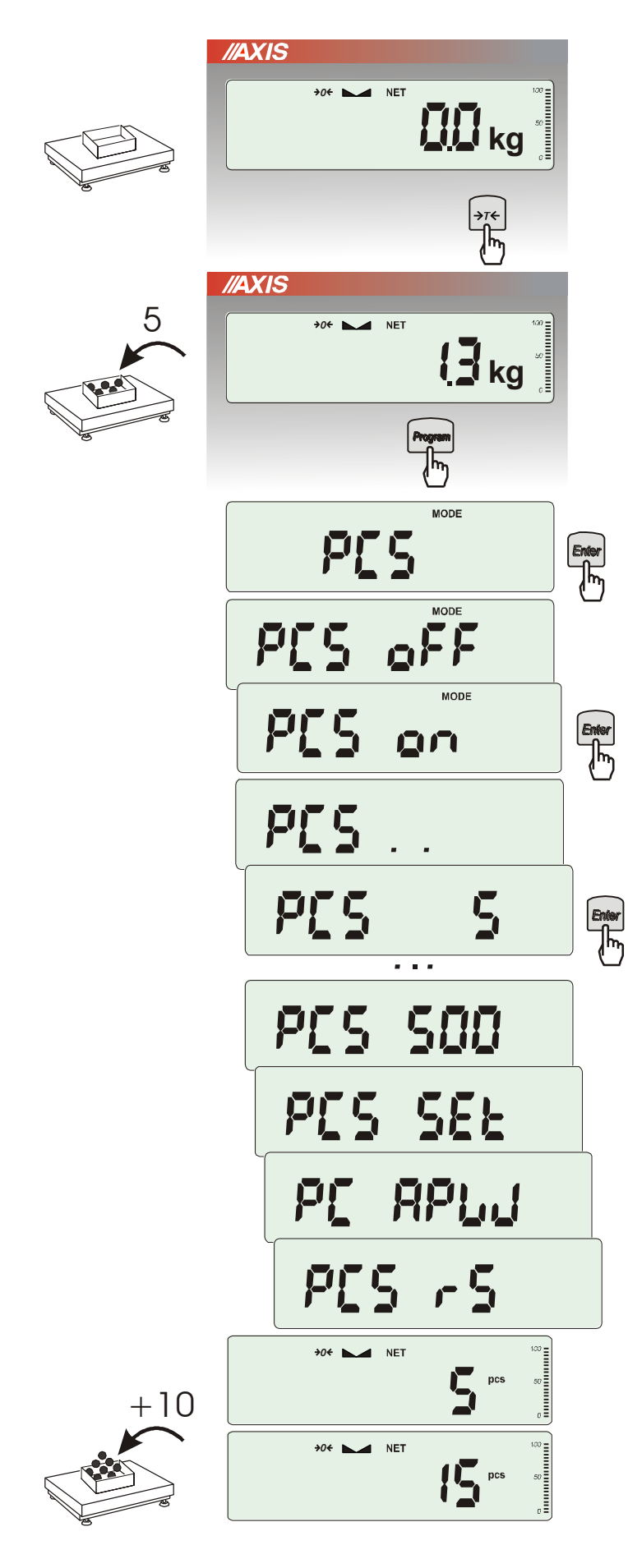

Funkcja ta pozwala na policzenie jednakowych detali, np. śrub lub gwoździ znajdujących się w ważonej porcji.

Pomiar odbywa się w dwóch fazach:

- faza pierwsza wyliczenie masy pojedynczego detalu na podstawie próbki określonej ilości sztuk: *5, 10, 20, 50, 100, 200* lub *500* detali,
- faza druga policzenie detali w porcji ważonej.

Opcje dla pierwszej fazy:

- *- PCS . .* przywołanie wartości wpisanej poprzednio (wartość ta musi być wcześniej wpisana),
- *PC SEt -* wpisanie dowolnej ilości,
- *- PC APW* bezpośrednie wpisanie masy pojedynczego detalu ,
- *PCS rS* wpisanie ilości detali w próbce i pobranie ich masy z innej wagi połączonej przez port szeregowy (szybki dostęp do tej opcji – klawisz F).

Zaleca się, żeby masa jednego detalu była większa od działki odczytowej wagi oraz masa próbki używanej w pierwszej fazie była większa od 100 działek odczytowych.

W celu zakończenia pracy z funkcją nacisnąć klawisz *PROGRAM*, a następnie, używając klawisza *Enter*, wybrać *PCS* i *PCS oFF*.

#### *Uwagi:*

1. Komunikat *APW too LOW* oznacza, że na szalkę nie nałożono próbki lub masa pojedynczego detalu jest mniejsza od jednej dziesiątej części działki odczytowej (liczenie nie jest możliwe).

2. Komunikat *APW LOW* oznacza, że masa pojedynczego detalu jest większa od jednej dziesiątej części działki, ale mniejsza od jednej

działki odczytowej (można przystąpić do liczenia sztuk, ale powiększa się błędy, wynik liczenia mruga).

3. W wagach z wyświetlaczem LED, znak *pcs* jest zastąpiony przez "■".

### *18.3 Funkcja przeliczania procentowego (PErC)*

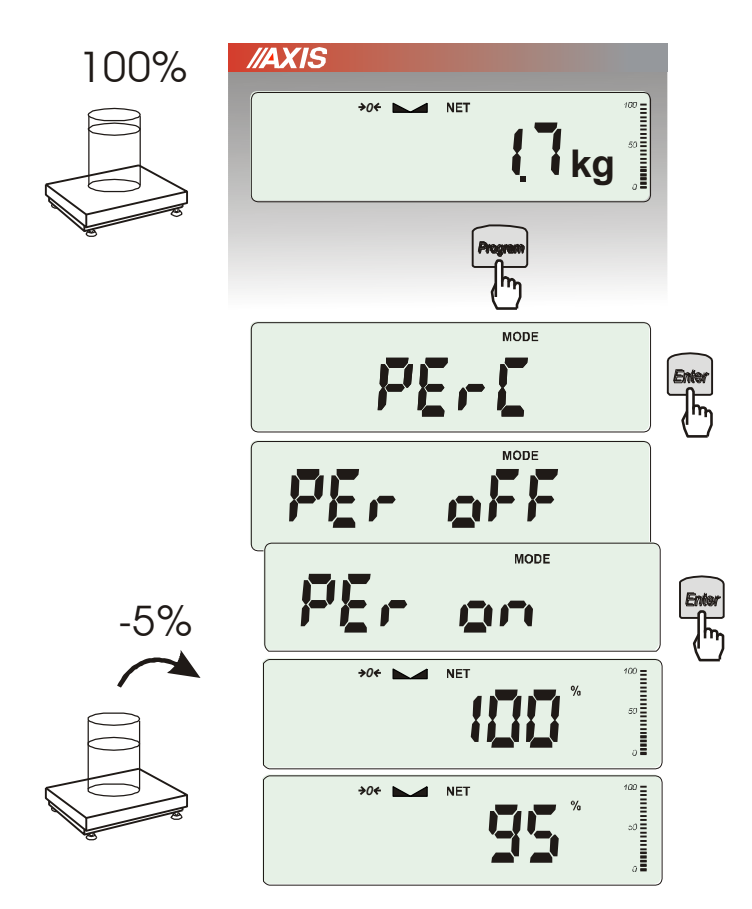

Funkcja ta pozwala uzyskać wskazania wagi w procentach .

Pomiar odbywa się w dwóch fazach:

- faza pierwsza pomiar masy stanowiącej 100%
- faza druga pomiar dowolnej masy jako procentu masy zmierzonej w pierwszej fazie.

W zależności od przyjętej masy jako wzorzec wynik porównania procentowego będzie wyświetlany w różnych formatach, aktywnie wykorzystując rozdzielczość wagi w całym zakresie pomiarowym.

Funkcja posiada następujące opcje:

-*PEr oFF* – wyłączenie funkcji,

-*PEr on* – wpisanie aktualnego wskazania wagi jako 100%, przejście do wskazań w %.

-*out* – wyjście bez zmiany ustawienia.

#### *Uwaga:*

- 1. Komunikat *PER Err* informuje, że masa wpisywana jako wartość 100% jest mniejsza niż 0,5\*Min wprowadzona.
- 2.W wagach z wyświetlaczem LCD znak "■" jest zastąpiony przez *%*.

# *18.4 Funkcja wyboru numeru etykiety (LAbEL)*

Funkcja ta występuje w wagach z protokółem transmisji danych: *EPL* (patrz funkcja *SErIAL*). Protokół ten umożliwia wydruk etykiety z aktualnym wskazaniem wagi oraz innymi składnikami wybranymi za pomocą funkcji specjalnej *PrInt* (jako teksty zmienne), np. daty i godziny. Inne dane, np. adres firmowy, nazwa produktu, jego kod kreskowy mogą pojawić się na etykiecie jako teksty stałe. Stosowane przez użytkownika szablony etykiet, zaopatrzone w numer (maksymalnie 4 cyfry) powinny być uprzednio zapisane w pamięci drukarki zgodnie z instrukcją obsługi drukarki. Wybór szablonu etykiety następuje poprzez wpisanie numeru etykiety za pomocą funkcji *LAbEL*.

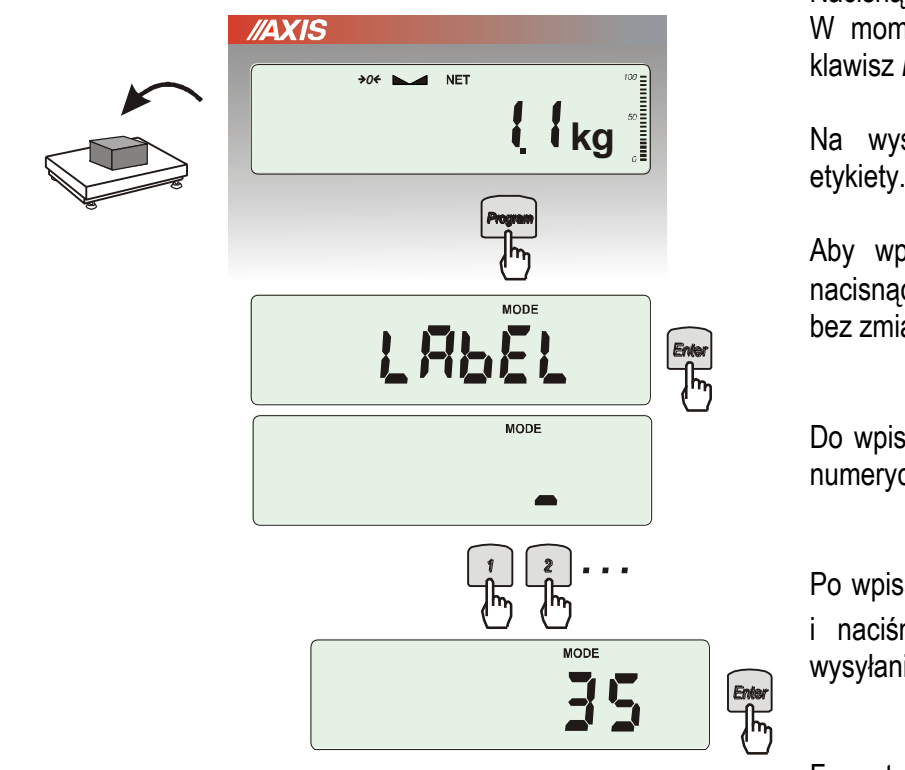

Nacisnąć klawisz *PROGRAM*.

W momencie wyświetlania *LAbEL* nacisnąć klawisz *Enter*.

Na wyświetlaczu pojawi się aktualny nr etykiety.

Aby wpisać nowy numeru etykiety należy nacisnąć klawisz →*T*←, aby wyjść z funkcji bez zmiany numeru należy użyć *Enter*

Do wpisania nr etykiety należy użyć klawiszy numerycznych oraz klawisza *Enter*.

Po wpisaniu nr etykiety, nałożenie obciążenia i naciśniecie klawisza  $\Box$  powoduje wysyłanie danych do drukarki etykiet.

Format danych wysyłanych do drukarki etykiet (etykieta nr 35, język EPL-2):

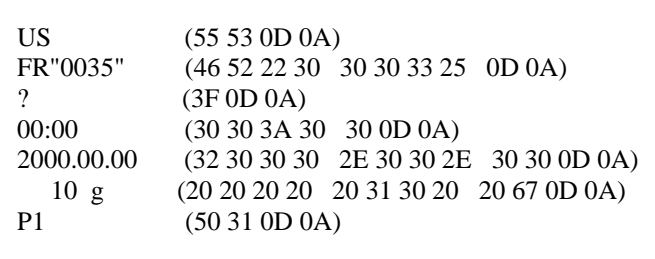

# *18.5 Funkcja ważenia zwierząt (LOC)*

Funkcja umożliwia zważenie zwierzęcia poruszającego się na wadze.

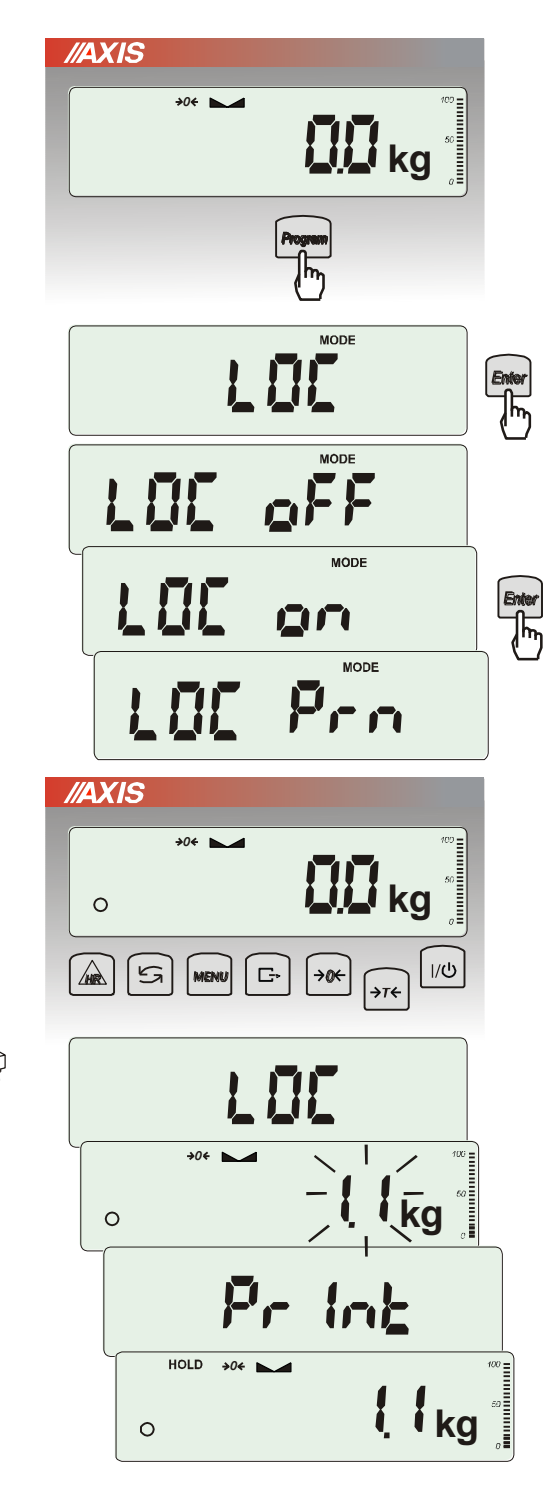

Nacisnąć klawisz *Program*.

W momencie pojawienia się *LOC* nacisnąć klawisz  $\rightarrow$ *T* $\leftarrow$ .

Na wyświetlaczu pojawią się kolejno:

- *LOC oFF*  wyjście z funkcji,
- *LOC on* pomiar automatyczny po obciążeniu wagi,
- *LOC Prn* pomiar inicjowany ręcznie poprzez naciśnięcie klawisza  $\mathbb{G}$ .

W momencie wyświetlania *LOC on* nacisnąć klawisz *Enter*.

W razie potrzeby wytarować wagę klawiszem *Enter*, a następnie umieścić zwierzę na wadze.

Zaczekać na wykonanie uśredniania wyniku wyświetlacz wagi będzie "mrugać". Następnie waga wskaże stabilny uśredniony wynik i wyśle go poprzez port szeregowy do drukarki lub komputera.

Wynik pozostaje na wyświetlaczu przez ok. 30 sekund.

1. Obciążenie mniejsze niż Min wagi nie jest uśredniane.

2. W przypadku, gdy umieszczanie zwierzęcia na wadze trwa dłużej niż 5s. zaleca się wybranie opcji *LOC Prn* (pomiar inicjowany ręcznie), umożliwi to wykonanie pomiaru w dogodnym momencie poprzez naciśnięcie klawisza  $\Box$ .

### *18.6 Funkcja wskazywania wartości maksymalnej (UP)*

Funkcja umożliwia zatrzymanie na wyświetlaczu wartości ekstremalnej wskazanej chwilowo przez wagę.

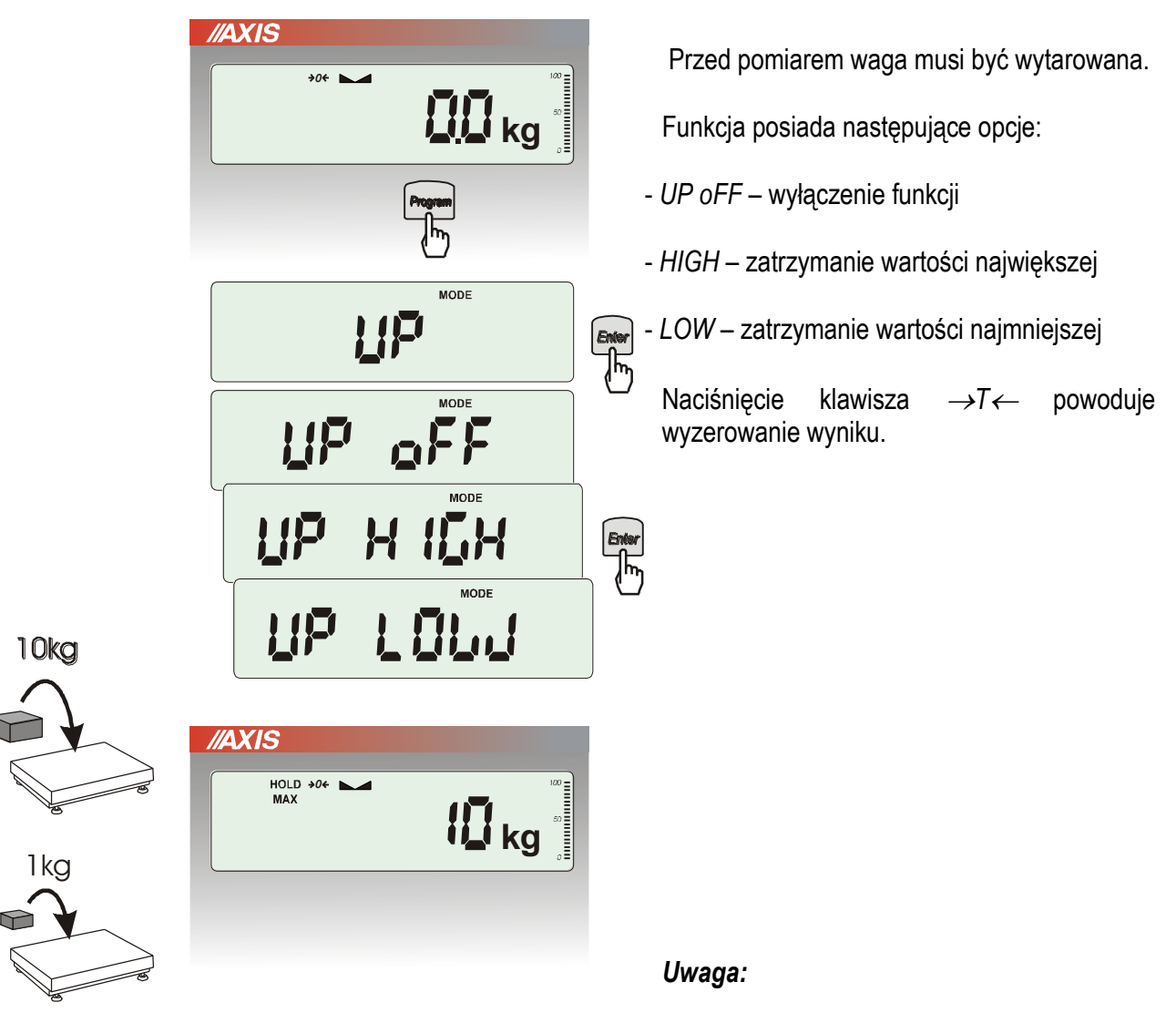

W trakcie działania funkcji *UP* zostaje zawieszone działanie funkcji autozerowania i wskaźnika stabilizacji.

## *18.7 Funkcja pomiaru siły (NEWton)*

Włączenie funkcji powoduje wyświetlanie wskazań wagi w jednostkach siły (N).

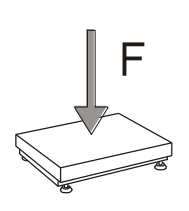

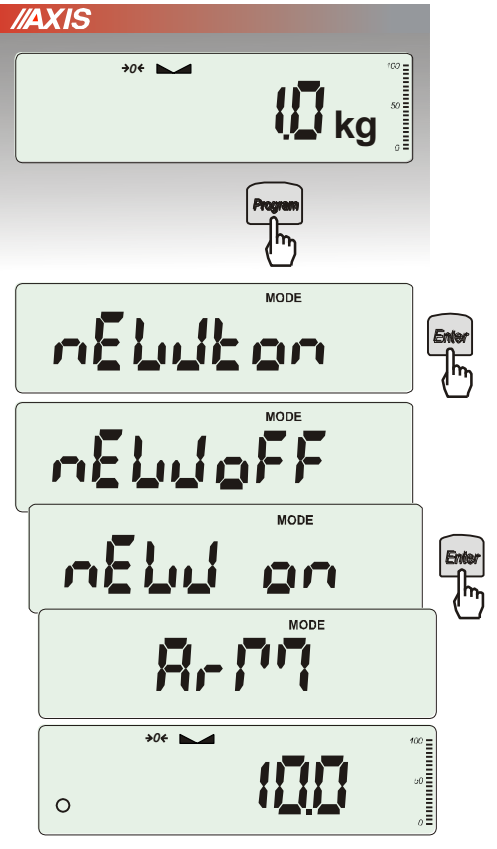

Nacisnąć klawisz *PROGRAM. Z*a pomocą klawisza →*T* wybrać funkcję *nEWton.*

Funkcja posiada następujące opcje:

- *nEW oFF* wyłączenie funkcji
- *nEW on* pomiar w Newtonach
- *ArM* pomiar momentu (należy wpisać długość ramienia siły w m, posługując się klawiszami cyfrowymi i *Enter*)

*Z*a pomocą klawisza →*T* wybrać *nEW on.*  Waga wskazuje w Newtonach, o aktywności funkcji informuje znak "o" z lewej strony.

#### *Uwaga:*

Przeliczenia jednostek masy (kg) na jednostki siły (N) dokonuje się dla przyśpieszenia ziemskiego normalnego (ga=9,80665 m/s2):

1N≈0,101971 kg

### *18.8 Funkcja sumowania serii ważeń (totAL)*

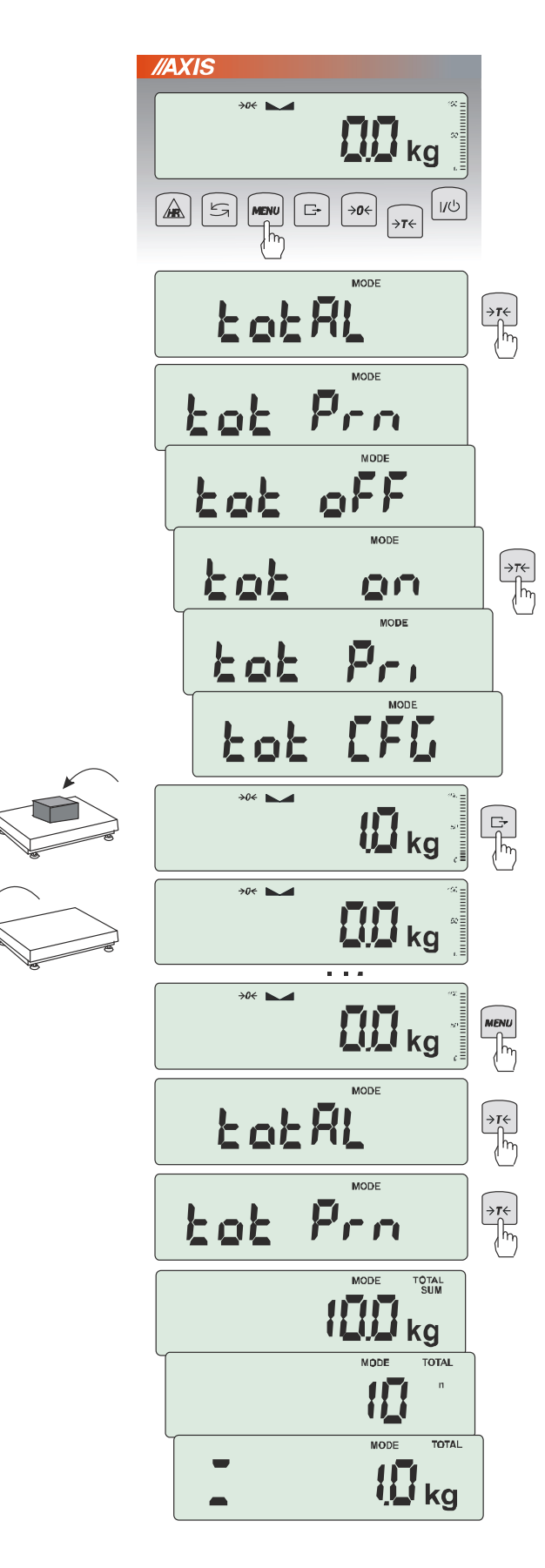

Funkcja pozwala na dodawanie kolejnych wyników pomiarów do rejestru sumującego, a następnie odczytanie sumy mas, ilości pomiarów i wartości średniej.

Nacisnąć klawisz *PROGRAM*.

Podczas wyświetlania *totAL* nacisnąć klawisz *Enter*.

Na wyświetlaczu pojawią się kolejno:

- *tot Prn* wydruk raportu bez kasowania rejestru sumującego,
- *tot oFF* wyzerowanie rejestru sumujące-go, wydruk raportu i wyjście z funkcji, ,
- *tot on* praca bez drukowania kwitów,
- *tot Pri* praca z drukowaniem kwitów do każdego pomiaru,
- *tot CFG –* sposób inicjowania zapisu pomiaru do rejestru (klawiszem : *ManuaL,* po zdjęciu i nałożeniu: *auto*).

Nacisnąć *Enter* w czasie wyświetlania *tot* .

Wykonać serię pomiarów wciskając klawisz  $\Box$ po każdym pomiarze w celu wpisania kolejnego wyniku do rejestru sumującego.

W celu wydrukowania i wyświetlenia rezultatów należy ponownie wejść do funkcji wybierając z menu *totAL* i *tot P*rn

Wyświetlane są kolejno:

- suma wykonanych pomiarów (SUM  $\equiv$ )
- liczba pomiarów wpisanych do rejestru (n)
- wartość średnia z pomiarów (=)

przy czym przejście do wyświetlania kolejnych wartości uzyskuje się poprzez naciśnięcie klawisza **ات** 

*Uwaga:* W wagach z wyświetlaczem LED znak SUM jest zastąpiony przez "=".

Ostatnie naciśnięcie klawisza L<sup>+</sup> powoduje powrót do sumowania bez wyzerowania rejestru sumującego.

Aby zakończyć pracę z funkcją z jednoczesnym wyzerowaniem rejestru sumującego, należy ponownie wybrać funkcję *totAL* z menu i użyć opcji *tot oFF*. Spowoduje to wydrukowanie komunikatu o wyzerowaniu rejestrów.

\_\_\_\_\_\_\_\_\_\_\_\_\_\_\_\_\_\_\_\_\_\_\_\_\_\_\_\_\_\_\_\_\_\_\_\_\_\_\_\_\_\_\_\_\_\_\_\_\_\_\_\_\_\_\_\_\_\_\_\_\_\_\_\_\_\_\_\_\_\_\_\_\_\_\_\_\_\_\_\_\_\_\_\_\_\_\_\_\_\_\_\_\_\_\_\_\_\_\_\_\_\_\_\_\_\_\_\_\_\_\_\_\_\_\_\_\_

Postać kwitu drukowanego po każdym pomiarze:

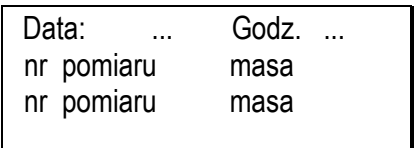

Postać raportu:

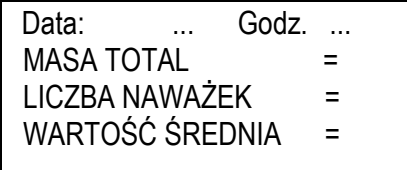

#### *Uwaga:*

*W wagach bez wewnętrznego zegarka data i godzina nie są drukowane.*

*Maksymalna ilość pomiarów: 99 999.* 

*Maksymalna wartość sumaryczna: 99 999 000d.* 

*Wartość sumy w rejestrze (Total) podawana jest na wyświetlaczu w jednostce miary podanej na klawiaturze lub w jednostce o 1000 razy większej, co jest sygnalizowane znakiem "o" z lewej strony wyświetlacza.* 

*Jeżeli wartość rejestru nie mieści się na wyświetlaczu zostaje wyświetlona litera "E". Jeżeli liczba pomiarów jest za duża i nie mieści się na wyświetlaczu zostaje wyświetlony komunikat "Err 1".*

### *18.9 Funkcja porównania z zadanymi wartościami progowymi (thr)*

Funkcja pozwala na porównanie wyniku ważenia z dwoma wcześniej zaprogramowanymi wartościami masy: progiem dolnym i górnym. Wynik porównania jest sygnalizowany świeceniem wskaźników *(MIN, OK, MAX)* oraz sygnałem dźwiękowym generowanym przy przekraczaniu progów.

Jeżeli wynik ważenia jest:

- mniejszy od progu sygnalizacji zera – brak sygnalizacji,

- mniejszy od progu I - waga sygnalizuje wartość za małą (wskaźnik *MIN*),

- pomiędzy progiem I i II – waga sygnalizuje wartość dobrą (wskaźnik OK i sygnał dźwiękowy krótki),

- większy od progu II - sygnalizuje wartość za dużą (wskaźnik *MAX* i sygnał dźwiękowy długi).

W wagach wyposażonych w złącze Wyjścia (oznaczenie: WY \ru ) wynik porównania może być wykorzystywany do sterowania:

- sygnalizatorem optycznym (tryb *Sygnalizator*),

- urządzeniami automatyki (tryb *Impuls*),
- urządzeniami dozującymi (tryb *Dozowanie*).

W trybie *Sygnalizator* oraz *Dozowanie* na wyjściach P1-P3 złącza *Wyjścia* pojawiają się stany zwarcia jako wyniki porównania wskazań wagi z wartościami progów. W trybie Dozowanie wyjścia uaktywniane są klawiszem *StArt*, czemu towarzyszy komunikat i po osiągnięciu wartości progu II wyjścia się dezaktywują.

W trybie *Sygnalizator oraz Dozowanie* na wyjściach P1 (próg I) i P2 (próg II) pojawiają się impulsy zwarcia o czasie trwania 0,5s. Na wyjściu P3 (zero) stan zwarcia pojawia się przy wskazaniu nie przekraczającym wartości progu sygnalizacji zera.

Na wykresie poniżej pokazano stany złącza *Wyjścia* przy narastającym obciążeniu wagi dla obu trybów pracy:

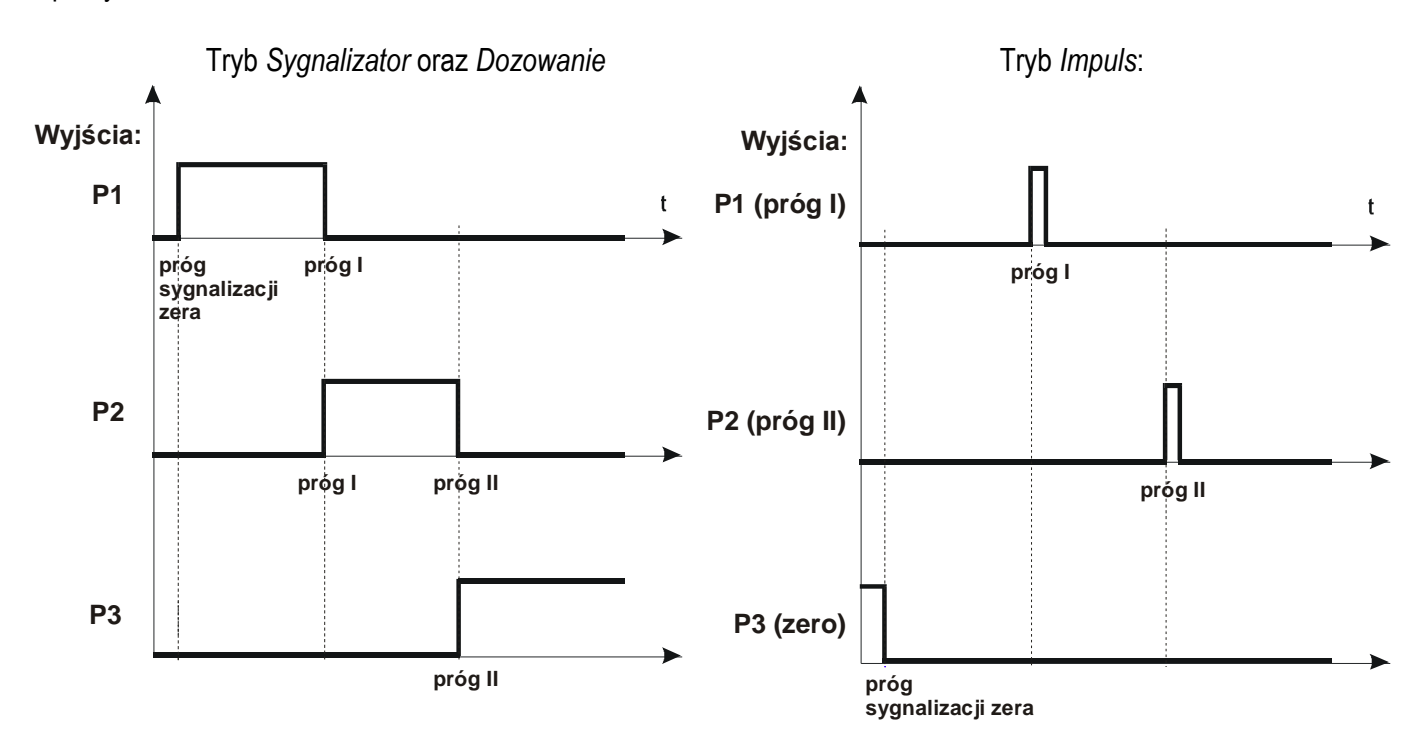

#### *Kolejność czynności:*

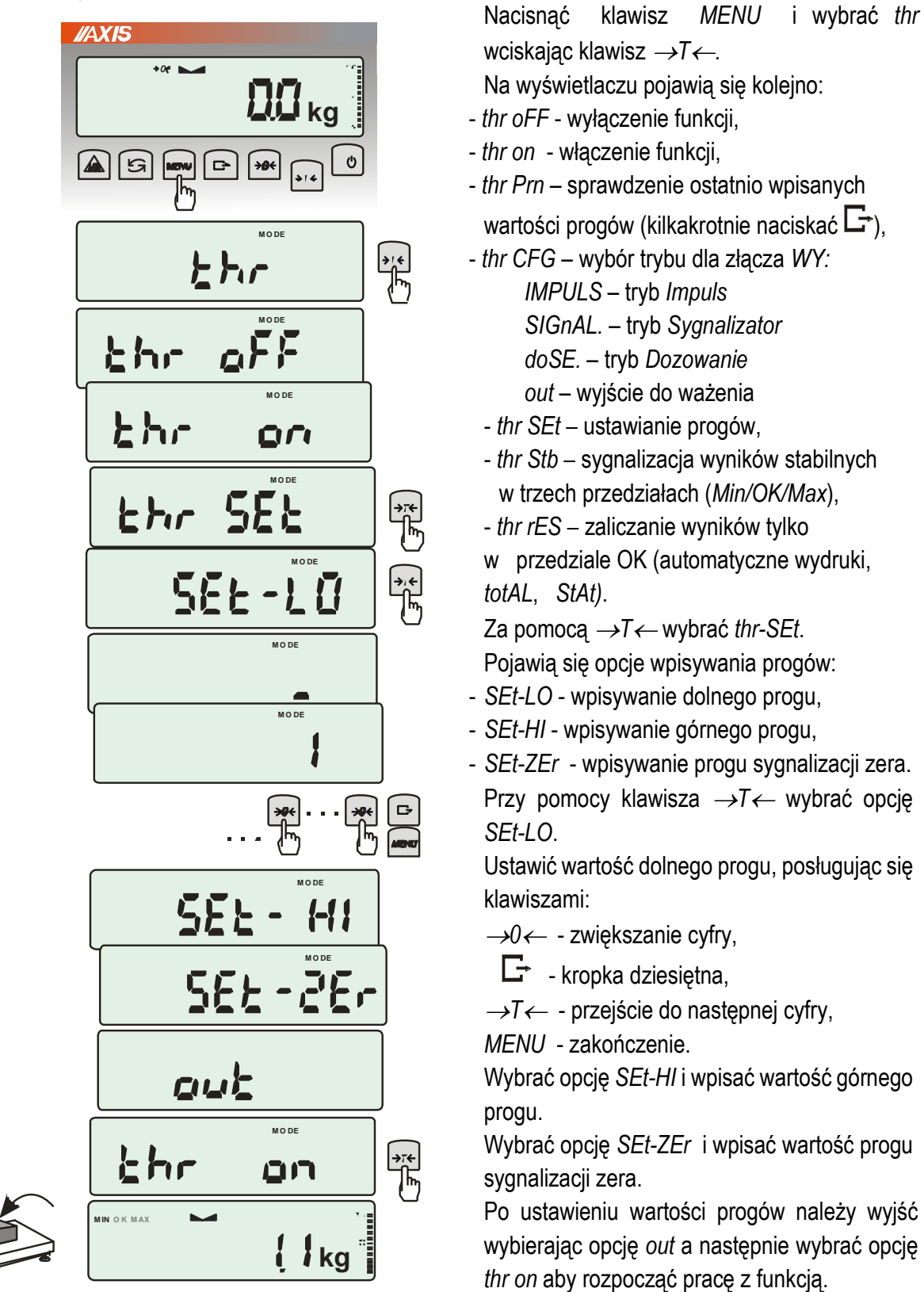

Do zmiany trybu pracy złącza *WY* służy opcja *thr CFG*. Domyślnie ustawiony jest tryb *Sygnalizator.*

W celu zakończenia pracy z funkcją nacisnąć klawisz *MENU*, a następnie wybrać *thr* i *thr oFF*.

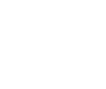

### *Uwagi:*

- 1. Po włączeniu wagi oba progi są ustawiane na wartości maksymalne.
- 2. Ustawiając próg górny należy zwrócić uwagę, aby jego wartość nie była niższa od progu dolnego.
- *3.* Ustawienie wartości progu dolnego oraz górnego możliwe jest również przez wysłanie odpowiednich rozkazów z komputera, co zostało opisane w instrukcji obsługi wagi.

## *18.10 Funkcja ustawiania aktualnej daty i czasu (dAtE)*

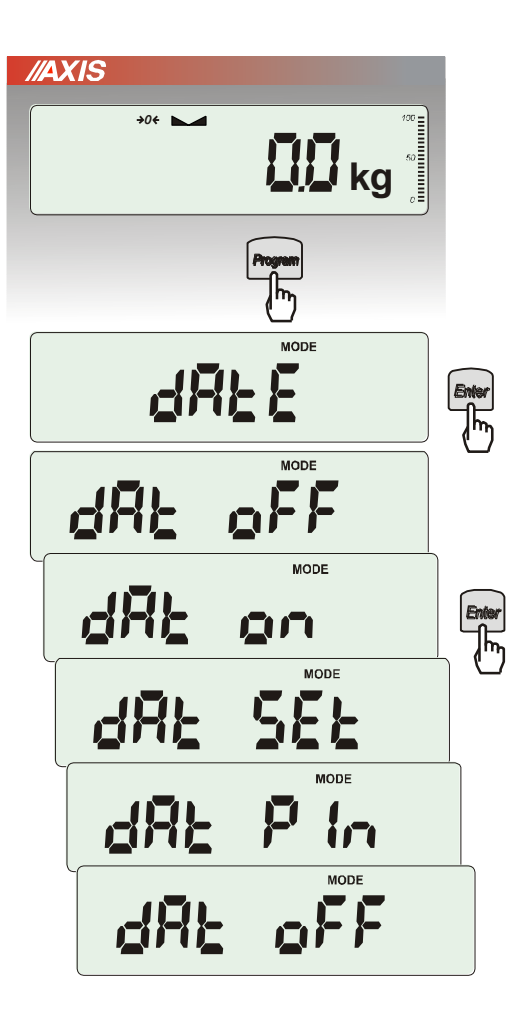

Funkcja pozwala ustawić aktualną datę i godzinę wewnętrznego zegara wagi oraz format ich wyświetlania.

Funkcja posiada następujące opcje:

- *dAt oFF* – dezaktywacja daty i godziny podczas drukowania bieżących wskazań wagi,

- *dAt on* – uaktywnienie daty i godziny podczas drukowania bieżących wskazań (klawisz $\Box$ ),

- *dAt SEt*- zmiana aktualnej daty i godziny.

- *dAt PIn*- zabezpieczenie dostępu do zmiany daty kodem *PIN* (po wpisaniu kodu zapisać lub zapamiętać go).

- *dAt For*- wydruk daty w różnym formacie.

Format daty i godziny:

*PL: rrrr-mm-dd gg:mm*

*UE: dd-mm-rrrr gg:mm*

*USA: mm-dd-rrrr gg:mm AM/PM* 

(gg – godziny, mm – minuty, AM – przed południem, PM – po południu, mm - miesiąc, dd - dzień, rrrr - rok).

### *Uwaga:*

Wpisanie niezerowej wartości *PIN* powoduje, że przy następnej próbie ustawiania daty lub czasu pojawia się napis *PIN* i wymagane jest wpisanie 4 cyfr kodu*.*

## *18.11 Funkcja wyboru kanału komunikacji radiowej (rF CHn)*

Funkcja umożliwia wybór kanału do komunikacji radiowej pomiędzy wagą a pilotem. W wadze i w pilocie muszą być wybrane te same kanały. Funkcji należy użyć w sytuacji, gdy komunikacja jest zakłócana przez inne urządzenia używające tego samego kanału komunikacyjnego.

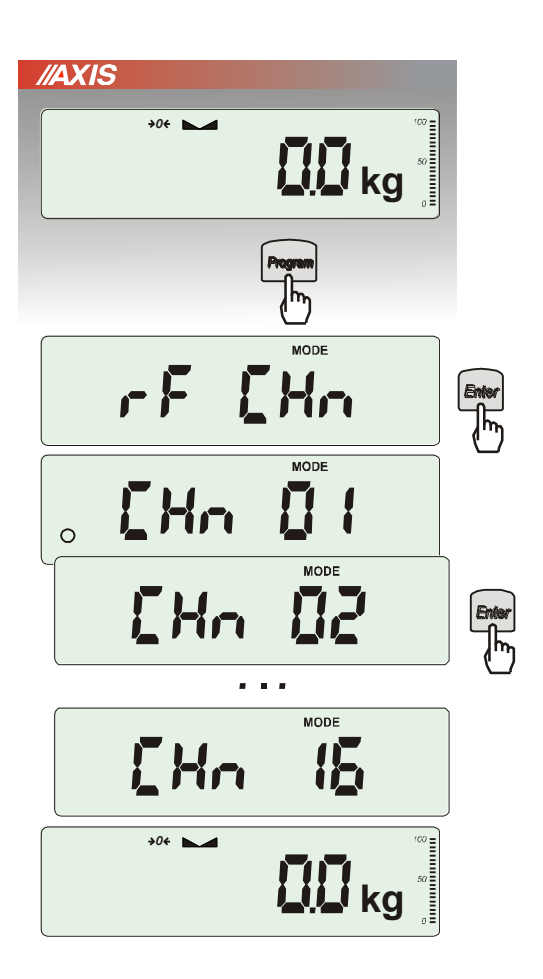

Nacisnąć klawisz *PROGRAM* i wybrać *rF CHn* naciskając klawisz *Enter*.

Na wyświetlaczu pojawią się kolejno:

- *CHn 01* kanał 1,
- *CHn 02* – kanał 2

...

- *CHn 16*  – kanał 16
- *out*  wyjście bez zmiany kanału.

Fabrycznie włączony jest kanał nr 01.

## *18.12 Funkcja kontroli ładowania akumulatorów (bAttErY)*

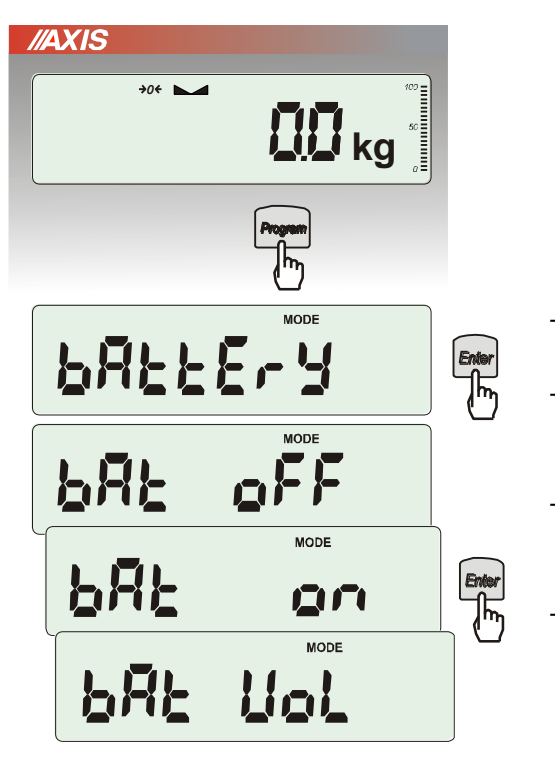

Funkcja *bAttErY* umożliwia włączanie lub wyłączanie ładowania akumulatorów podczas pracy z zasilaczem oraz sprawdzenie stanu ich naładowania.

Funkcja posiada następujące opcje:

- *bAt OFF* ładowanie wyłączone (opcja wymagana przy stosowaniu zwykłych baterii !!!),
- *bAt on* ładowanie włączone, akumulatory ładowane są także po wyłączeniu wagi klawiszem I/  $\ddot{\circ}$

- *bAt VoL* – odczyt stanu naładowania akumulatorów w % (powrót do wskazań masy następuje po naciśnięciu klawisza *Program*),

- *out* – wyjście bez zmian

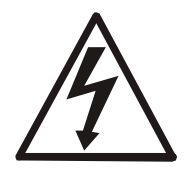

Próba ładowania zwykłych baterii może spowodować poważne uszkodzenie wagi.

## *18.13 Funkcja automatycznego wyłączania wagi (Auto OFF)*

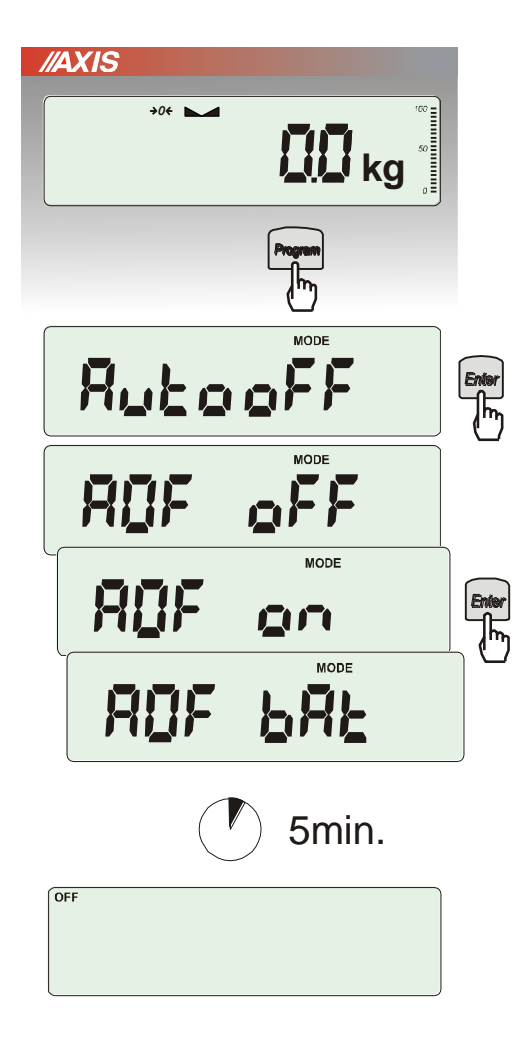

Funkcja powoduje automatyczne wyłączanie wagi przy braku aktywności, co pozwala na zmniejszenie efektywnego poboru energii i wydłużenie czasu pracy z akumulatorami:

- *AOF OFF* waga nie wyłącza się,
- *AOF on –* waga wyłącza się po 5 minutach nieaktywności (brak zmian obciążenia lub użycia klawiszy),
- *AOF bAt* jak wyżej, ale tylko przy zasilaniu z akumulatorów,
- *out*  wyjście z funkcji bez zmian.

# *18.14 Funkcja statystyka (StAt)*

Funkcja wylicza z serii pomiarów (max 1000) parametry statystyczne procesu ważenia.

Zaliczenie kolejnych pomiarów (wpisanie do rejestru) następuje automatycznie po nałożeniu obciążenia i ustabilizowaniu się wskazania wagi.

Po każdorazowym nałożeniu obciążenia następuje wydruk: nr pomiaru, wyniku, daty i godziny. Zaliczenie następnego pomiaru możliwe jest po zdjęciu poprzedniego obciążenia.

Dla uzyskanej w ten sposób serii pomiarów waga wylicza:

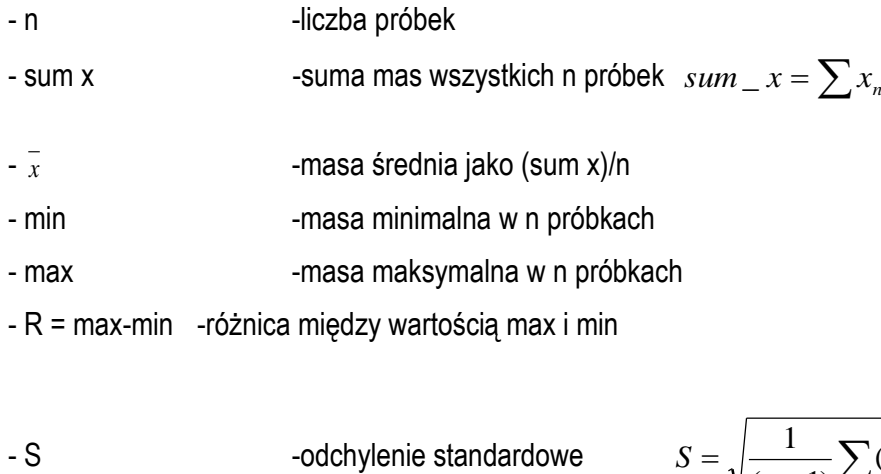

$$
S = \sqrt{\frac{1}{(n-1)}\sum_{n} (x_n - \overline{x})^2}
$$

- srel -współczynnik wariancji *x*  $\textit{Srel} = \frac{\textit{S}}{\textit{S}}$ 

Wyniki wyliczeń statystycznych można wydrukować na drukarce.

### *Kolejność czynności:*

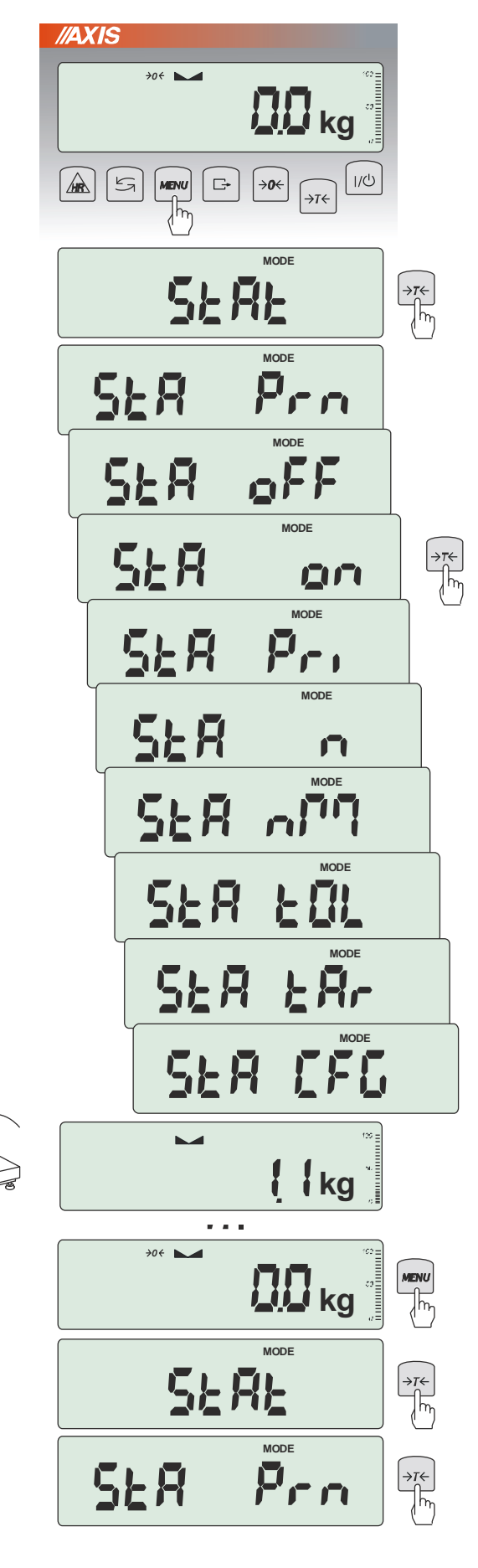

Nacisnąć klawisz *PROGRAM*.

W momencie, gdy wyświetlany jest napis *StAt* nacisnąć klawisz *Enter*.

Na wyświetlaczu pojawią się kolejno:

- *- StA Prn* podgląd i wydruk danych statystycznych,
- *- StA oFF* wyłączenie funkcji,
- *- StA on*  włączenie funkcji, praca bez wydruku poszczególnych wyników ważenia,
- *- StA Pri* włączenie funkcji, praca z wydrukiem poszczególnych wyników ważenia,
- *- StA n*  maksymalna liczba próbek,
- *- Sta nM* wpisywanie nominalnej wartości dla statystyk,
- *- Sta tOL* wpisywanie tolerancji w %,
- *- Sta tAr –* automatyczne tarowanie po każdym nałożeniu próbki,
- *- StA CFG* konfiguracja funkcji:

*-Auto* – praca automatyczna (próbka zatwierdzana po nałożeniu na wagę i stabilizacji wskazania),

*-ManuAL* – praca ręczna (zatwierdzanie poprzez naciśniecie klawisza  $\Box$ )

Należy pamiętać aby przed włączeniem funkcji wpisać wartość nominalną oraz tolerancję.

Nakładać kolejne porcje towaru na szalkę, (zdejmować po ustabilizowaniu się wskazań wagi) w celu wpisania ich do rejestru pomiarów.

W celu uzyskania wydrukowanych wyników statystycznych dla serii wykonanych pomiarów nacisnąć klawisz *PROGRAM*, nacisnąć klawisz *Enter* w momencie, gdy wyświetlacz pokazuje napis *StAt*., a następnie *StA Prn*. Po uzyskaniu wydruku możliwe jest:

- *-* rESET kasowanie wyników,
- *-* Contin kontynuowanie pomiarów.

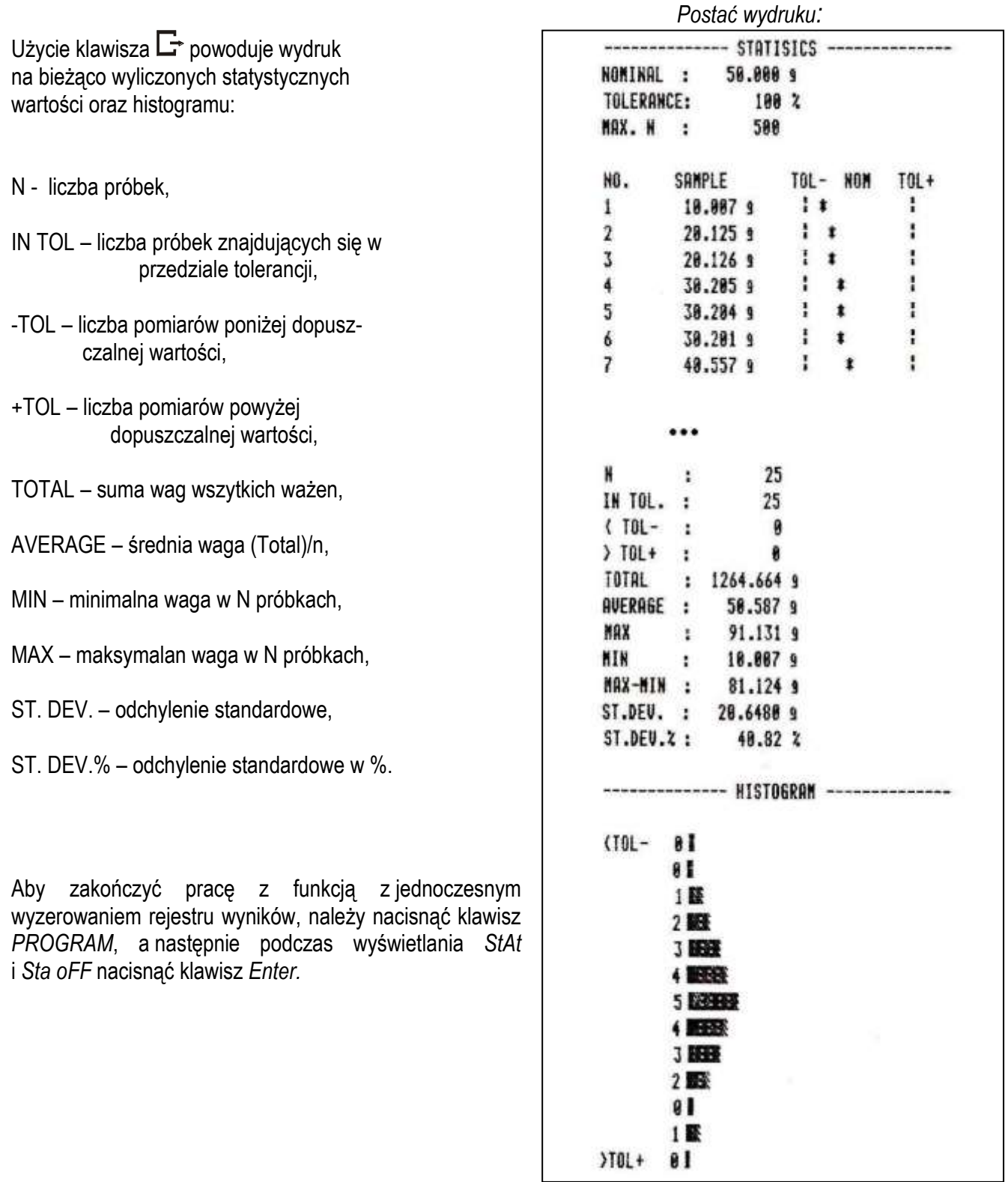

### *Opis współpracy funkcji statystyka z komputerem i drukarką*

Waga może posiadać dwa złącza szeregowe RS232C oznaczone RS232C-I (komputer) i RS232C-II (drukarka). Po każdym wydruku danych przez drukarkę identyczny zestaw danych wysyłany jest do komputera. Po wysłaniu przez komputer sygnału inicjującego S A CR LF (53h 49h 0Dh 0Ah) waga wysyła do komputera dane statystyczne zawarte w histogramie.
## *18.15 Funkcja wyznaczania gramatury papieru (PAP)*

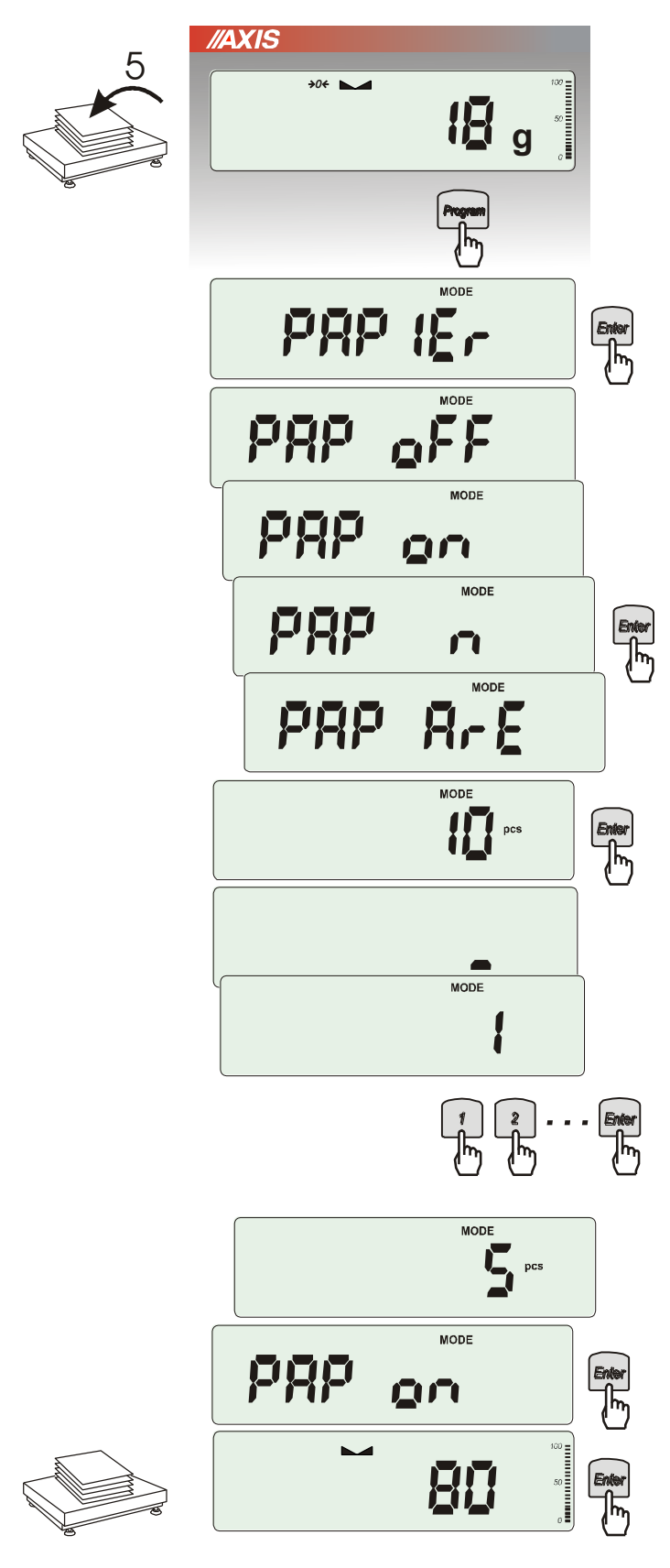

Funkcja ta pozwala na wyliczenie masy 1m<sup>2</sup> papieru na podstawie próbki kilku wycinków o znanej powierzchni.

Wytarować wagę klawiszem →*T*.

Nałożyć na szalkę próbkę liczącą jeden lub więcej wycinków papieru (należy zwrócić uwagę, aby łączne obciążenie nie było mniejsze niż 100 działek odczytowych wagi).

Nacisnąć klawisz *PROGRAM* w celu wywołania menu funkcji. Wybrać funkcję *PAPIEr*.

Na wyświetlaczu pojawią się kolejno:

- *- PAP oFF* wyłączenie funkcji
- *- PAP on* pomiar gramatury w g/ m<sup>2</sup>
- *- PAP n* wpisanie ilości wycinków nałożonych na szalce
- *- PAP ArE* wpisanie powierzchni pojedynczego wycinka w m<sup>2</sup>

Wpisywanie *PAP n* i *PAP ArE* wykonuje się za pomocą klawiszy cyfrowych i *Enter*.

Nacisnąć klawisz *Enter* w czasie, gdy wyświetlacz pokazuje *PAP on.*

Waga wskaże gramaturę papieru w g/m<sup>2</sup> , co sygnalizuje znak "o" po lewej stronie wyświetlacza.

W celu zakończenia pracy z funkcją nacisnąć klawisz *PROGRAM*, a następnie, używając klawisza *Enter*, wybrać *PAPEr* i *PAP oFF*.

*Uwaga:*

1. Komunikat "PAP Err" oznacza, że wpisano<br>niewłaściwe wartości PAP n lub PAP ArE..

#### *19. Konserwacja i usuwanie drobnych uszkodzeń*

- 1. Wagę należy utrzymywać w czystości oraz chronić przed kurzem, agresywnymi pyłami i płynami. W celu oczyszczenia zaleca się wytrzeć wagę szmatką nasączoną wodą z dodatkiem mydła, a następnie osuszyć.
- 2. Należy uważać, aby w trakcie użytkowania pomiędzy platformę a podstawę wagi nie dostały się zanieczyszczenia. W przypadku stwierdzenia zanieczyszczeń należy zdjąć szalkę (unosząc ją w górę). Usunąć zanieczyszczenia, a następnie założyć szalkę.
- 3. W przypadku nieprawidłowej pracy spowodowanej krótkotrwałym zanikiem napięcia w sieci należy wagę wyłączyć wyjmując z gniazdka wagi wtyk zasilacza, a następnie po upływie kilku sekund ponownie go włożyć.
- 4. Komunikat "*SErvic(e)*" pojawiający się po włączeniu nieobciążonej wagi oznacza mechaniczne uszkodzenie czujnika wagi.
- 5. Zabrania się wszelkich napraw przez osoby nieupoważnione.
- 6. W celu dokonania naprawy wagi, należy się zwrócić do najbliższego punktu serwisowego.

#### Komunikat | Przyczyna | Zalecenie *C-1 ... 4* (ponad 1min.) negatywny wynik autotestu zgłosić do serwisu *unLOAd / SErvic(e)* waga obciążona przy właczaniu zarokowanie z względu zdjąć obciążenie z wagi uszkodzenie mechaniczne czujnika wagi zgłosić do serwisu *L* brak szalki **nałożyć szalkę** uszkodzenie mechaniczne wagi zgłosić do serwisu *H* przeciążenie wagi zdjąć obciążenie z wagi uszkodzenie mechaniczne wagi zakonie zgłosić do serwisu nie działa wskaźnik niestabilne posadowienie wagi, wibracje podłoża, podmuchy powietrza umieścić wagę w miejscu zapewniającym stabilność wskazań uszkodzenie wagi zgłosić do serwisu *- - - - - -* niezakończone tarowanie zgłosić do serwisu *- -* tarowanie nie dokonało się (zbyt małe obciążenie lub użycie B/G) zerować wagę lub ponownie nacisnąć B/G *- -* zerowanie przy zbyt dużym obciążeniu tarować wagę

#### *Komunikaty awaryjne:*

### *Dodatek A*

\_\_\_\_\_\_\_\_\_\_\_\_\_\_\_\_\_\_\_\_\_\_\_\_\_\_\_\_\_\_\_\_\_\_\_\_\_\_\_\_\_\_\_\_\_\_\_\_\_\_\_\_\_\_\_\_\_\_\_\_\_\_\_\_\_\_\_\_\_\_\_\_\_\_\_\_\_\_\_\_\_\_\_\_\_\_\_\_\_\_\_\_\_\_\_\_\_\_\_\_\_\_\_\_\_\_\_\_\_\_\_\_\_\_\_\_\_

## *Informacje dotyczące wag dwuzakresowych (opcja)*

#### *1. Zasada działania*

Wagi dwuzakresowe mają możliwość pracy z większą dokładnością w dolnej części zakresu pomiarowego. Dzięki temu ważenie mniejszych mas staje się bardziej precyzyjne.

Wagi dwuzakresowe posiadają dwa zakresy pomiarowe:

- Max<sub>1</sub> najczęściej 50% maksymalnego obciążenia wagi,
- Max<sup>2</sup> 100% maksymalnego obciążenia wagi,

z którymi związane są odpowiednio działki odczytowe:  $d_1$  i  $d_2$  ( $d_1$  <  $d_2$ ).

Opcja dwuzakresowa powoduje zmianę działania wagi :

- po włączeniu w zakresie małych mas (0- Max<sub>1</sub>) waga wyświetla wynik z działką odczytową d<sub>1</sub>,
- po przekroczeniu Max<sub>1</sub> waga zmienia działkę odczytową na d<sub>2</sub>; od tego momentu waga w całym zakresie pomiarowym (0- Max<sub>2</sub>) pokazuje wynik pomiaru z działką d<sub>2</sub>,
- ponowne przełączenie na mniejszą działkę następuje po całkowitym zdjęciu ważonej masy z szalki i osiągnięciu przez wagę zera(co jest sygnalizowane włączeniem się wskaźnika "→0←") lub po wyzerowaniu wagi za pomocą klawisza →*0*.

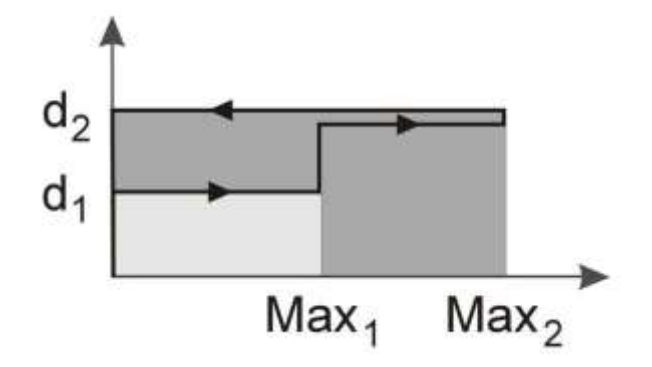

# *2. Parametry wag dwuzakresowych*

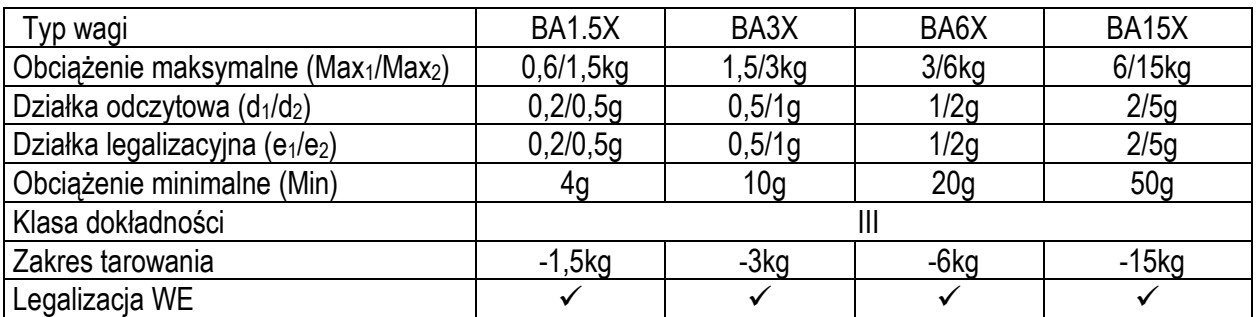

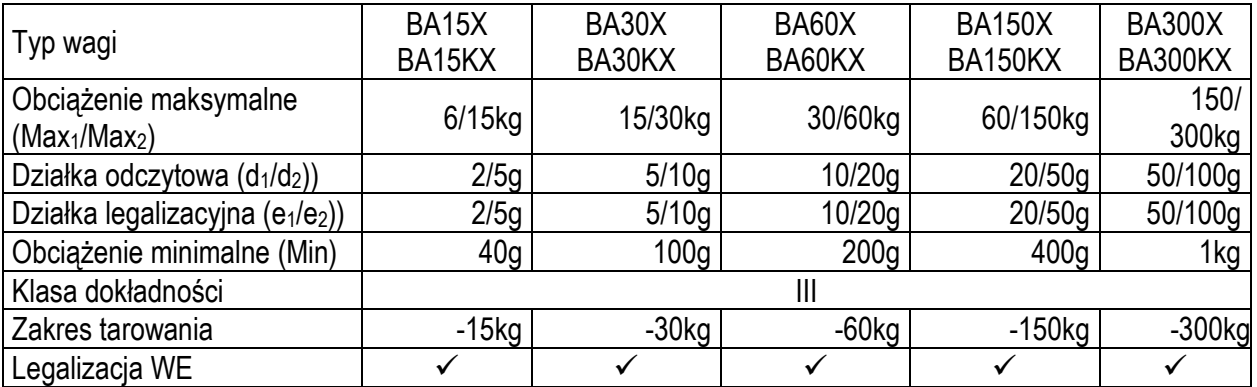

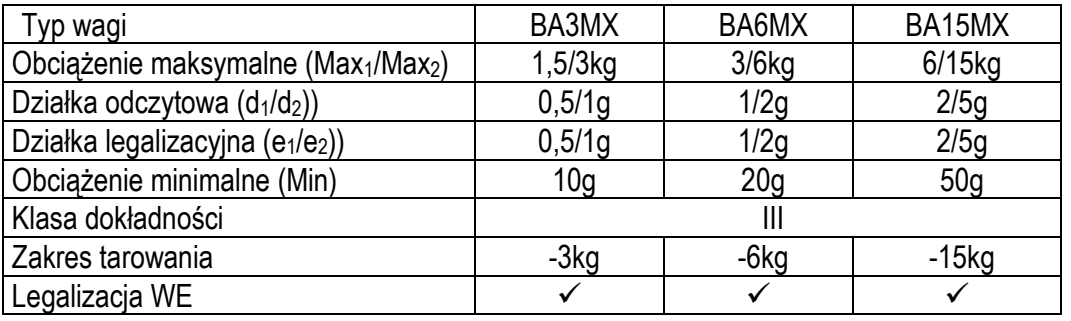

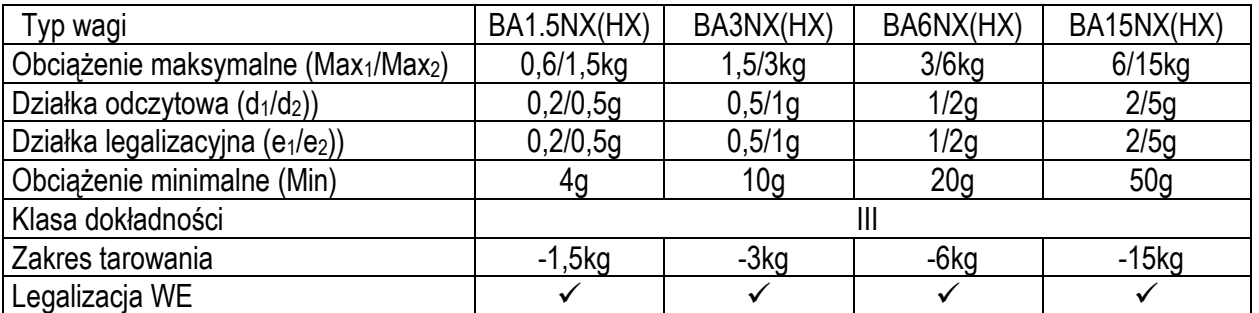

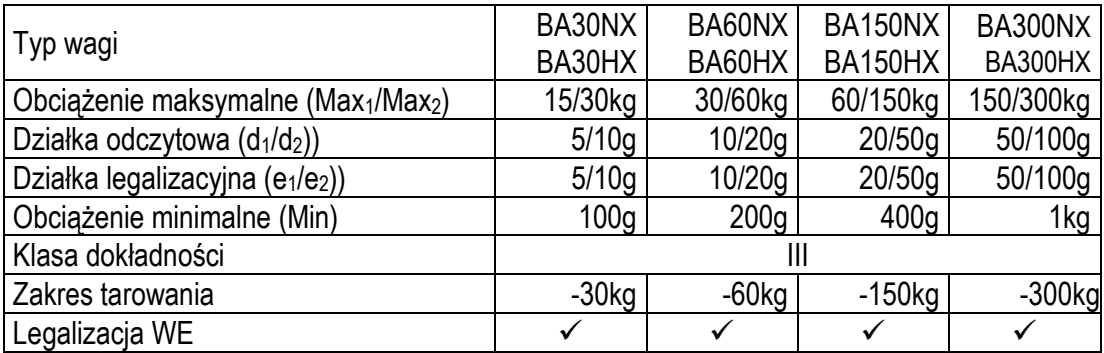